### **UNIVERSIDAD POLITÉCNICA DE PUEBLA Ingeniería en Informática**

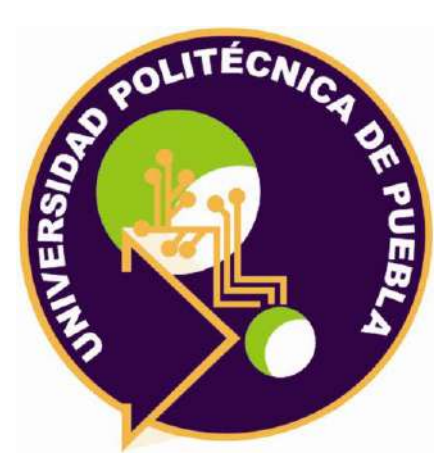

### **Proyecto de Estadía Profesional**

### "Sistema de Gestión Farmacia San Juan"

Área temática del CONACYT: VII Ingenierías y tecnologías

**Presenta: Katia Abigail Flores Pavón**

**Asesor técnico** Aime del Rosario Castellanos Chávez

> **Asesor académico** Rebeca Rodríguez Huesca

Juan C. Bonilla, Puebla, México. 30 de abril de 2021

### **Resumen**

El presente proyecto tiene como propósito la aplicación de los conocimientos adquiridos a lo largo de la carrera de Ingeniería en Informática en temas como el análisis y diseño de software, esto mediante el desarrollo de un sistema web que permite mejorar y agilizar las actividades que realizan los empleados en la organización Farmacia San Juan. Dicho proyecto tiene como misión ayudar a los trabajadores para disminuir el riesgo de cometer errores durante la realización de procesos, tales como agendar citas, consultas a pacientes, ventas, gestión de inventario, seguimiento a pacientes, reportes e impresiones de los mismos.

Es por esto que se tomó la decisión de desarrollar un sistema que permita la ejecución de estas actividades, para esto se utilizó como metodología de desarrollo el prototipado, pues ayuda a que el usuario pueda visualizar una versión del sistema para dar retroalimentaciones, además de brindar seguridad al desarrollador para satisfacer las necesidades del cliente. Como herramientas de desarrollo se utilizaron HTML en su versión 5, CSS3, PHP, JavaScript y MySQL.

Al final, se realizaron pruebas de funcionalidad al sistema, asimismo se aplicaron pruebas de usabilidad con el apoyo de usuarios potenciales.

## Índice

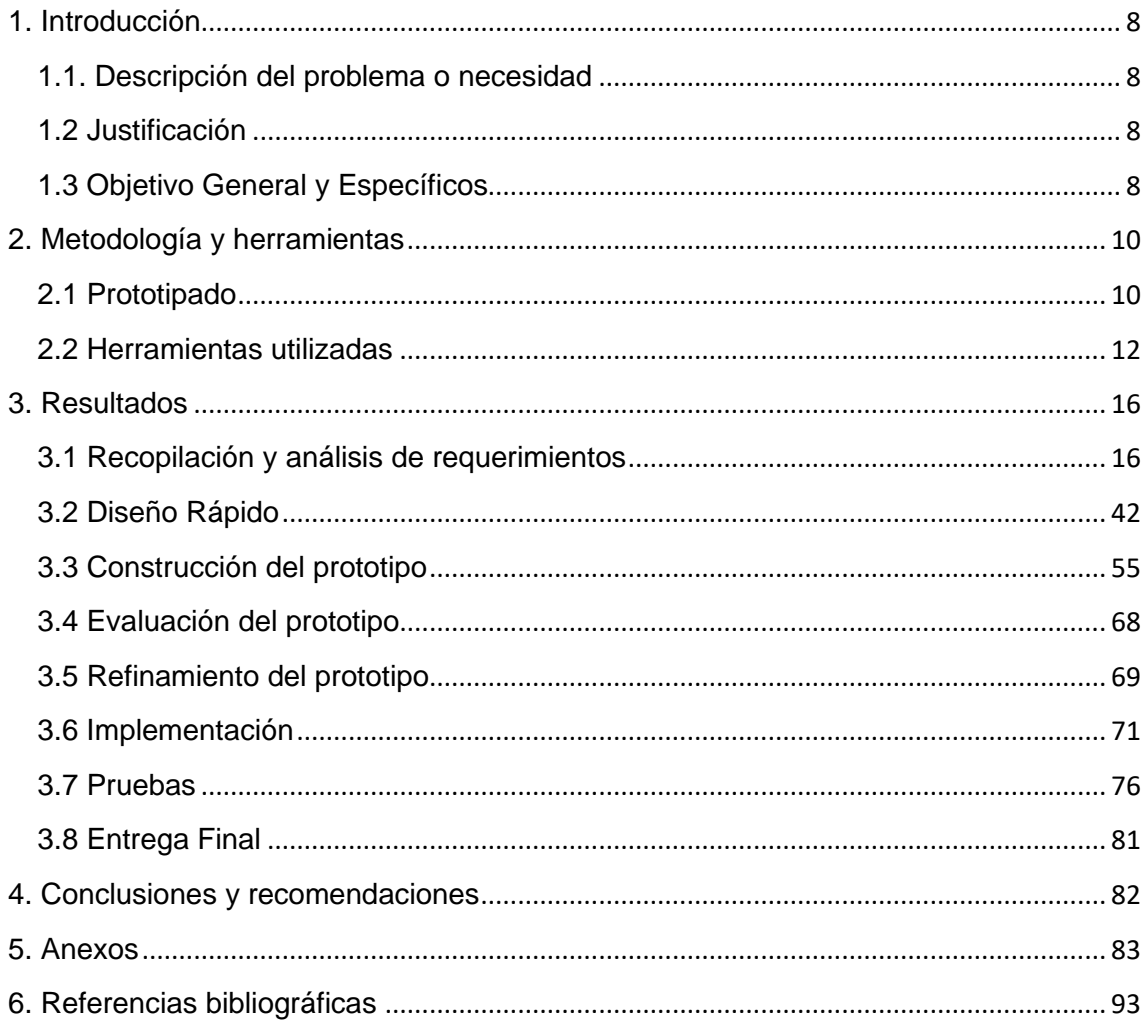

# **Índice de figuras**

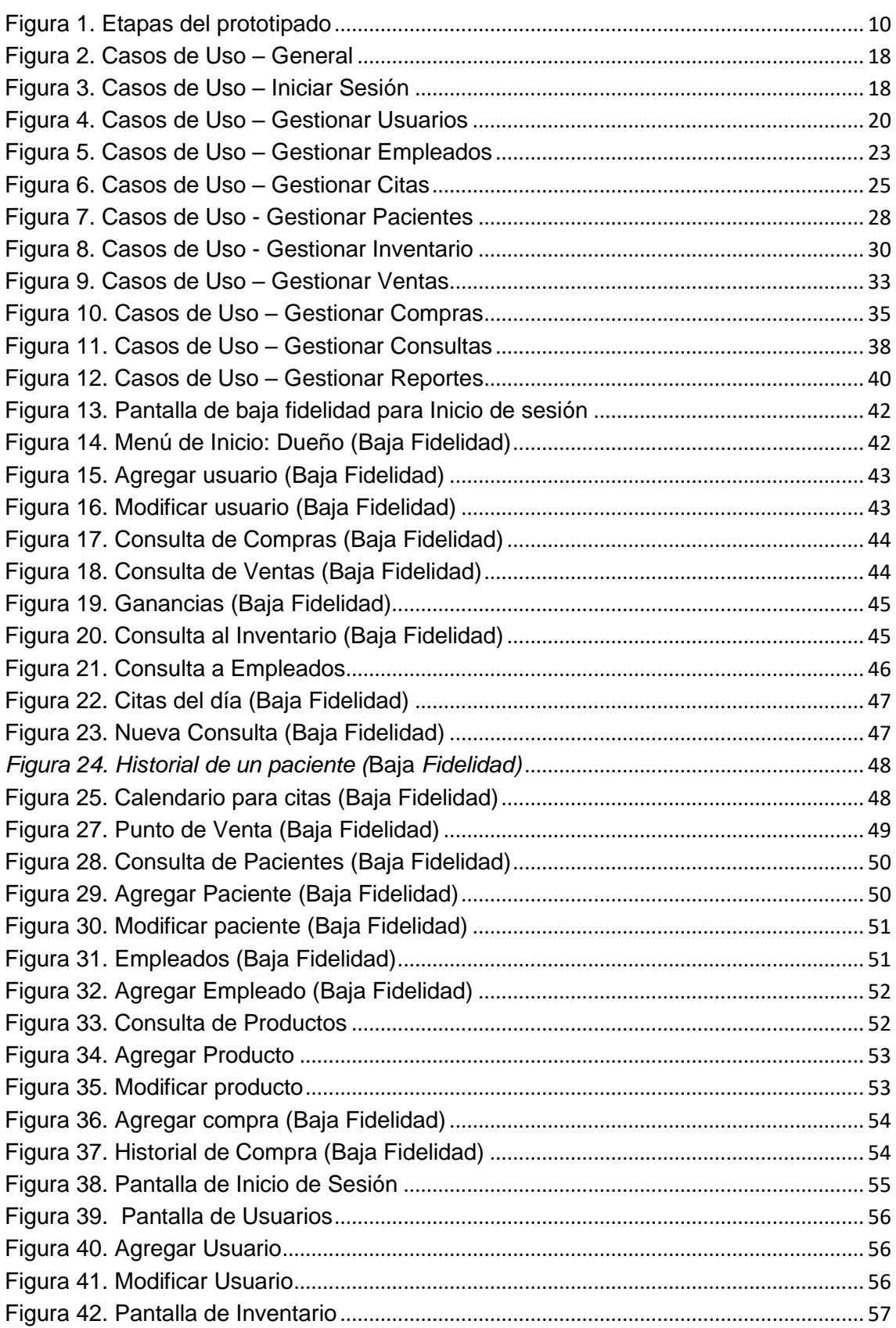

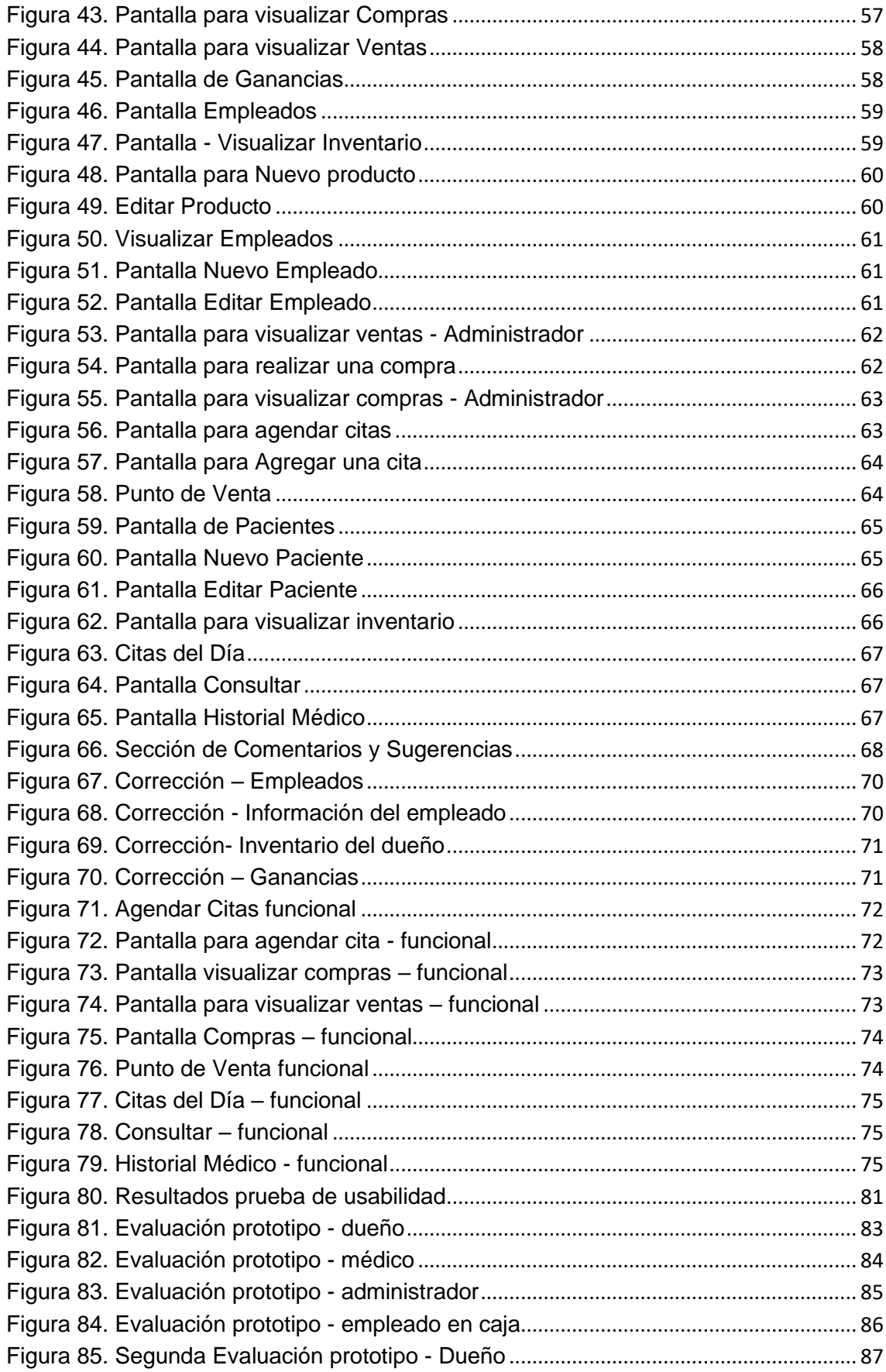

## **Índice de Tablas**

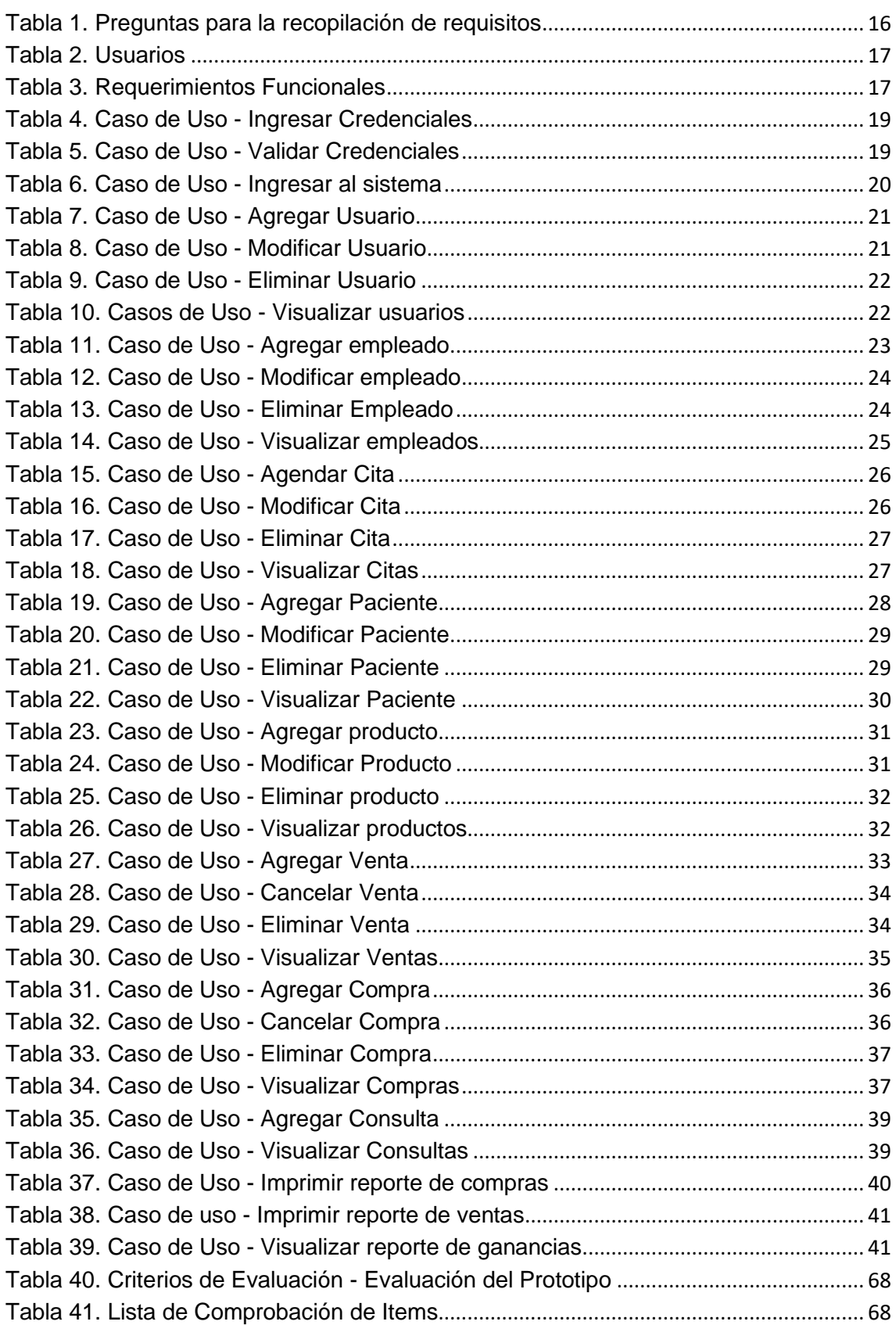

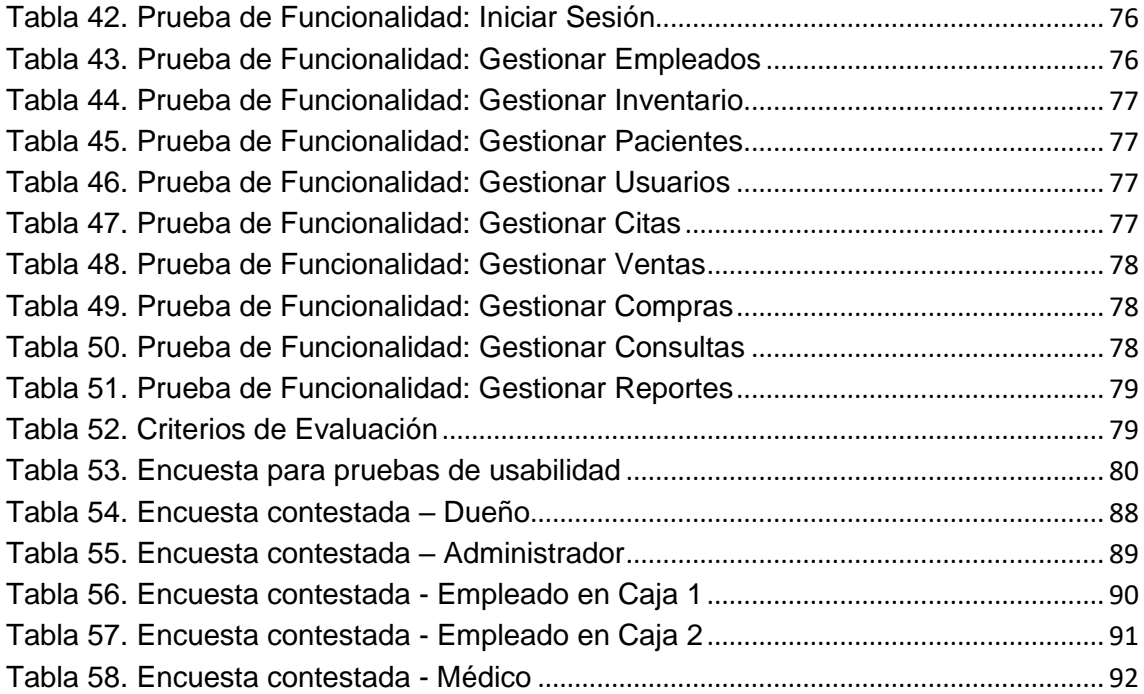

## <span id="page-7-0"></span>**1. Introducción**

En este capítulo se describe el problema y la justificación del proyecto, así como se explican los objetivos generales y específicos.

#### <span id="page-7-1"></span>**1.1. Descripción del problema o necesidad**

Actualmente, Farmacia San Juan es una empresa con mucha demanda para prestar sus servicios y venta de sus productos. Al haber muchas personas que requieren de consultas, se hace un registro de citas, sin embargo, estos registros se hacen en agendas o libretas, lo cual no permite una gestión adecuada de las mismas pues en ocasiones suelen haber errores, por ejemplo, citas a la misma hora y día o no se cancelan cuando el paciente lo notificó, entre otras circunstancias. Estos errores pueden crear problemas como lo son una mala atención al cliente o pérdida de tiempo para atender a otro paciente, según sea el caso.

Por otra parte, no hay un control adecuado de sus productos, lo cual repercute en la venta de algún medicamento pues no hay un conocimiento exacto de la existencia de los mismos.

#### <span id="page-7-2"></span>**1.2 Justificación**

Debido a que Farmacias San Juan está trabajando con herramientas poco actualizadas como lo son agendas a papel y formatos en Excel, el negocio corre el riesgo de cometer errores mientras realiza sus actividades diarias, principalmente en la gestión de citas, es por eso que el desarrollo de este proyecto se enfoca en ayudar a esta empresa mediante un sistema web que permita manejar su información de forma digital y cubrir las tareas que realiza la farmacia para que de esta manera se reduzcan significativamente los errores/problemas que se generan al hacer éstas de manera manual en bitácoras o agendas, mejorando cada proceso así como la administración de la organización.

#### <span id="page-7-3"></span>**1.3 Objetivo General y Específicos**

Objetivo General:

Desarrollar un sistema web que permita optimizar la administración y actividades de la Farmacia San Juan.

Objetivos específicos:

1. Realizar el análisis sobre las actividades que realiza la farmacia, así como la información que maneja.

- 2. Realizar el diseño de base de datos y prototipos evolutivos del sistema con la finalidad de establecer las actividades que debe realiza, así como la información que debe guardar.
- 3. Implementar el sistema con base al diseño previamente realizado.
- 4. Realizar pruebas de funcionalidad para verificar un correcto funcionamiento y en su caso detectar errores y corregirlos.

## <span id="page-9-0"></span>**2. Metodología y herramientas**

En este capítulo se describe teóricamente la metodología que se seleccionó para el desarrollo del software, la cual es la metodología en prototipos o prototipado, además de desglosar cada etapa enfocada en el proyecto.

#### <span id="page-9-1"></span>**2.1 Prototipado**

El prototipado es una metodología enfocada al desarrollo de una versión preliminar de un sistema de información exponiéndola a los usuarios finales para que interactúen con ésta, con el fin de que estos individuos provean una retroalimentación con la intención de refinar cada versión de acuerdo a lo que les gustó o no del prototipo hasta obtener un software adecuado a las necesidades del cliente. Esta metodología también tiene el propósito de que el desarrollador entienda los requerimientos del sistema. [1]

La metodología se compone de las siguientes fases como se muestra en la Figura 1.[2]

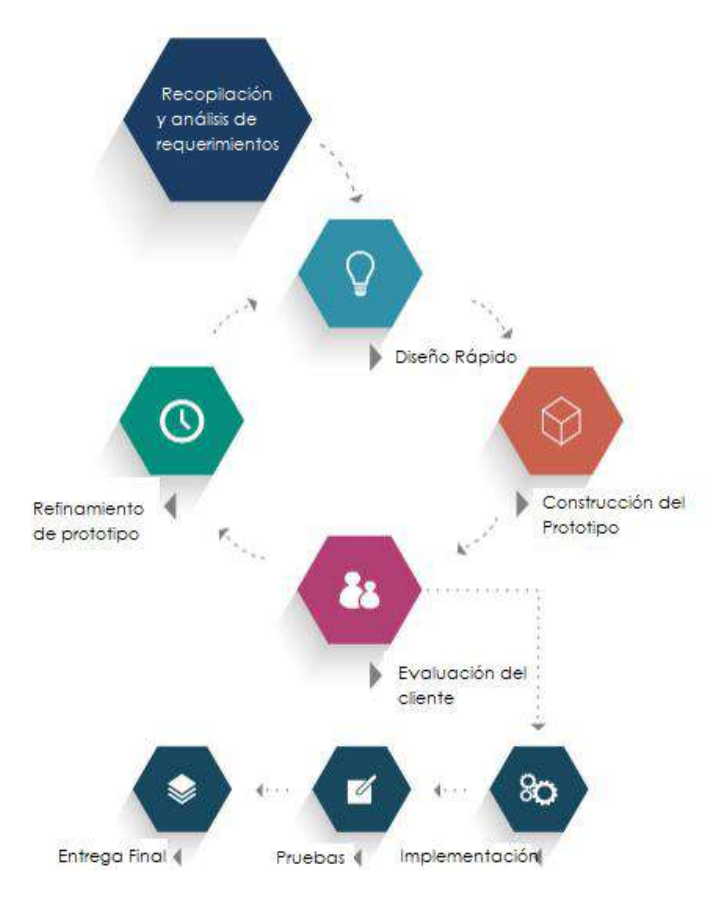

<span id="page-9-2"></span>Figura 1. Etapas del prototipado

- **Recopilación y análisis de requerimientos.** El ingeniero de software y el cliente definen los objetivos globales del software, los requisitos de sistema se definen detalladamente. Para esta etapa se recopilan los requisitos a través de discusiones y entrevistas con el cliente.
- **Diseño rápido.** Centrado en los aspectos del software visible al usuario (por ejemplo, interfaz de usuario, entradas y salidas…).
- **Construcción del prototipo.** en esta fase se desarrolla el prototipo basándonos en el diseño rápido previamente realizado.
- **Evaluación del prototipo.** En esta fase el prototipo se entrega al cliente para una evaluación en la cual los mismos puedan dar comentarios/sugerencias lo que permitirá concretar y refinar los requisitos del software a desarrollar hasta obtener el visto bueno del cliente y pasar a la etapa de *Implementación.*
- **Refinamiento de prototipo.** En el proceso del refinamiento, se realizan las modificaciones necesarias a la documentación realizada en la fase de *Recopilación y análisis de requerimientos* de acuerdo a los comentarios/sugerencias que se extrajeron en la etapa anterior, posterior a esto, la fase de diseño y demás se repiten hasta obtener la aprobación del cliente para desarrollar el producto final.
- **Implementación.** El producto real se rediseña y desarrolla con base en el prototipo final
- **Pruebas.** En esta etapa se realizan pruebas al software, estas tienen como objetivo encontrar errores que ocurren en el sistema y hacer correcciones al mismo. [3]
- **Entrega Final.** Una vez que se haya testeado el software y corregido errores, se entrega al cliente el sistema dependiendo los términos que se hayan establecido para la presentación del producto final.

#### **Ventajas [4]:**

- Útiles cuando los requerimientos son cambiantes.
- Genera un producto más seguro, en cuanto a satisfacción de las necesidades del cliente.
- El desarrollo empieza con las partes del sistema que se comprenden mejor.
- El prototipo evoluciona agregando nuevos atributos propuestos por el cliente.

#### **Desventajas:**

- No se conoce cuando se tendrá un producto aceptable.
- No se sabe cuántas iteraciones serán necesarias.
- Da una falsa ilusión al usuario sobre la velocidad del desarrollo.

#### <span id="page-11-0"></span>**2.2 Herramientas utilizadas**

A continuación, se presenta una descripción de las herramientas que se utilizarán para el desarrollo del sistema.

#### **2.2.1 HTML5**

HTML, Hyper Text Markup Language (Lenguaje de marcado de Hipertexto) es el lenguaje que se utiliza para crear las páginas web. Se trata de un conjunto de etiquetas que sirven para definir el texto y otros elementos que compondrán la página web e indicar a los navegadores cómo deben mostrarse estos elementos. HTML5 es la versión más nueva de HTML, y permite la publicación de archivosde audio y video. [5]

Ventajas:

- Posee una gran cantidad de funcionalidades que los desarrolladores sólo lograban con el uso de algún plug-in de terceros como Applets de Java o Flash embebidos en el código.
- Mejoras en el manejo de multimedia son ampliamente superiores; imágenes, video, audio y fuentes de texto son mucho más manipulables.

Desventajas:

• HTML5 es tan nuevo que algunas personas que todavía usan computadoras viejas podrían usar navegadores que no pueden visualizarlo aún. [6]

#### **2.2.2 PHP**

PHP es el acrónimo de Hipertext Preprocesor. Es un lenguaje de programación del lado del servidor gratuito e independiente de plataforma, rápido, con una gran librería de funciones y mucha documentación. [7]

Ventajas:

- Rendimiento: los scripts escritos en PHP se ejecutan más rápido que los escritos en otros lenguajes de creación de scripts.
- Portabilidad PHP está disponible para UNIX, Microsoft Windows, Mac OS y OS/2 y los programas escritos en PHP se pueden transportar de una plataforma a otra.
- Es código libre.
- Soporte a aplicaciones de terceros: brinda soporte a una amplia gama de diferentes bases de datos, entre las cuales se incluyen MySQL, PostgreSQL, Oracle y Microsoft SQL Server. PHP soporta más de quince diferentes motores de bases de datos. [8]

Desventajas:

- El inconveniente es que el código fuente no pueda ser ocultado de una manera eficiente. La ofuscación es una técnica que puede dificultar la lectura del código y, en ciertos aspectos representa tiempos de ejecución.
- El código estará seguro para ejecutar si es en un servidor propio. Por lo tanto, si un cliente requiere su código en su pc, se tiene que dejar el código fuente, sin manera de ocultarlo, aunque existen aplicaciones para PHP que nos ayuda a encriptar el código fuente.
- Sólo se ejecuta en un servidor y se necesita un servidor web para que funcione.

#### **2.2.3 CSS**

Hojas de Estilo en Cascada (del inglés Cascading Style Sheets) es un lenguaje de estilos utilizado para controlar la presentación de páginas web. CSS complementa a HTML ya que puede darles vida a los componentes, agregando color e imágenes de fondo, cambio de fuentes y tamaños de fuente, dibujo, bordes alrededor de las áreas, e incluso cambiando el diseño de la propia página.[9]

Ventajas:

• CSS proporciona muchas opciones de formato que no están disponibles en HTML. Algunos ejemplos incluyen la capacidad de agregar bordes y colores de fondo a cualquier elemento, controlar el espaciado entre líneas, anular las opciones de formato predeterminadas e implementar controles de diseño

#### Desventajas:

- La principal limitación de CSS es que no todos los navegadores web admiten CSS exactamente de la misma manera. Un navegador puede interpretar su diseño de una manera ligeramente diferente, colocando elementos más arriba o más abajo o en un lugar completamente diferente.
- Los navegadores más antiguos no son compatibles con las versiones más nuevas de CSS, específicamente la especificación CSS3. Esto significa que esos navegadores no pueden utilizar algunas de las características de la especificación CSS3

#### **2.2.4 JavaScript**

JavaScript es un lenguaje de programación que proporciona el comportamiento o las acciones detrás de la interactividad que se observan en las páginas web y

sirve para agregar excelentes funciones para mejorar la experiencia del usuario. [10]

Ventajas:

- Como lenguaje de programación, JavaScript es bastante fácil de aprender e implementar. A diferencia de los lenguajes compilados como Java o C #, los desarrolladores de JavaScript no necesitan ningún software adicional para ejecutar sus aplicaciones; en su lugar, pueden utilizar cualquier navegador moderno.
- JavaScript permite a los desarrolladores lograr muchos efectos que HTML no ofrece. Por ejemplo, los controles de formulario HTML son extremadamente limitados y ofrecen pocos controles de validación para garantizar que los datos que se ingresan sean los esperados. JavaScript permite a los desarrolladores escribir un esquema de validación tan complicado como lo necesiten en la parte superior del formulario.
- JavaScript también puede funcionar junto con CSS para lograr efectos visuales avanzados, como menús desplegables, efectos de acordeón y mucho más.

Desventajas:

- Al ser un programa que se ejecuta en el lado del cliente, sus códigos pueden ser leídos por otros usuarios.
- A veces los usuarios por desconocimiento pueden desactivar la funcionalidad de JavaScript en el navegador, esto genera que no se ejecuten los códigos dinámicos en la página web.

#### **2.2.5 MySQL**

MySQL es un sistema de administración de bases de datos relacional. Se trata de un programa capaz de almacenar una enorme cantidad de datos de gran variedad y de distribuirlos para cubrir las necesidades de cualquier tipo de organización, desde pequeños establecimientos comerciales a grandes empresas y organismos administrativos. MySQL compite con sistemas RDBMS propietarios conocidos, como Oracle, SQL Server. [11]

Ventajas [12]:

- Es Open Source
- Velocidad al realizar las operaciones y buen rendimiento.
- Facilidad de instalación y configuración.
- Baja probabilidad de corrupción de datos.
- Entorno con seguridad y encriptación.

Desventajas:

- Al ser de Software Libre, muchas de las soluciones para las deficiencias del software no están documentados ni presentan documentación oficial.
- No es el más intuitivo de los programas que existen actualmente.

#### **2.2.6 Sublime Text**

Sublime Text es un editor de Texto para escribir código en casi cualquier formato de archivo. Está especialmente pensado para escribir sin distracciones. Esto quiere decir que visualmente ofrece un entorno oscuro donde las líneas de código escritas resaltarán para que el desarrollador pueda centrarse exclusivamente en ellas. [13]

Ventajas:

- Soporta varios lenguajes de programación.
- Ofrece una interfaz de usuario muy atractiva y útil, tiene muchos colores para identificar código.
- Muy liviano, fácil de instalar y tiene una versión portable.
- Resalta todo tipo de lenguaje con colores para visualmente detectar fallos a simple vista.

Desventajas:

- Es totalmente configurable, pero si queremos una configuración avanzada es un poco difícil de hacer para usuarios novatos.
- No es gratuito ya que tiene una versión registrada, sin embargo, si no se tiene registrado, no pierde ninguna funcionalidad, aunque aparece un mensaje de compra cada cierto tiempo al guardar un archivo.

<span id="page-15-0"></span>En este capítulo se describe a detalle las actividades realizadas para cada etapa del desarrollo de software de acuerdo a la metodología previamente seleccionada.

#### <span id="page-15-1"></span>**3.1 Recopilación y análisis de requerimientos**

Para la recopilación de requerimiento se realizó una reunión con el cliente y los empleados que trabajan en la farmacia, dando un total de 5 personas.

En la Tabla 1 se muestran las preguntas realizadas al cliente y a los empleados en la entrevista.

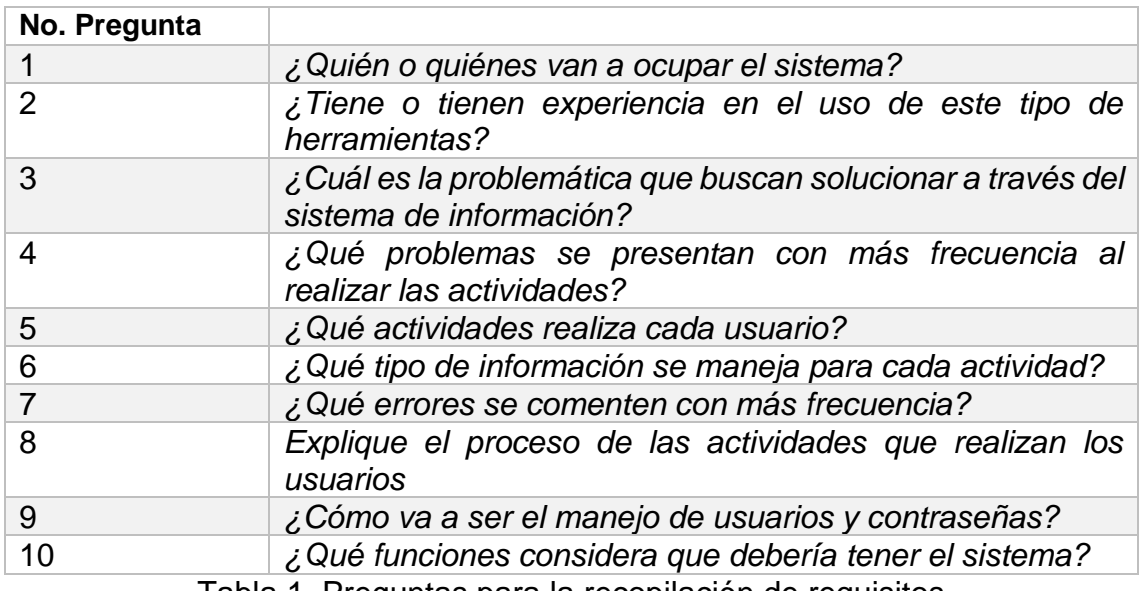

Tabla 1. Preguntas para la recopilación de requisitos

<span id="page-15-2"></span>Después de realizar la entrevista, se analizó la información obtenida, dando como resultados usuarios y requerimientos funcionales del sistema.

Los usuarios identificados del sistema y sus actividades se muestran en la Tabla 2.

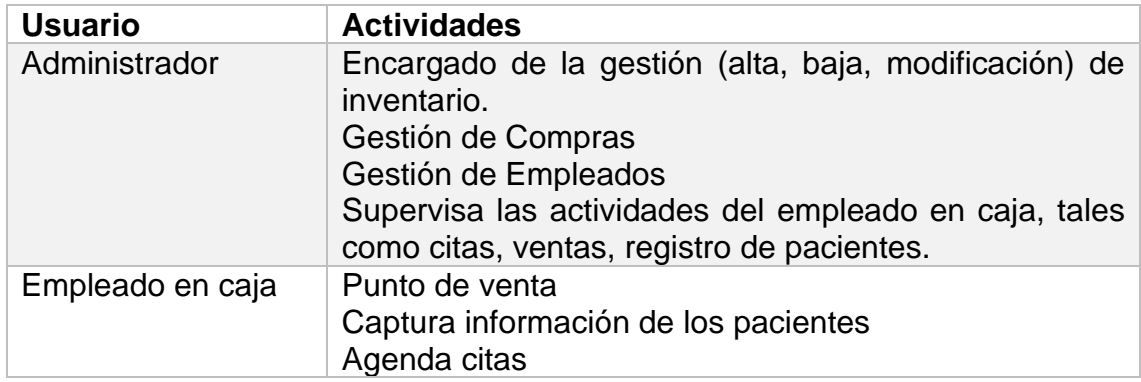

| Médico | Realiza consultas y da recetas médicas.                                                                                                    |
|--------|----------------------------------------------------------------------------------------------------|
| Dueño  | Usuario único que registra usuarios y contraseñas.<br>Supervisa todas las actividades que realizan los demás<br>usuarios, desde citas, pacientes registrados, productos,<br>etc. |

Tabla 2. Usuarios

<span id="page-16-0"></span>En la Tabla 3, se muestran los requerimientos funcionales del sistema.

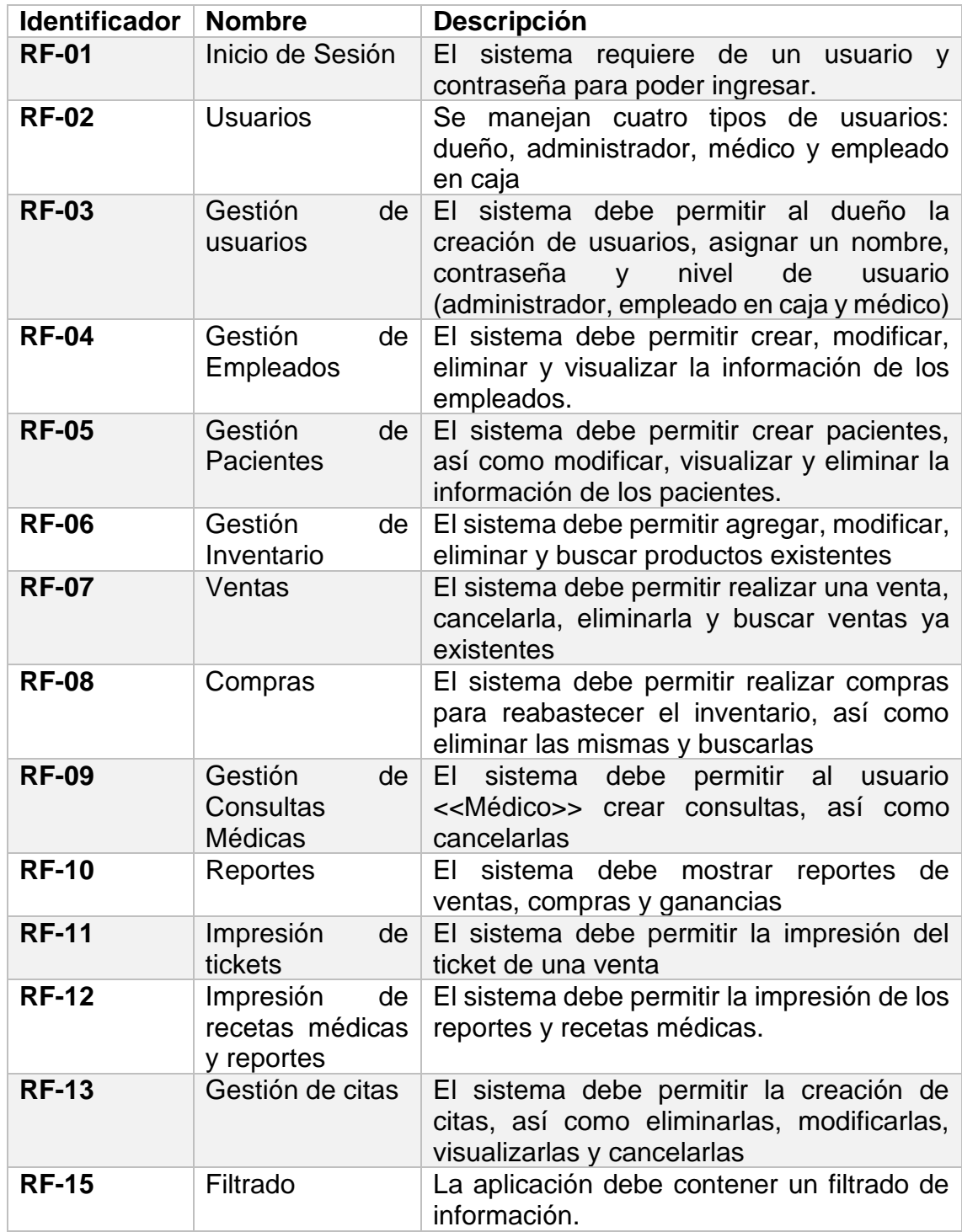

<span id="page-16-1"></span>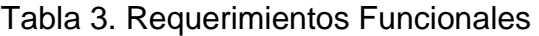

#### **Casos de Uso**

En la Figura 2 se muestra el diagrama general de casos de uso del sistema

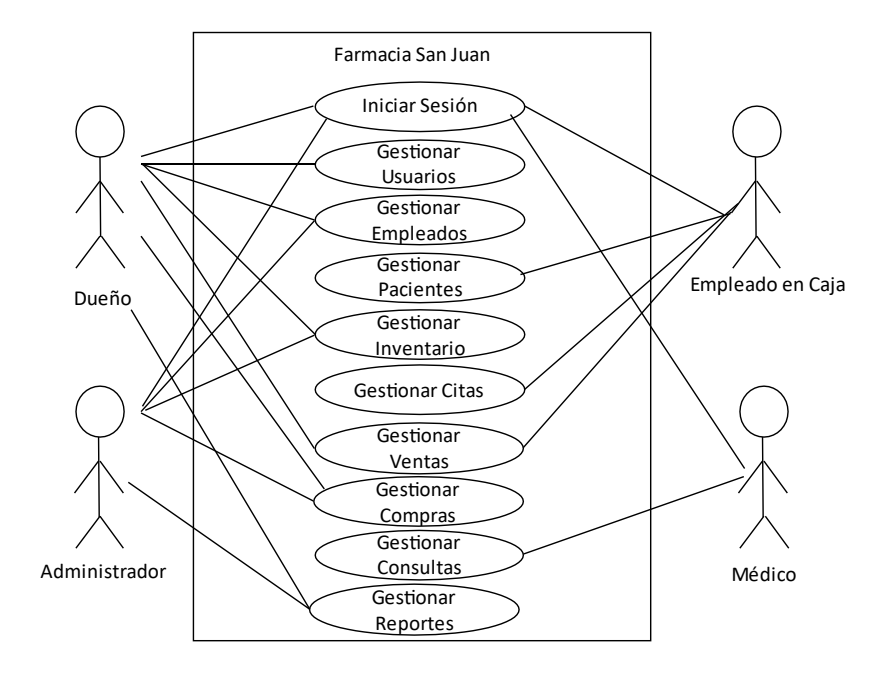

Figura 2. Casos de Uso – General

#### <span id="page-17-0"></span>**Iniciar Sesión**

Se muestran las funciones que éste tiene en la Figura 3 y en las tablas 3,4, 5.

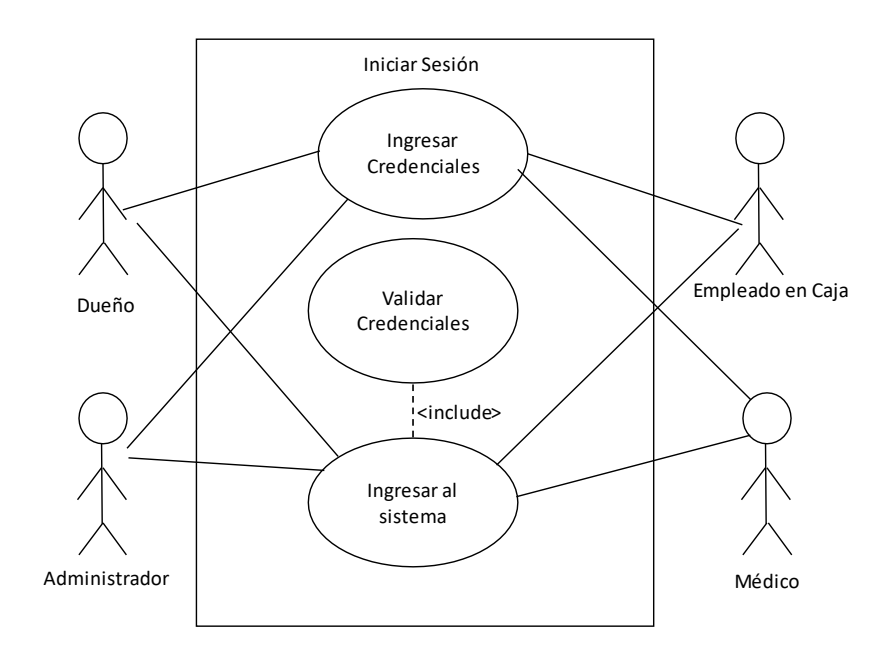

<span id="page-17-1"></span>Figura 3. Casos de Uso – Iniciar Sesión

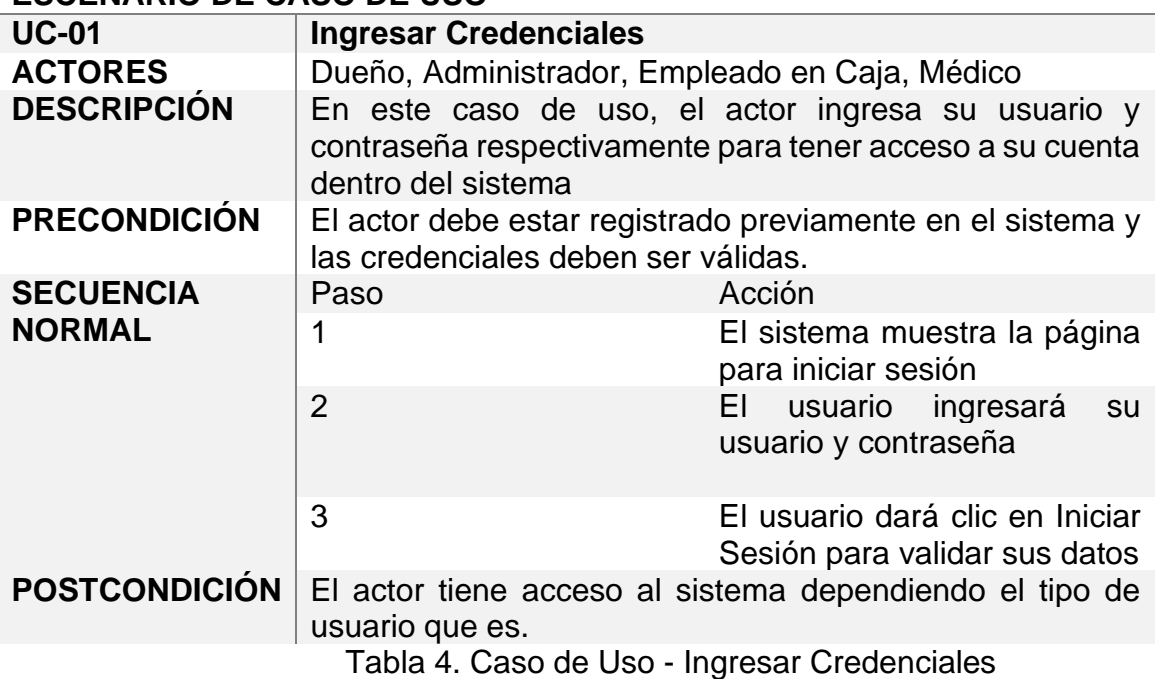

#### <span id="page-18-0"></span>**ESCENARIO DE CASO DE USO**

<span id="page-18-1"></span>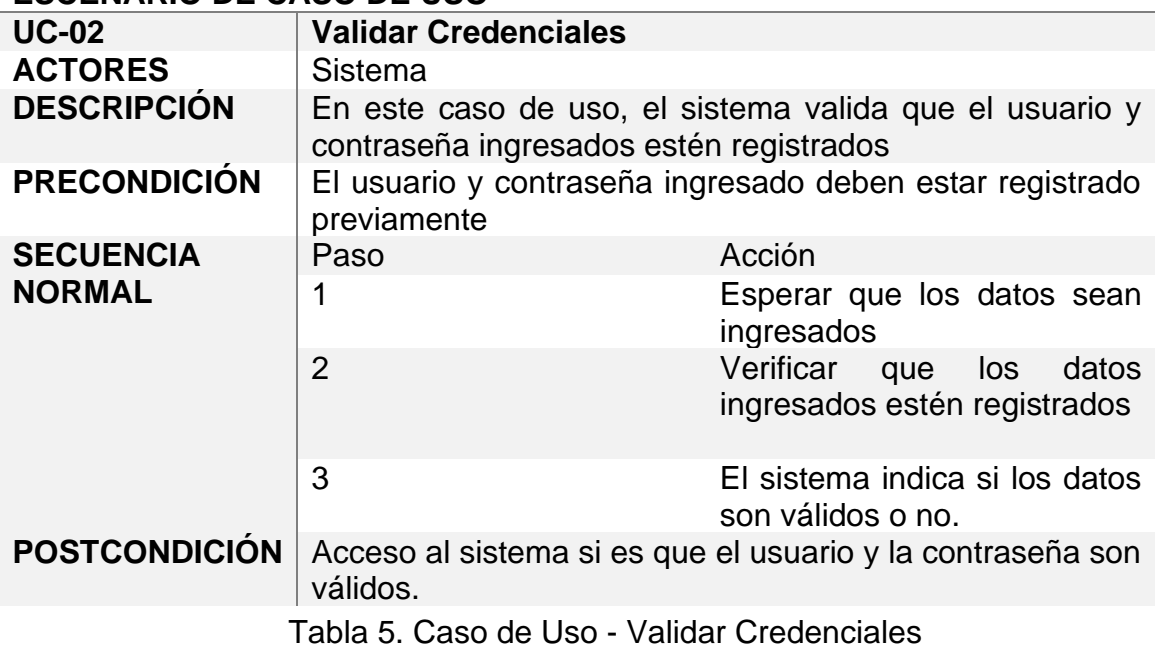

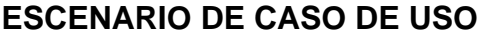

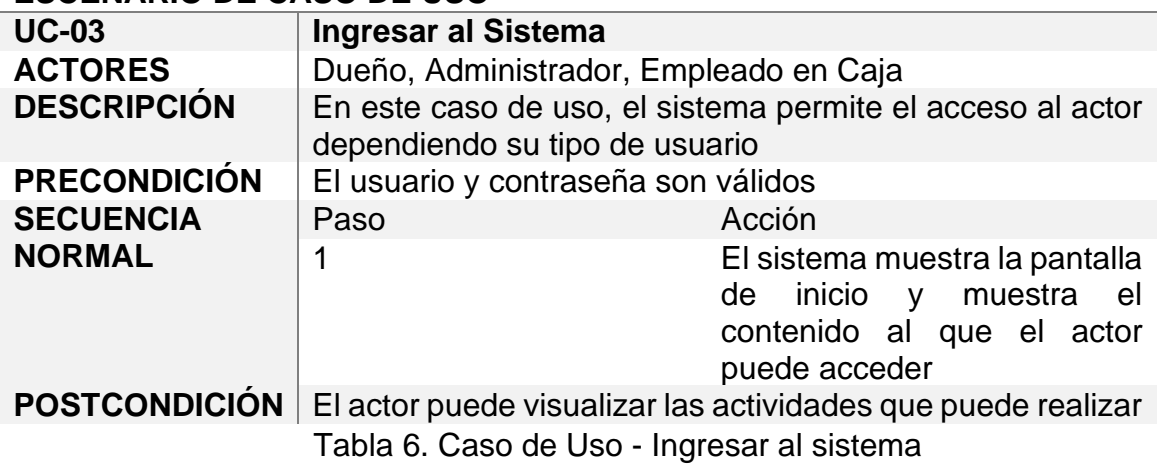

#### <span id="page-19-1"></span>**Gestionar Usuarios**

Para la gestión de los usuarios, se realizan las siguientes actividades: agregar, modificar, eliminar y visualizar usuarios, tales como se muestra en la figura 4. Éstas actividades se describen en las tablas 7, 8, 9, 10.

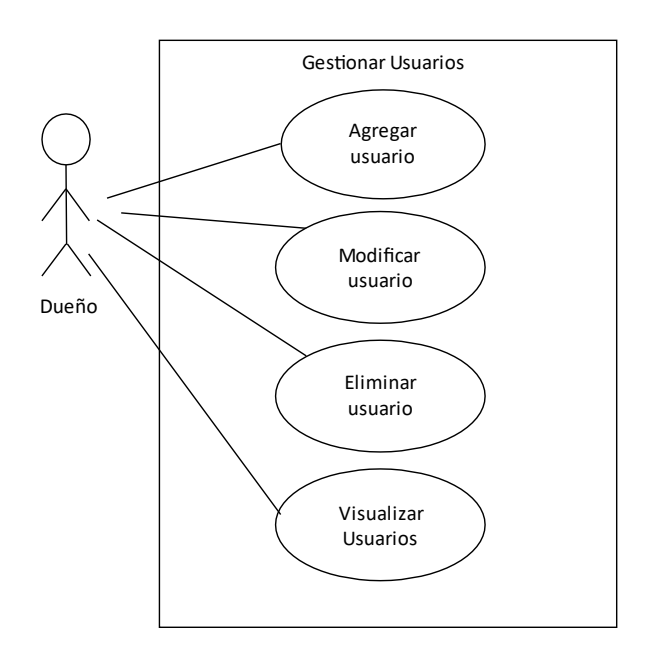

<span id="page-19-0"></span>Figura 4. Casos de Uso – Gestionar Usuarios

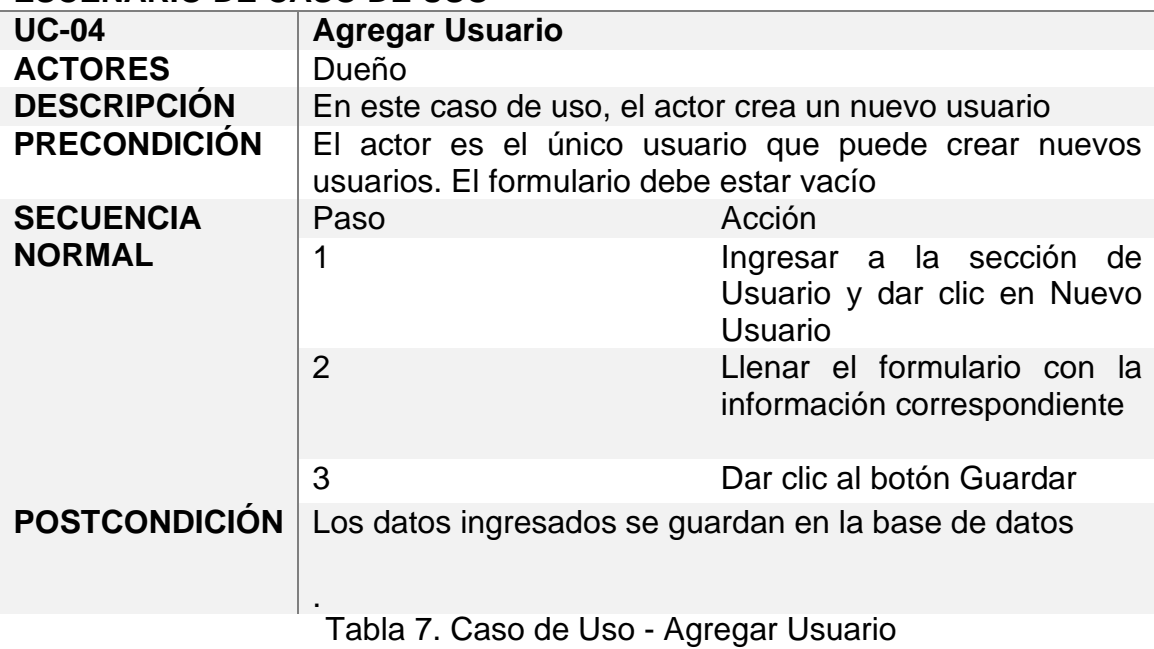

#### <span id="page-20-0"></span>**ESCENARIO DE CASO DE USO**

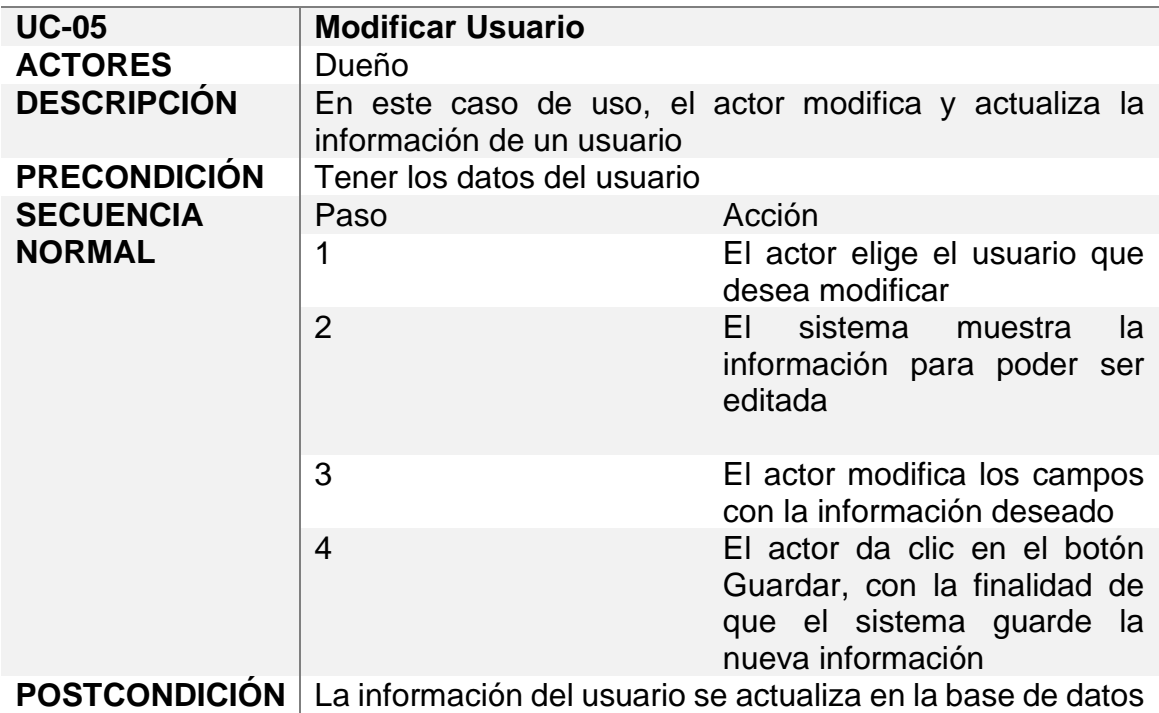

<span id="page-20-1"></span>Tabla 8. Caso de Uso - Modificar Usuario

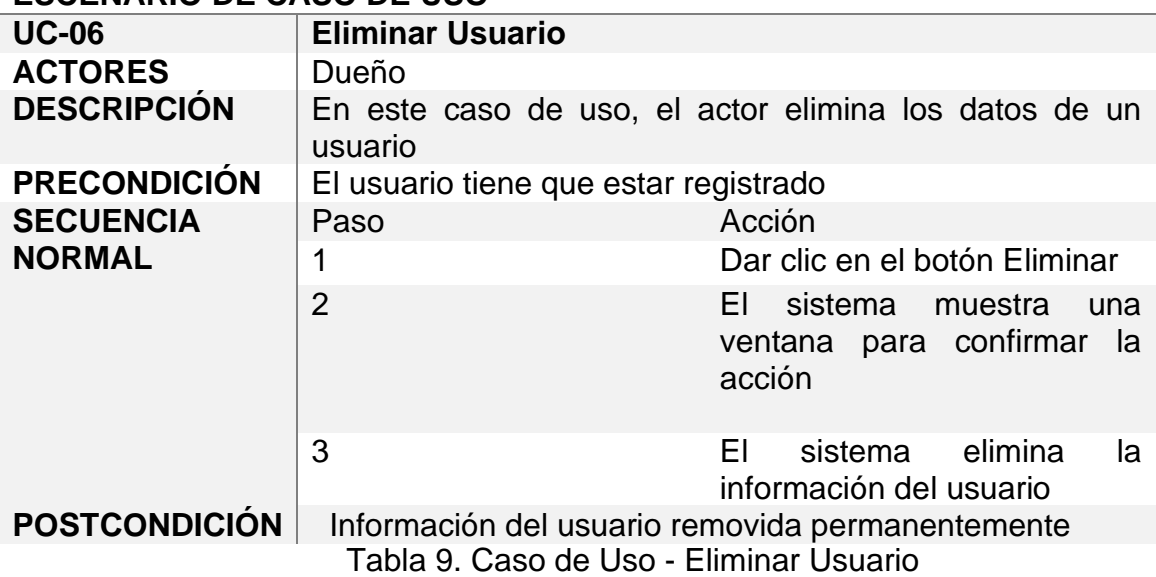

#### <span id="page-21-0"></span>**ESCENARIO DE CASO DE USO**

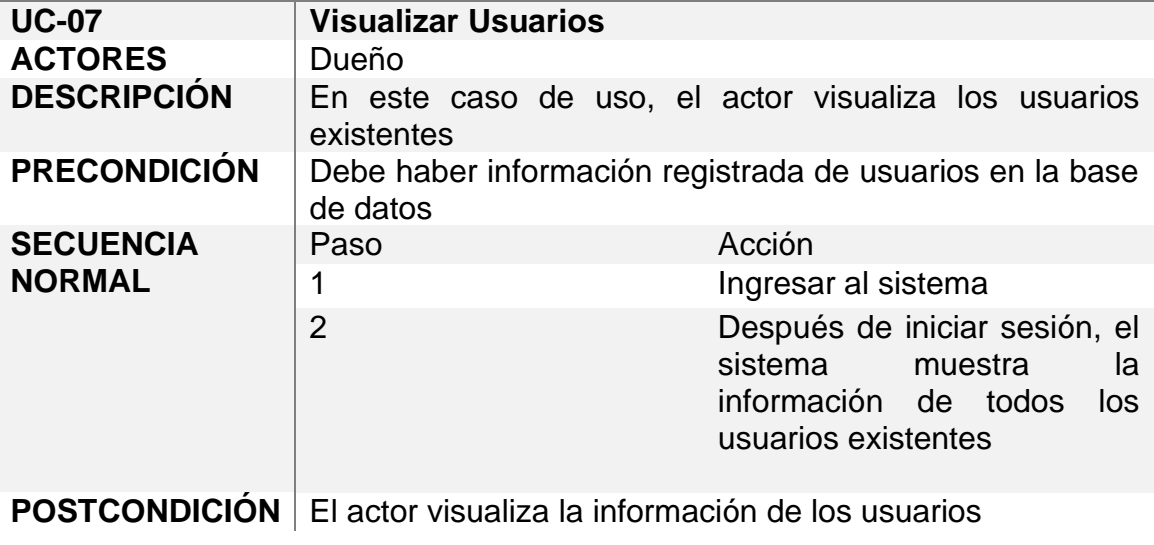

<span id="page-21-1"></span>Tabla 10. Casos de Uso - Visualizar usuarios

#### **Gestionar Empleados**

Para la gestión de los empleados, se realizan las siguientes actividades: agregar, modificar, eliminar y visualizar empleados, tales como se muestra en la figura 5. Éstas actividades se describen en las tablas 11, 12, 13 y 14 que se muestran a continuación.

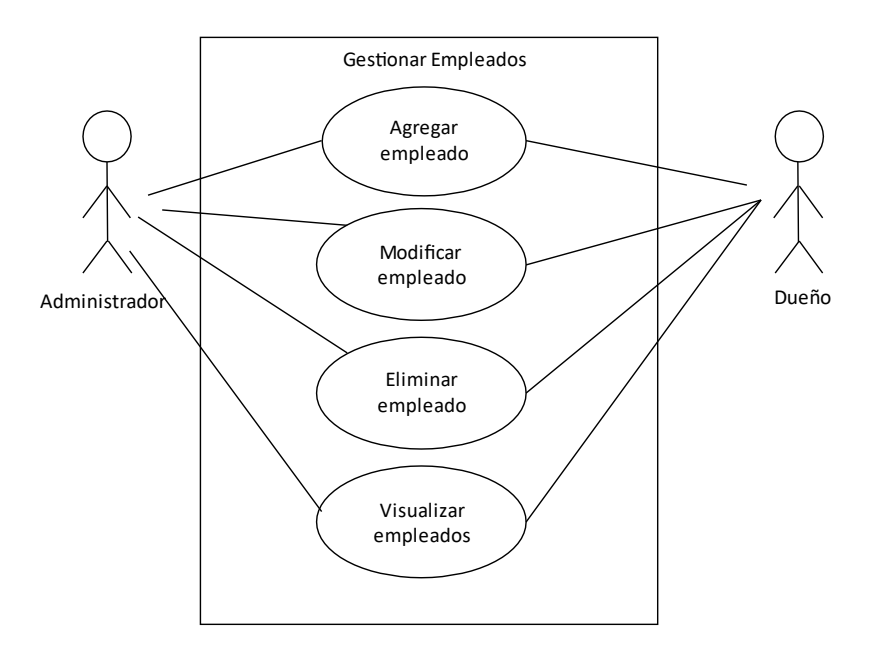

Figura 5. Casos de Uso – Gestionar Empleados

#### <span id="page-22-0"></span>**ESCENARIO DE CASO DE USO**

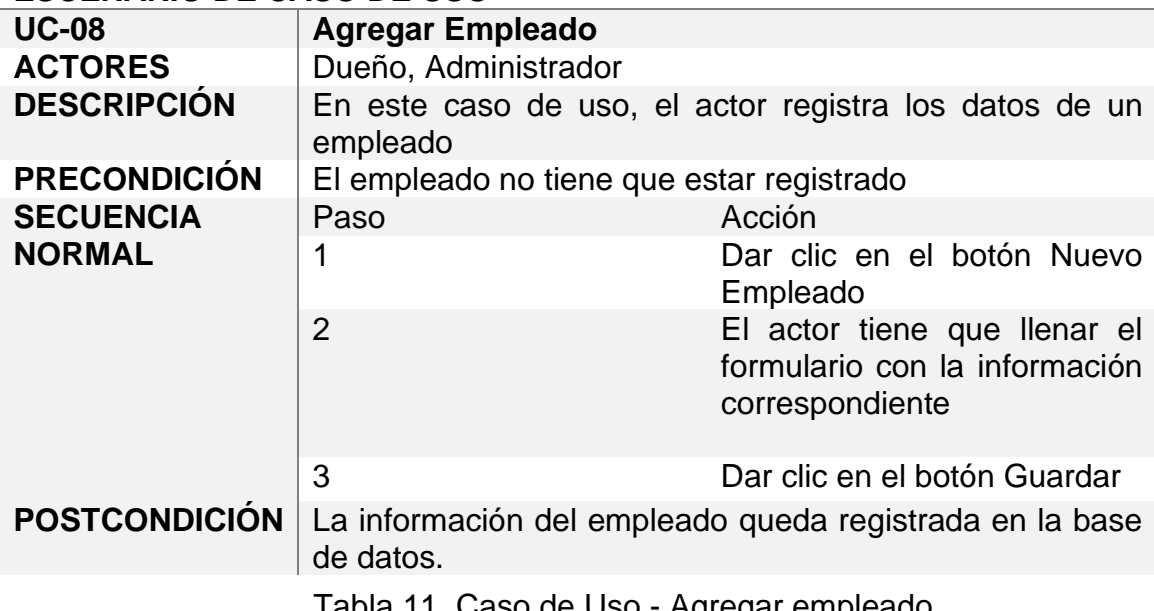

<span id="page-22-1"></span>Tabla 11. Caso de Uso - Agregar empleado

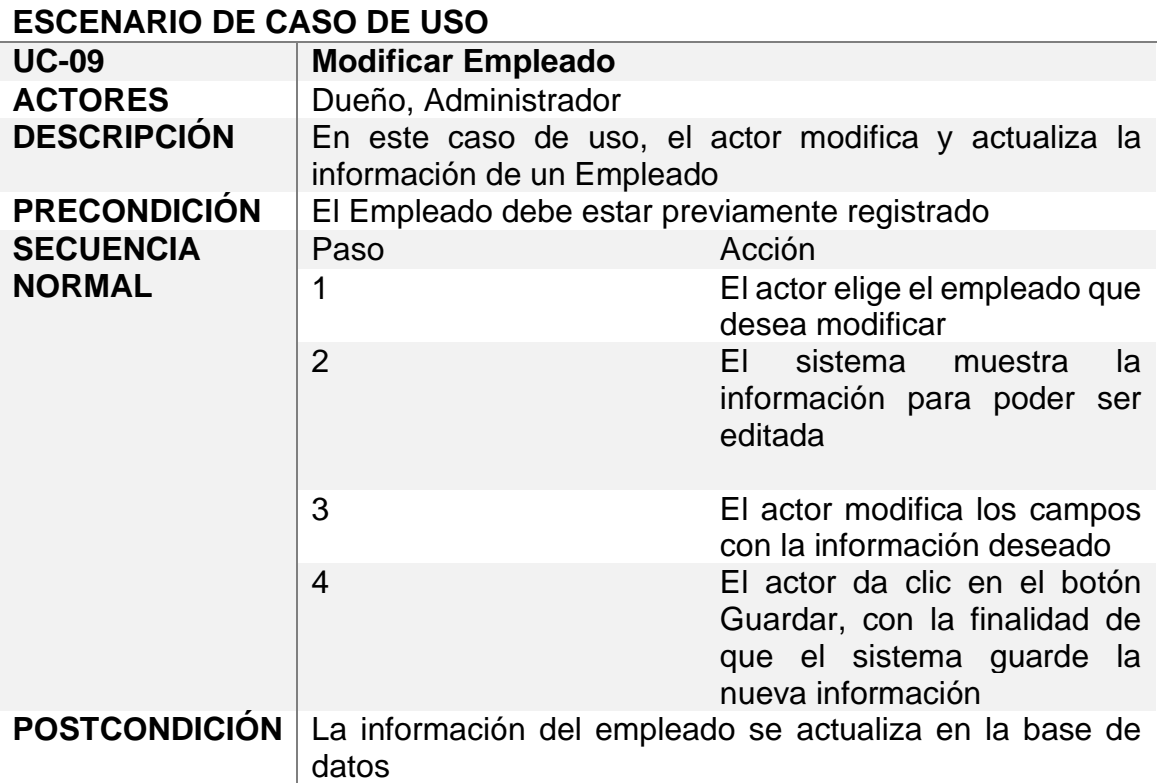

<span id="page-23-0"></span>Tabla 12. Caso de Uso - Modificar empleado

#### **ESCENARIO DE CASO DE USO**

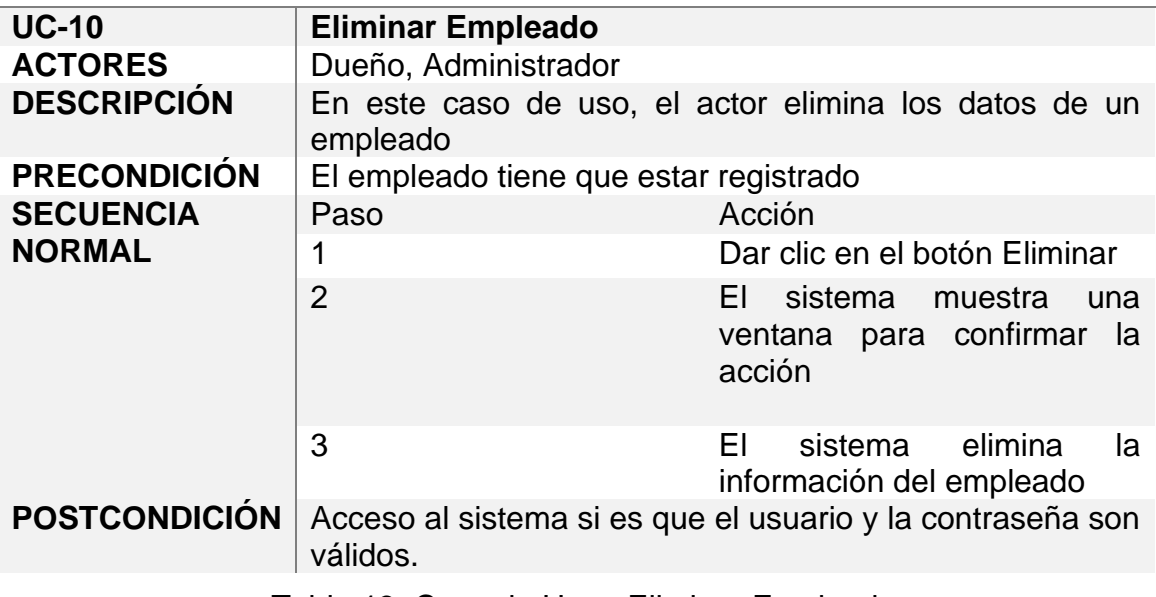

<span id="page-23-1"></span>Tabla 13. Caso de Uso - Eliminar Empleado

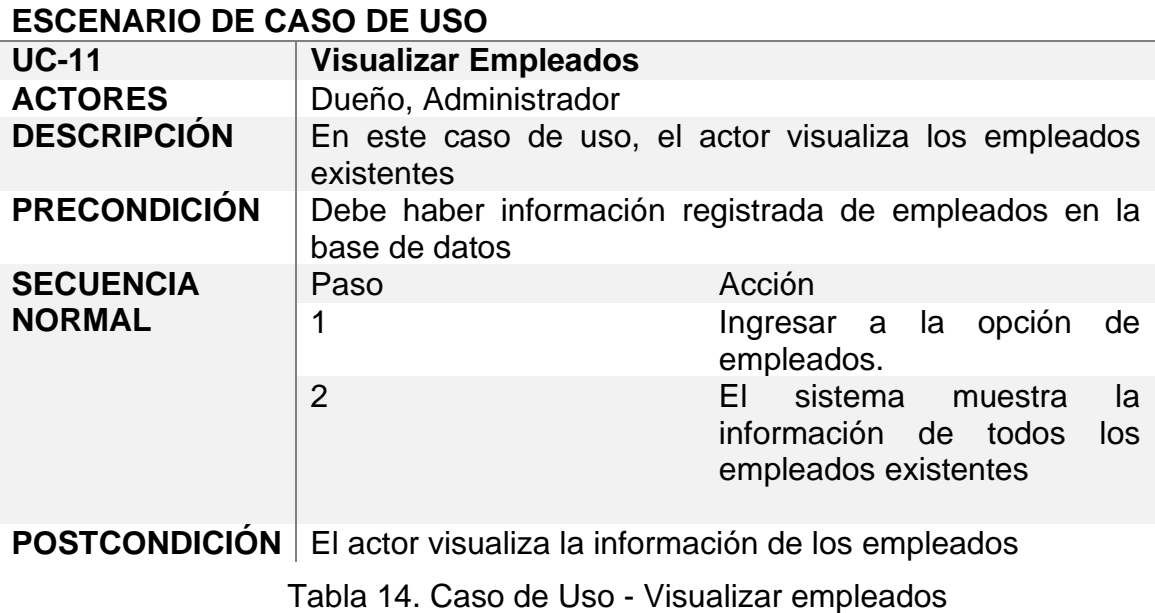

#### <span id="page-24-1"></span>**Gestionar Citas**

Para la gestión de citas, se realizan las siguientes actividades: agregar, modificar, eliminar y visualizar citas, como se observa en la figura 6, además cada actividad se describe en las tablas 15, 16, 17 y 18.

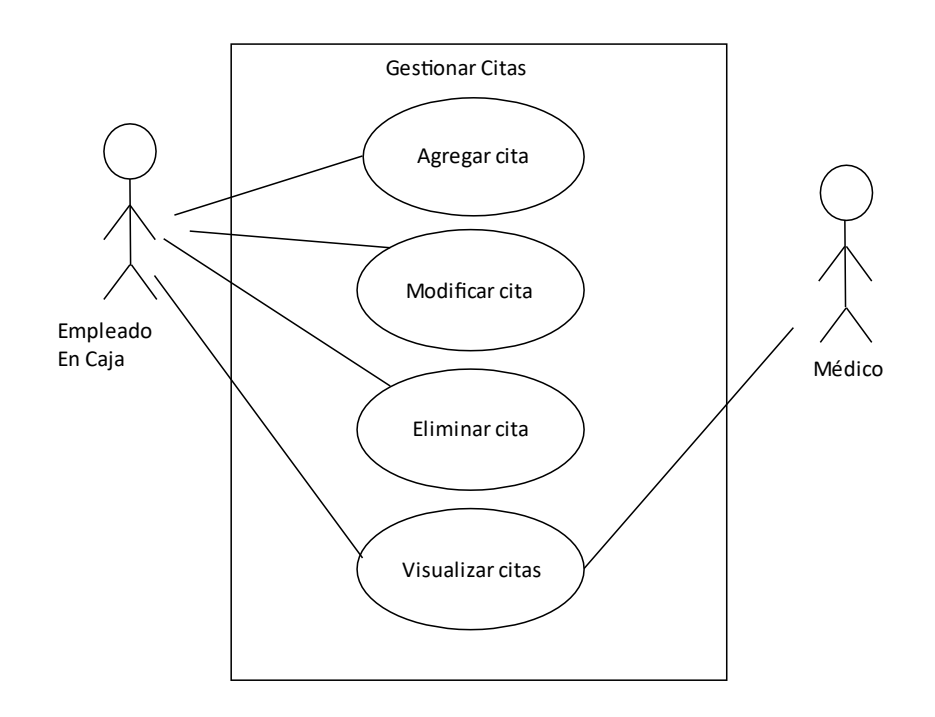

<span id="page-24-0"></span>Figura 6. Casos de Uso – Gestionar Citas

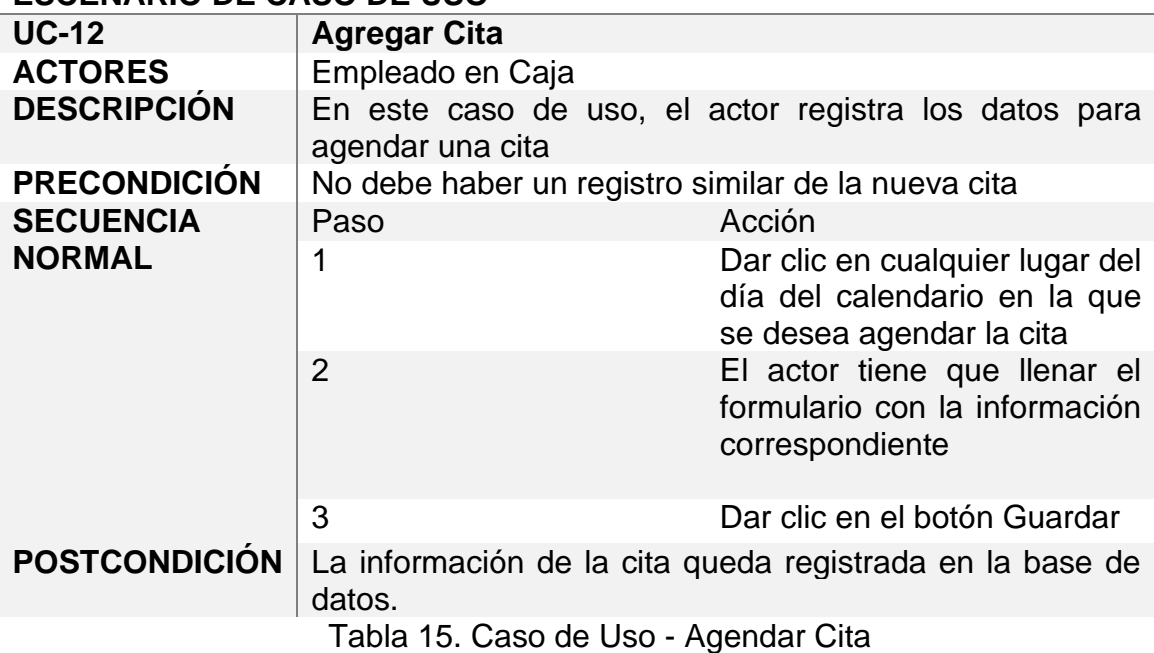

#### <span id="page-25-0"></span>**ESCENARIO DE CASO DE USO**

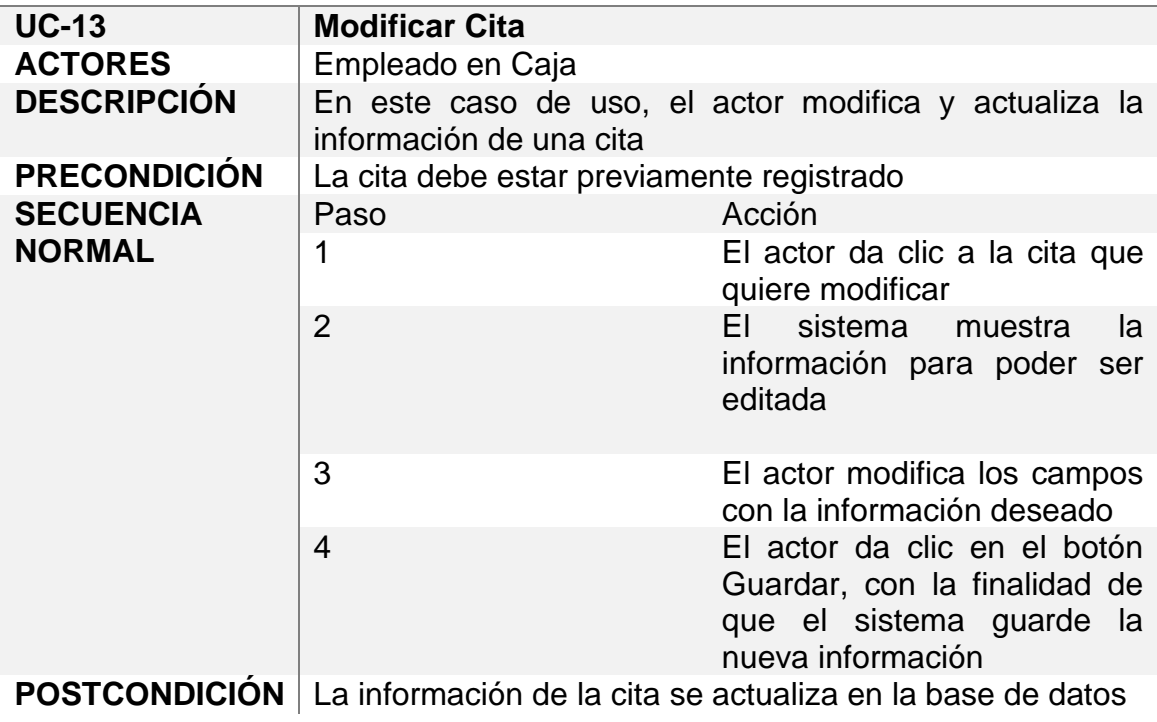

<span id="page-25-1"></span>Tabla 16. Caso de Uso - Modificar Cita

#### **ESCENARIO DE CASO DE USO**

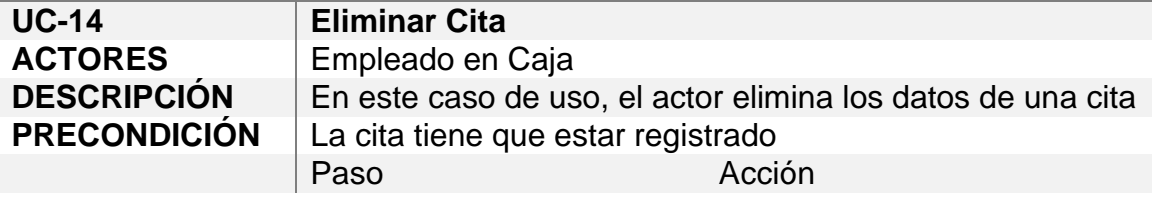

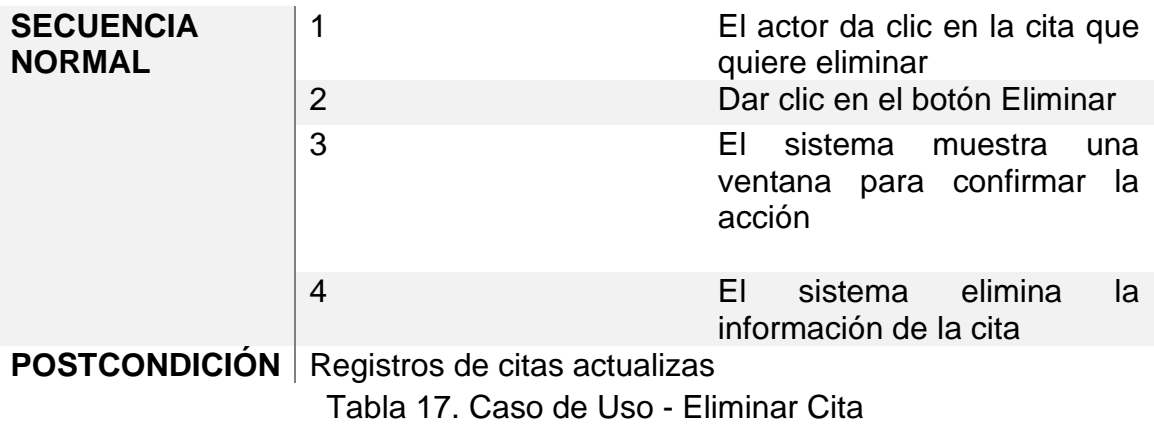

<span id="page-26-0"></span>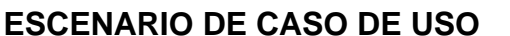

<span id="page-26-1"></span>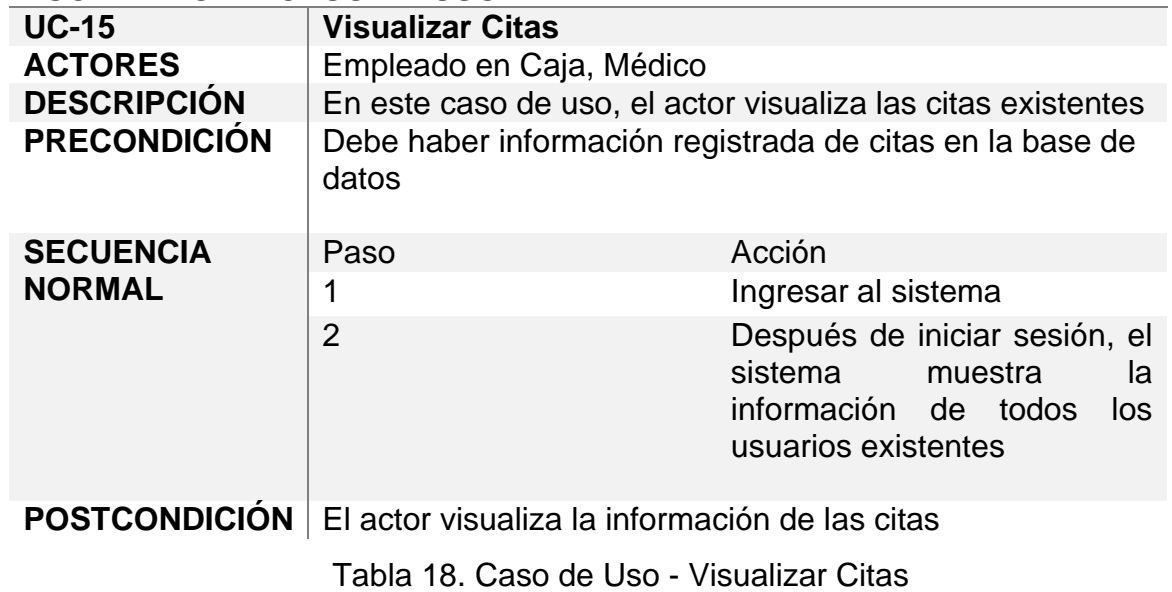

#### **Gestionar Pacientes**

Para la gestión de pacientes, se realizan las siguientes actividades: agregar, modificar, eliminar y visualizar pacientes, como se observa en la figura 7, además cada actividad se describe en las tablas 19, 20, 21 y 22.

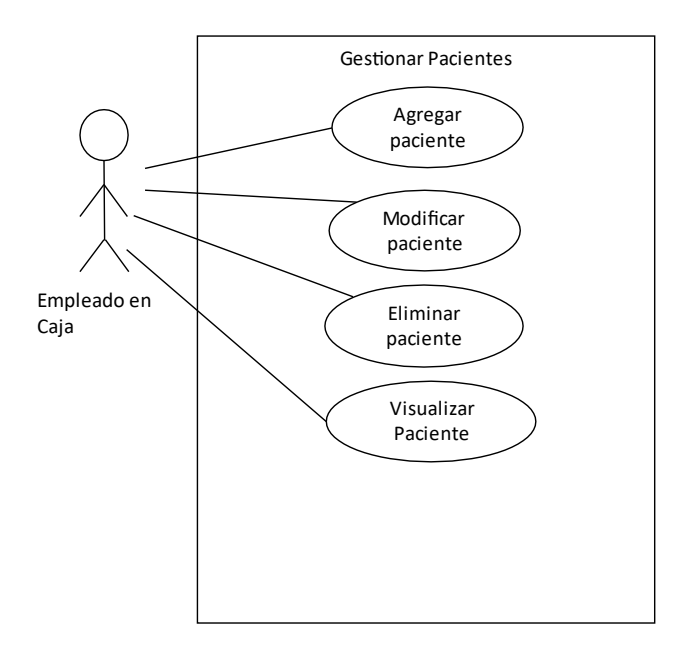

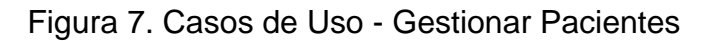

#### <span id="page-27-0"></span>**ESCENARIO DE CASO DE USO**

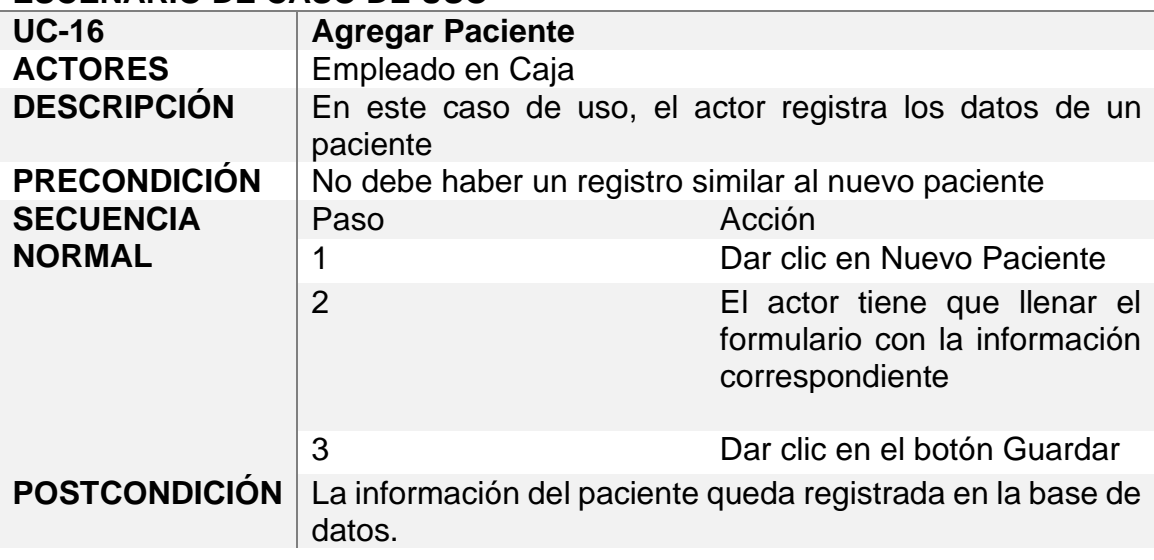

<span id="page-27-1"></span>Tabla 19. Caso de Uso - Agregar Paciente

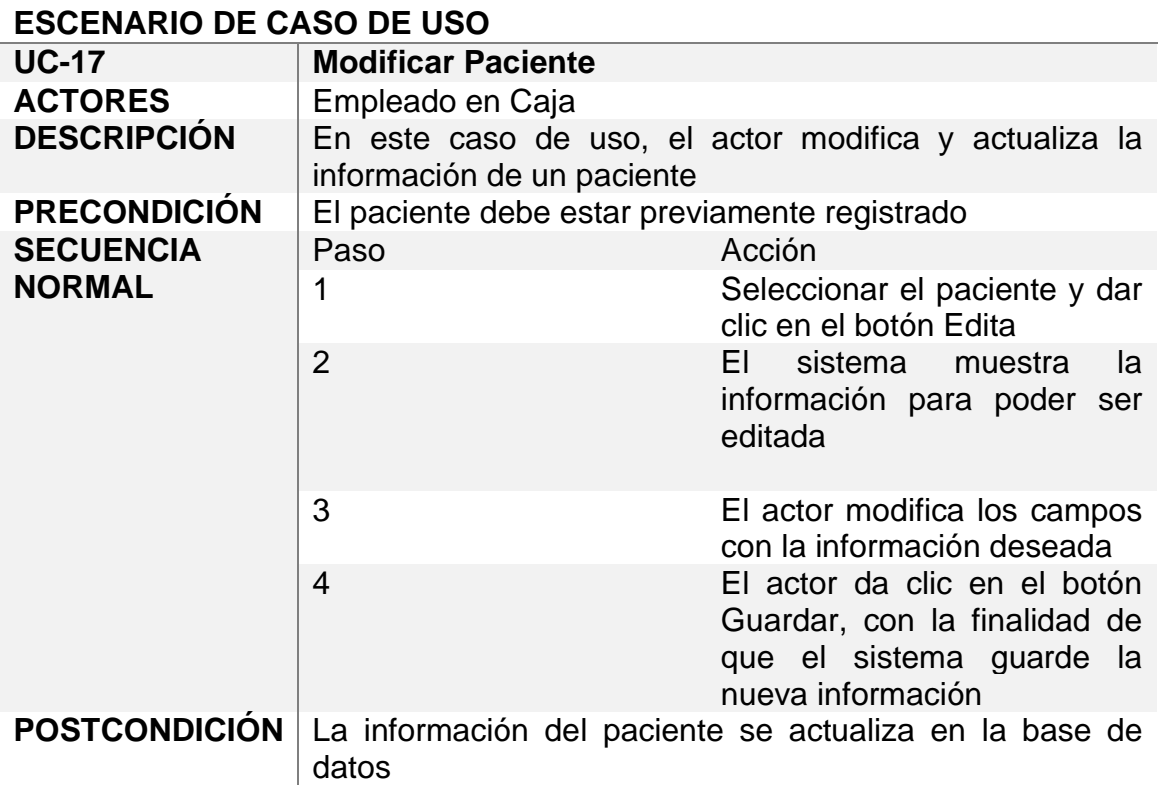

<span id="page-28-0"></span>Tabla 20. Caso de Uso - Modificar Paciente

#### **ESCENARIO DE CASO DE USO**

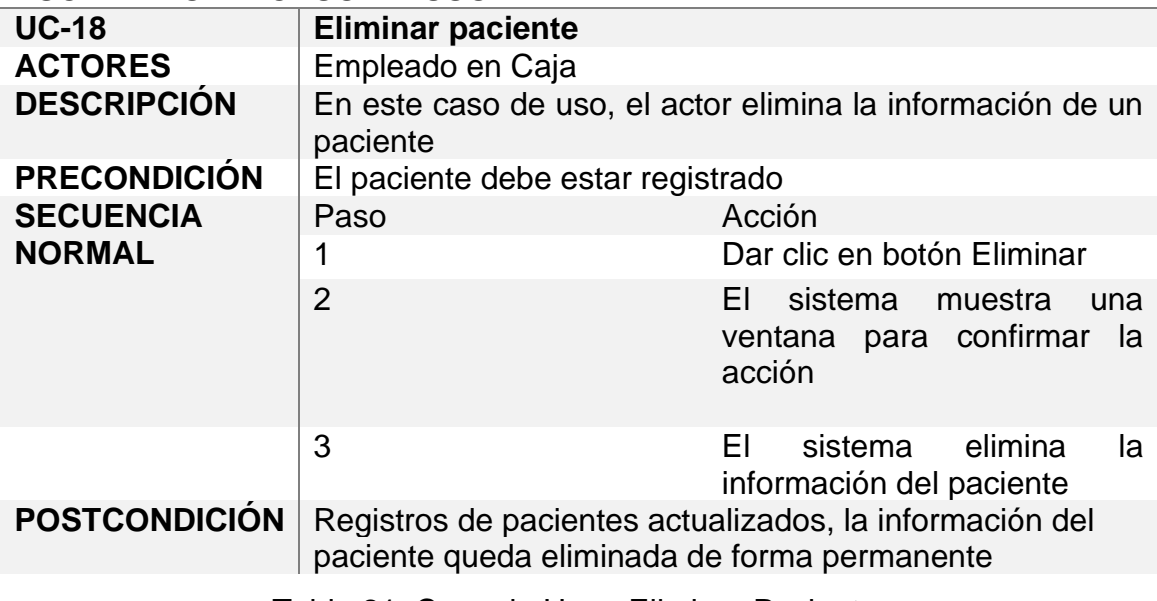

<span id="page-28-1"></span>Tabla 21. Caso de Uso - Eliminar Paciente

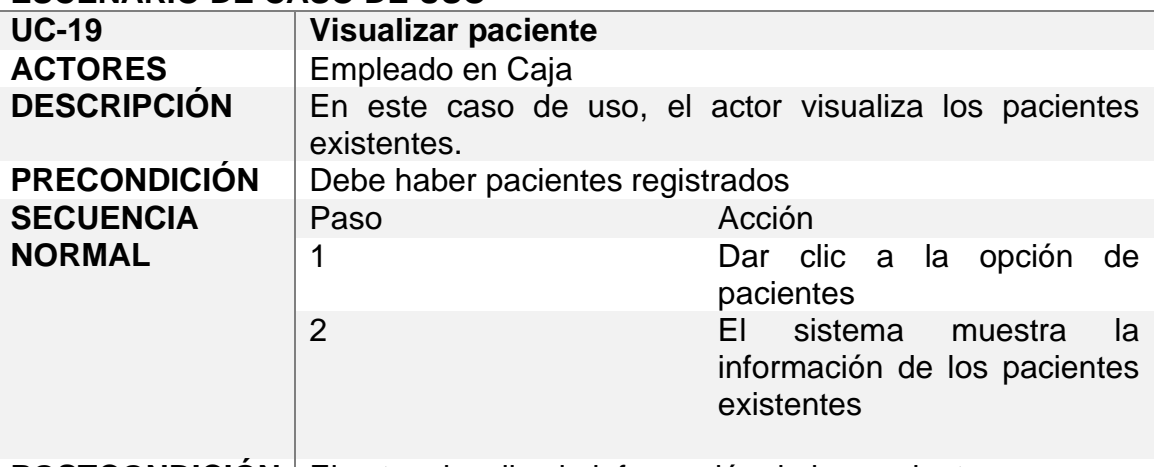

**POSTCONDICIÓN** El actor visualiza la información de los pacientes.

<span id="page-29-1"></span>Tabla 22. Caso de Uso - Visualizar Paciente

#### **Gestionar Inventario**

Para la gestión del inventario, se realizan las siguientes actividades: agregar, modificar, eliminar y visualizar productos, como se observa en la figura 8. La descripción de cada una se encuentran en las tablas 23, 24, 25 y 26.

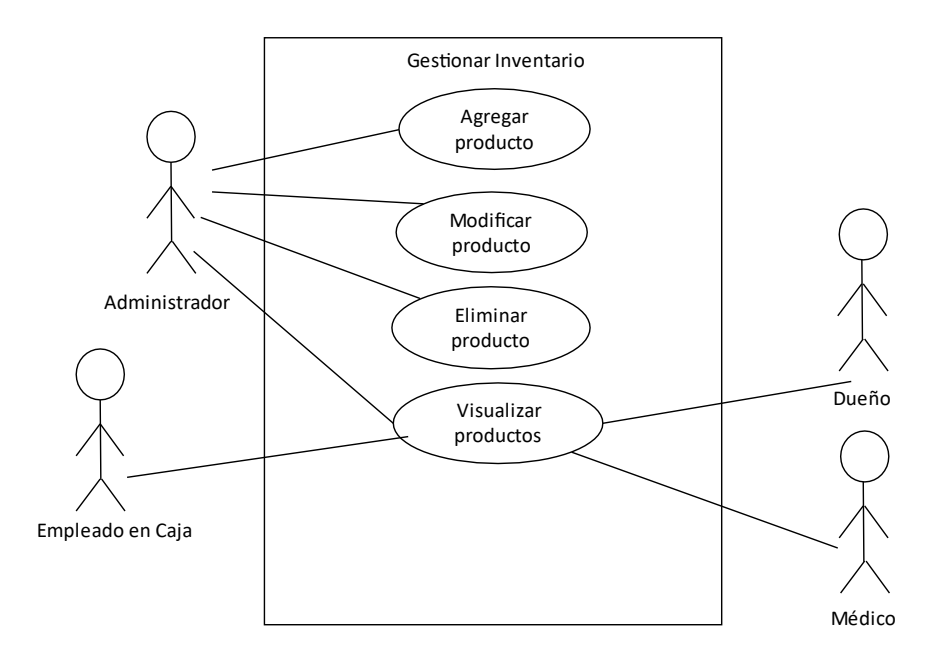

<span id="page-29-0"></span>Figura 8. Casos de Uso - Gestionar Inventario

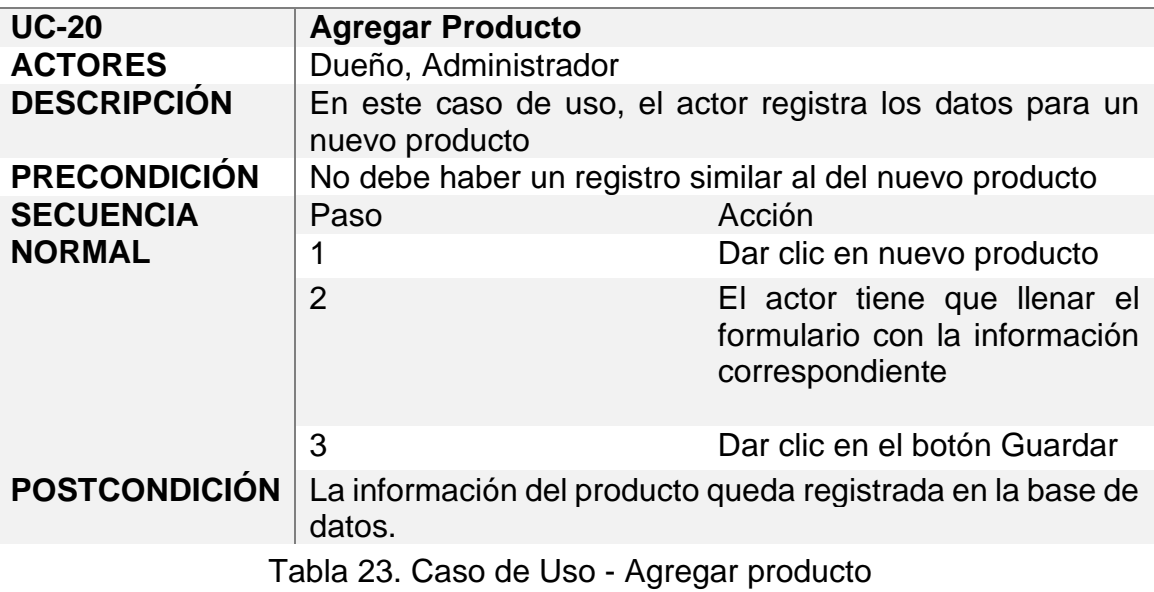

#### <span id="page-30-0"></span>**ESCENARIO DE CASO DE USO**

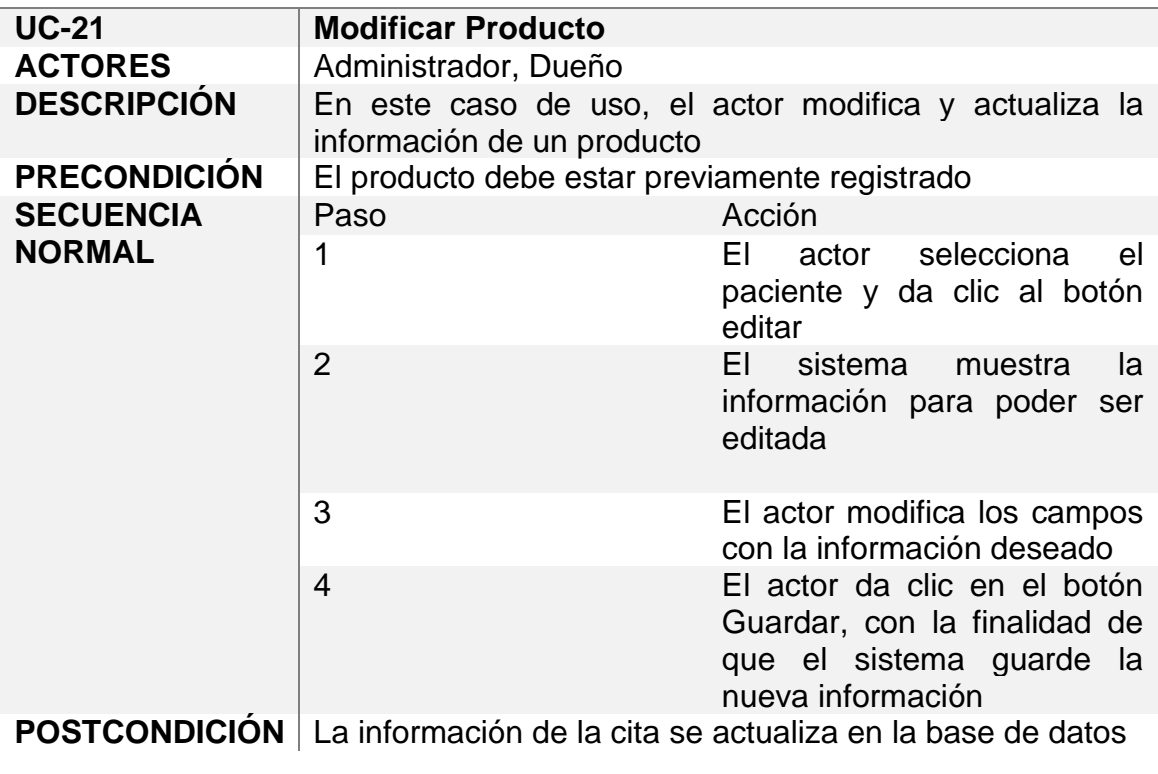

<span id="page-30-1"></span>Tabla 24. Caso de Uso - Modificar Producto

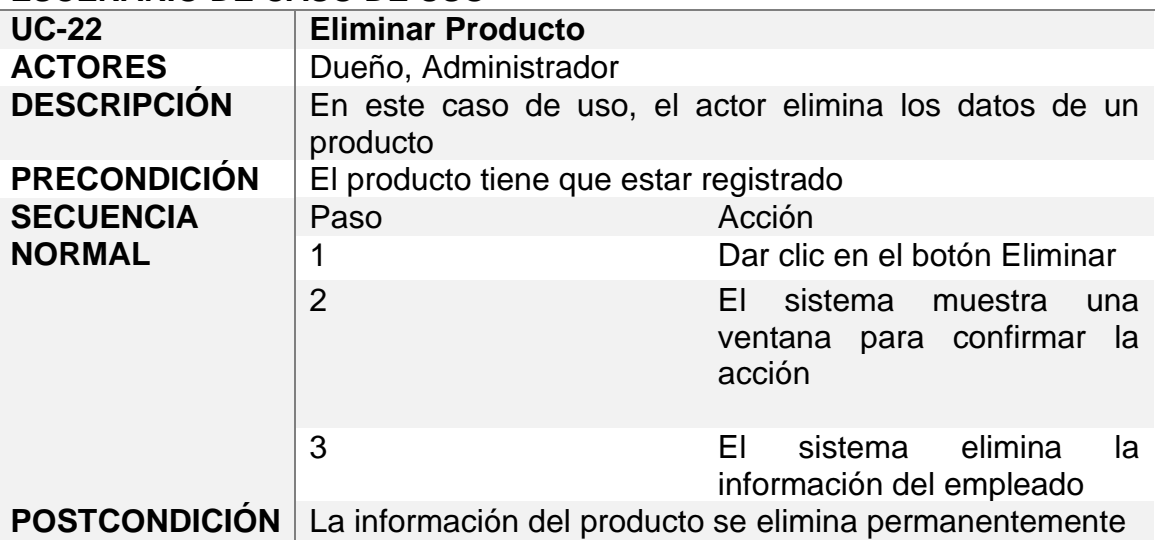

<span id="page-31-0"></span>Tabla 25. Caso de Uso - Eliminar producto

#### **ESCENARIO DE CASO DE USO**

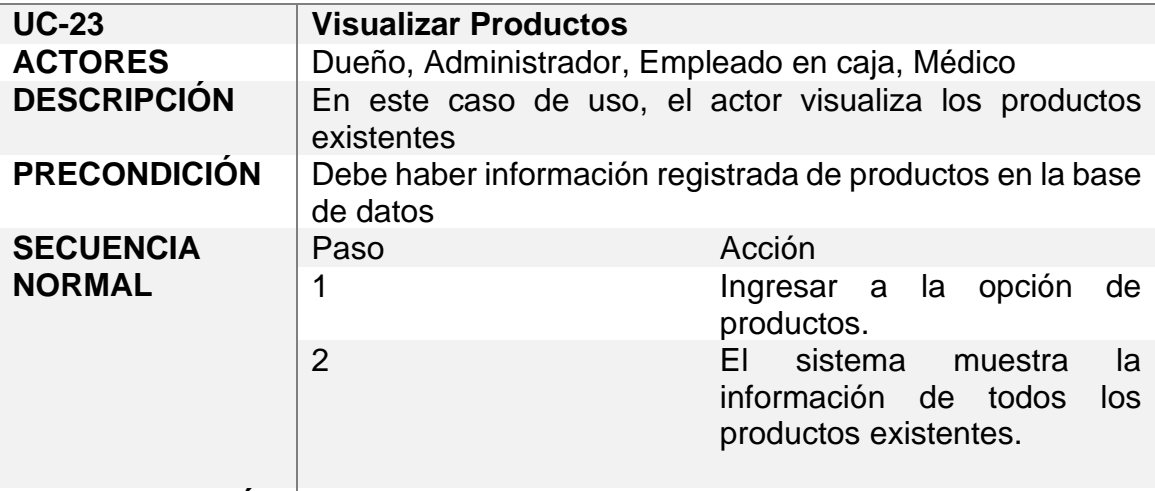

**POSTCONDICIÓN** El actor visualiza los productos existentes

<span id="page-31-1"></span>Tabla 26. Caso de Uso - Visualizar productos

#### **Gestionar Ventas**

Para la gestión de ventas, se realizan las siguientes actividades: agregar, cancelar, eliminar y visualizar ventas, como se observa en la figura 9. Cada actividad se describe en las tablas 27, 28, 29 y 30.

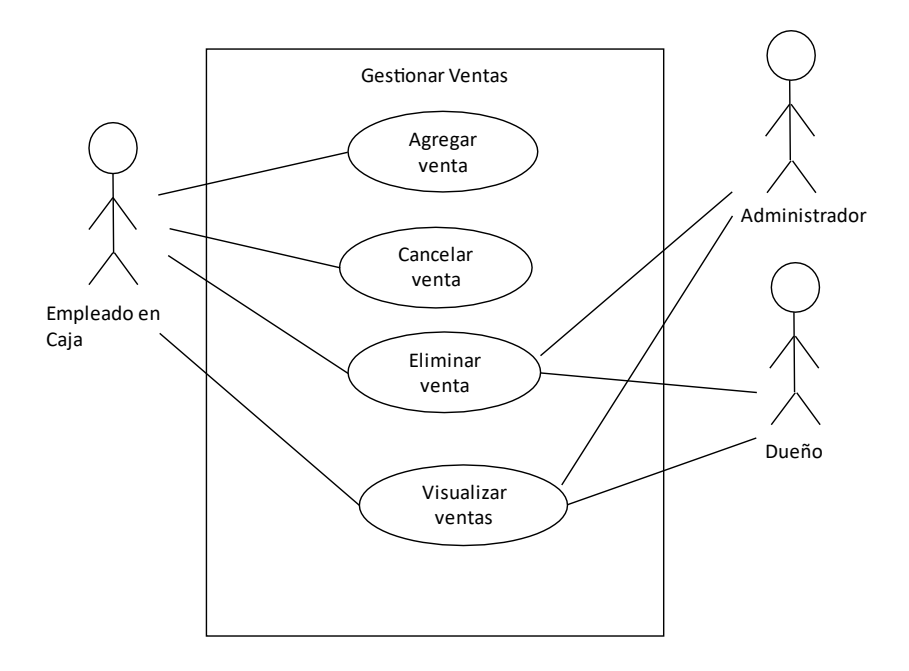

Figura 9. Casos de Uso – Gestionar Ventas

#### <span id="page-32-0"></span>**ESCENARIO DE CASO DE USO**

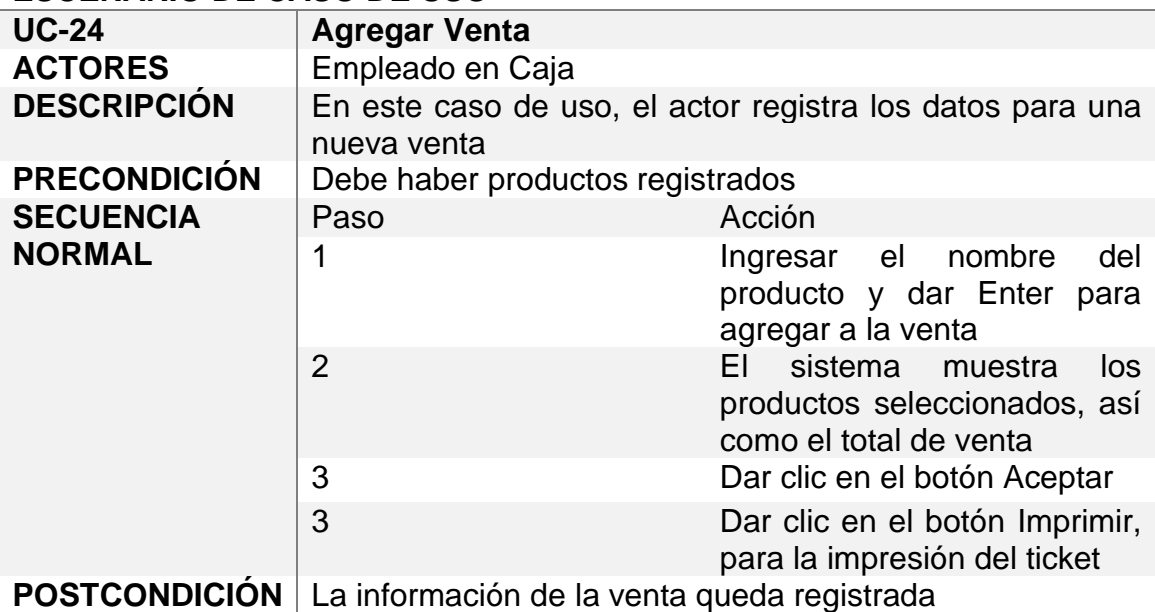

<span id="page-32-1"></span>Tabla 27. Caso de Uso - Agregar Venta

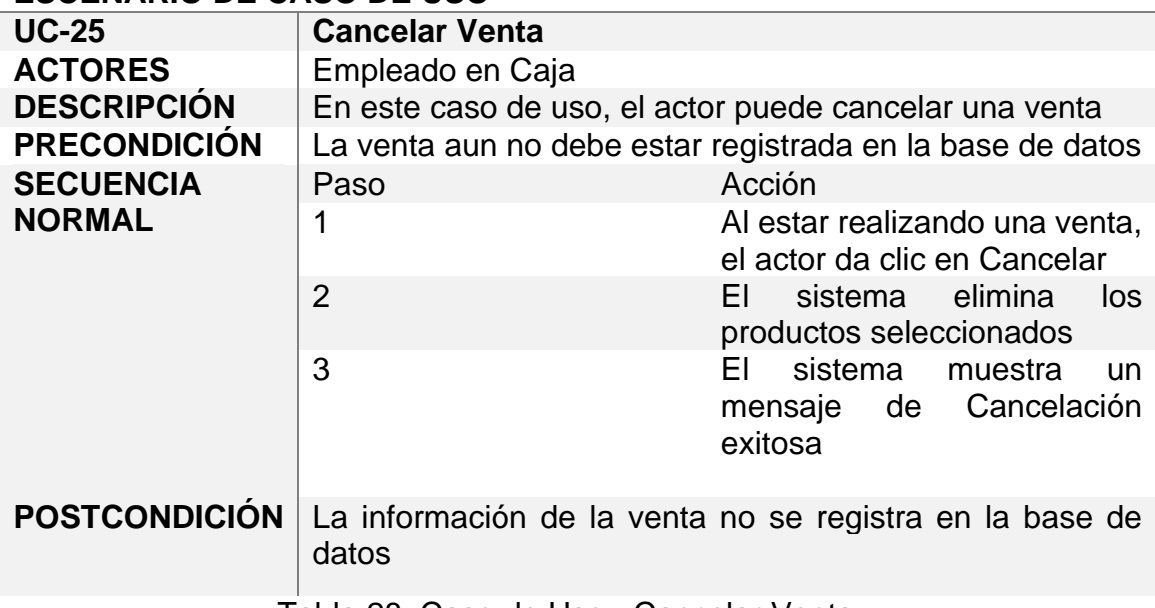

<span id="page-33-0"></span>Tabla 28. Caso de Uso - Cancelar Venta

#### **ESCENARIO DE CASO DE USO**

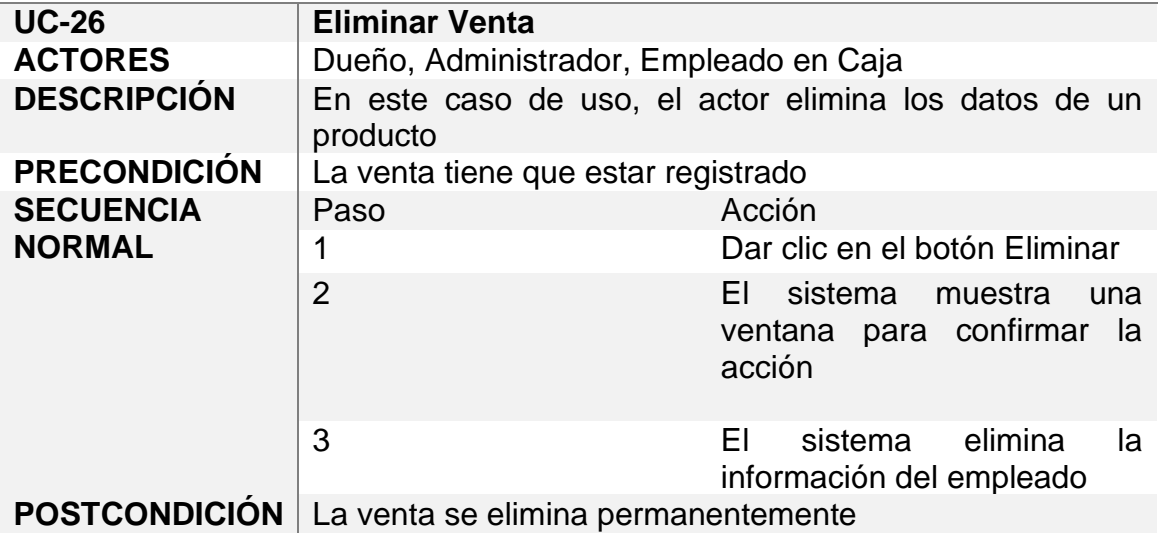

<span id="page-33-1"></span>Tabla 29. Caso de Uso - Eliminar Venta

#### **ESCENARIO DE CASO DE USO**

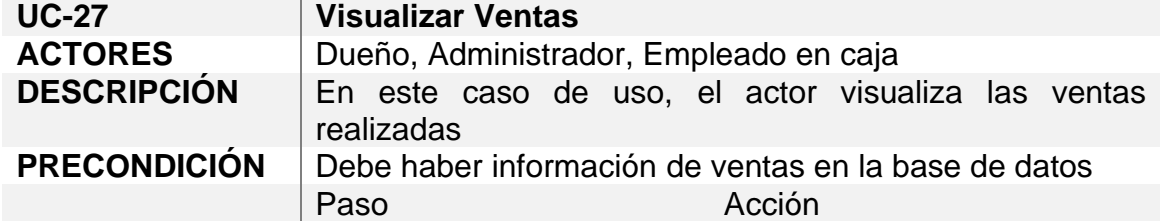

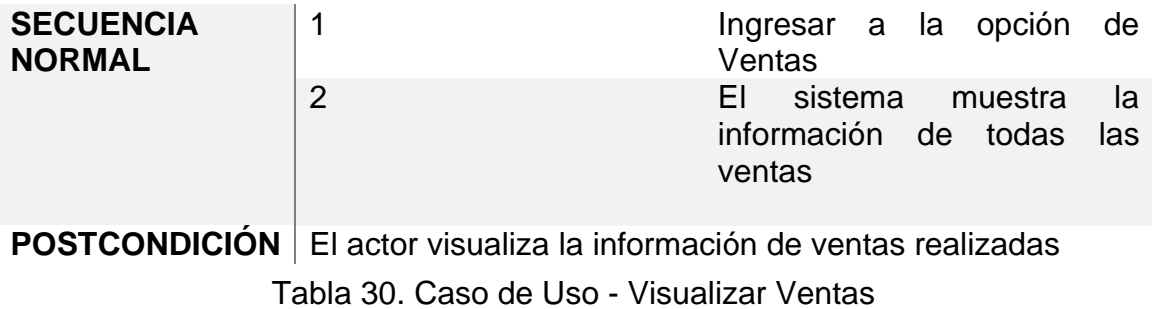

#### <span id="page-34-1"></span>**Gestionar Compras**

Para la gestión de compras, se realizan las siguientes actividades: agregar, cancelar, eliminar y visualizar compras, como se observa en la figura 10. La descripción de cada actividad se encuentran en las tablas 31, 32, 33 y 34.

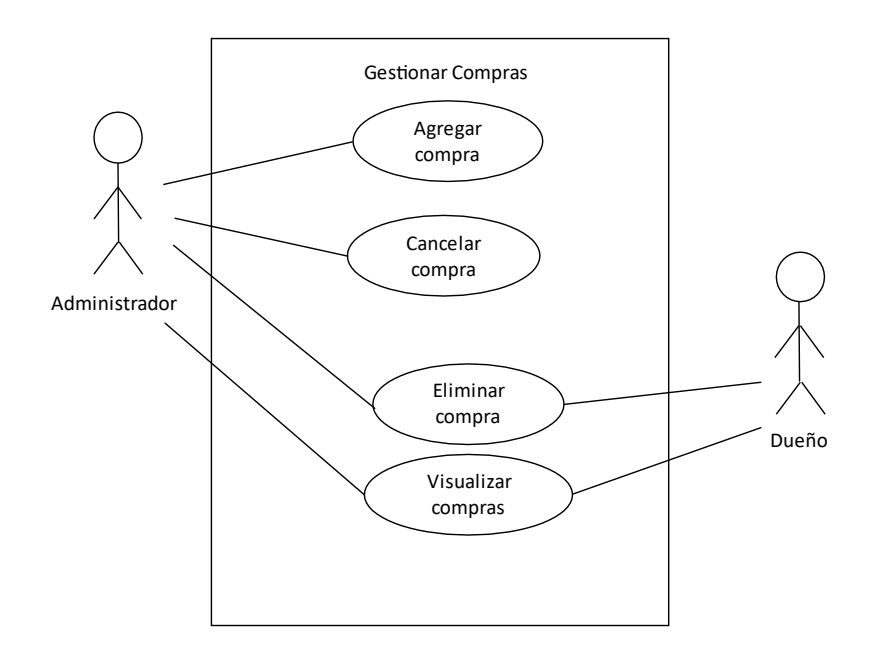

<span id="page-34-0"></span>Figura 10. Casos de Uso – Gestionar Compras

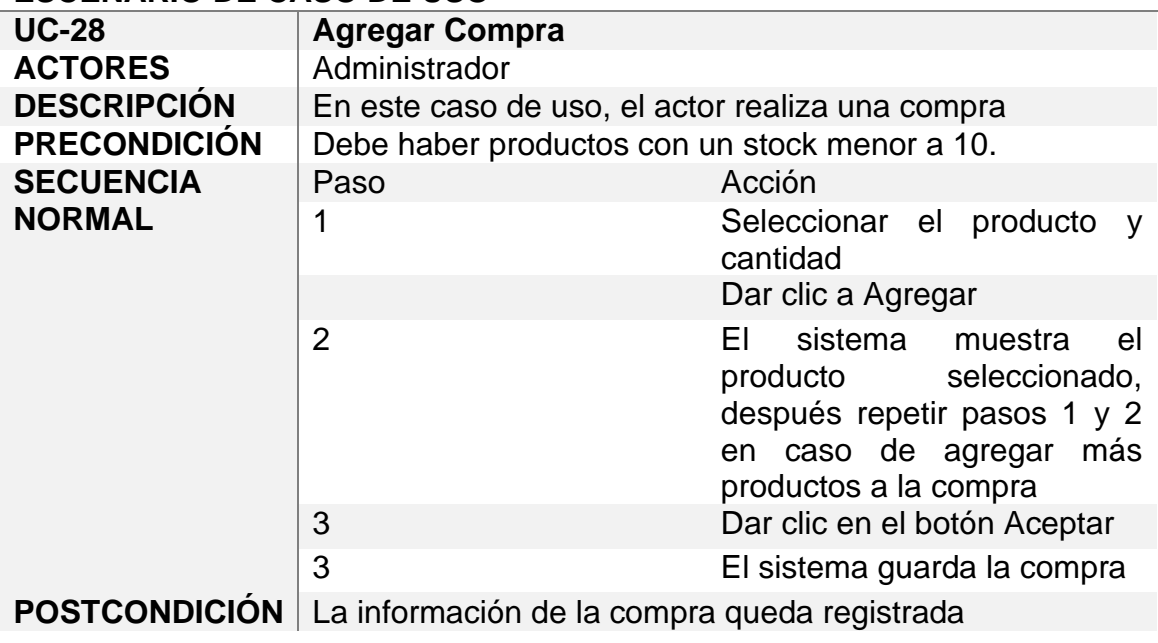

<span id="page-35-0"></span>Tabla 31. Caso de Uso - Agregar Compra

#### **ESCENARIO DE CASO DE USO**

<span id="page-35-1"></span>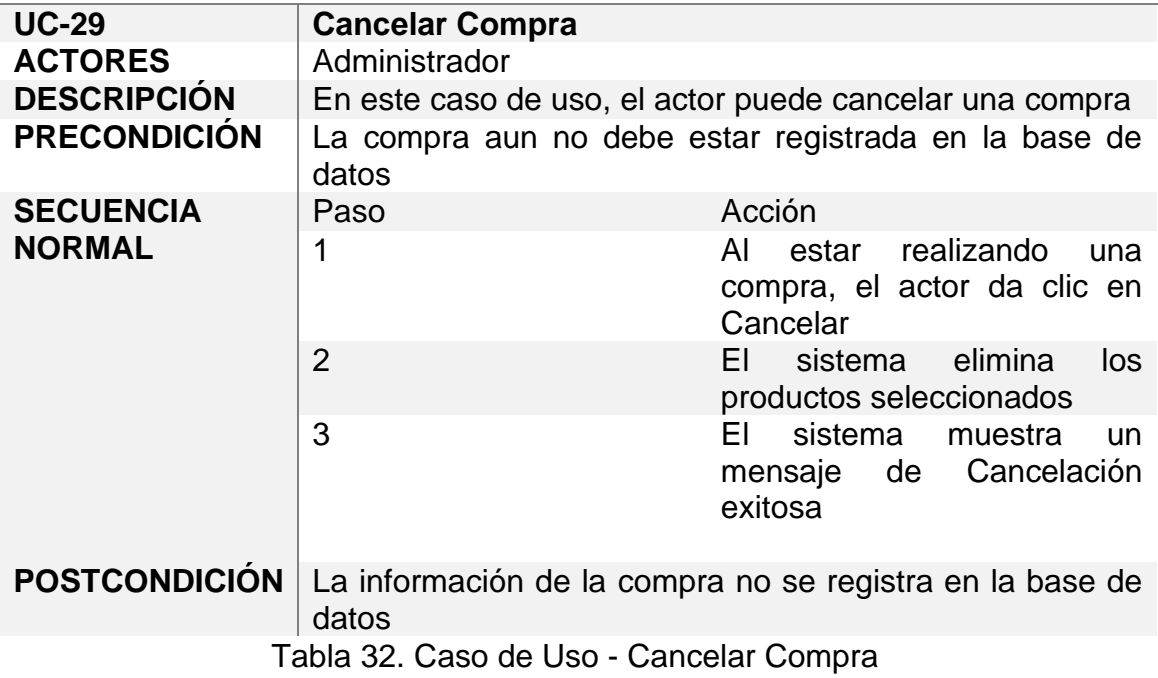
## **ESCENARIO DE CASO DE USO**

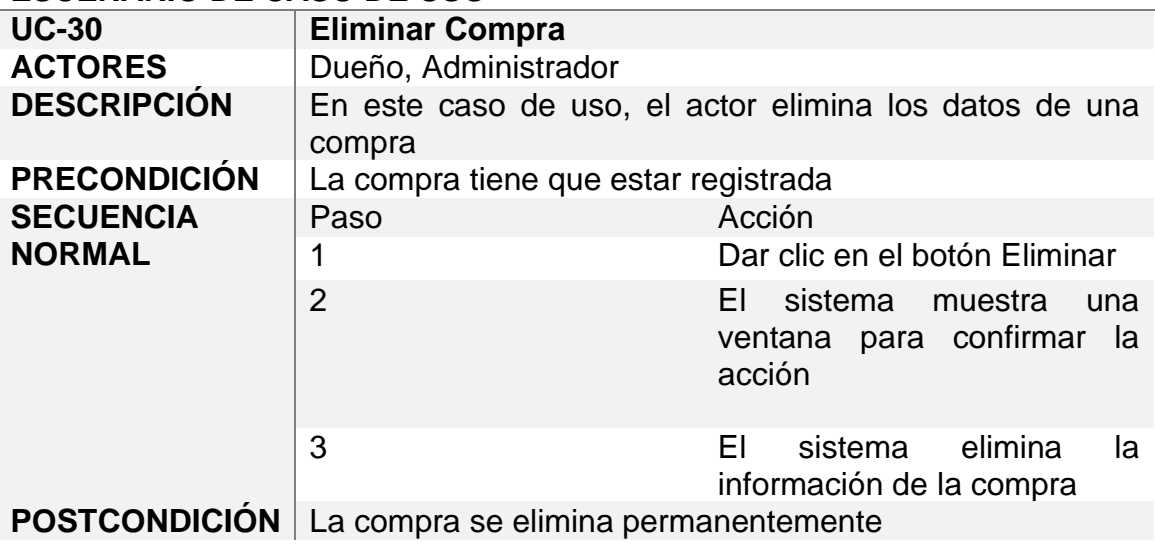

Tabla 33. Caso de Uso - Eliminar Compra

## **ESCENARIO DE CASO DE USO**

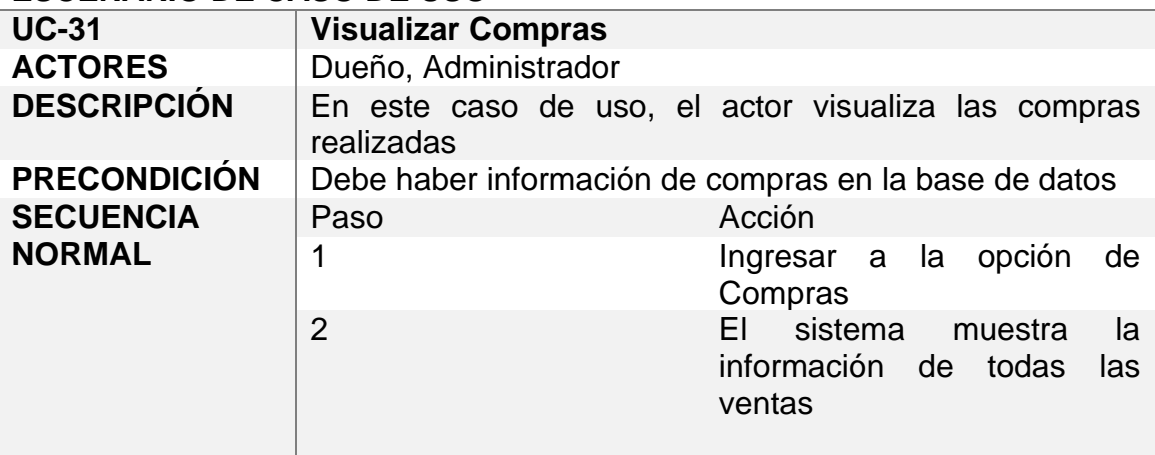

**POSTCONDICIÓN** El actor visualiza la información de ventas realizadas

Tabla 34. Caso de Uso - Visualizar Compras

## **Gestionar Consultas**

Durante la gestión de consultas, se realizan las siguientes actividades: agregar y visualizar consultas, como se observa en la figura 11. La descripción de cada actividad para esta gestión se encuentran en las tablas 35 y 36.

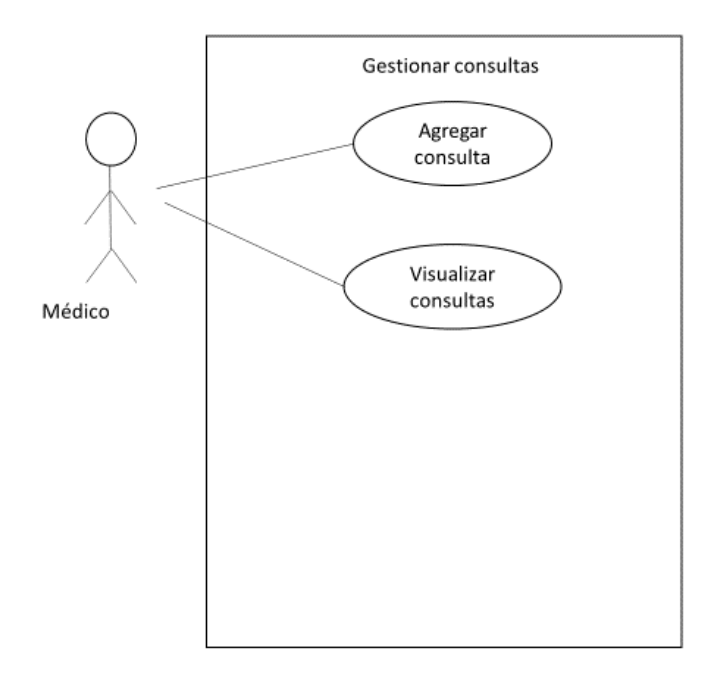

Figura 11. Casos de Uso – Gestionar Consultas

# **ESCENARIO DE CASO DE USO**

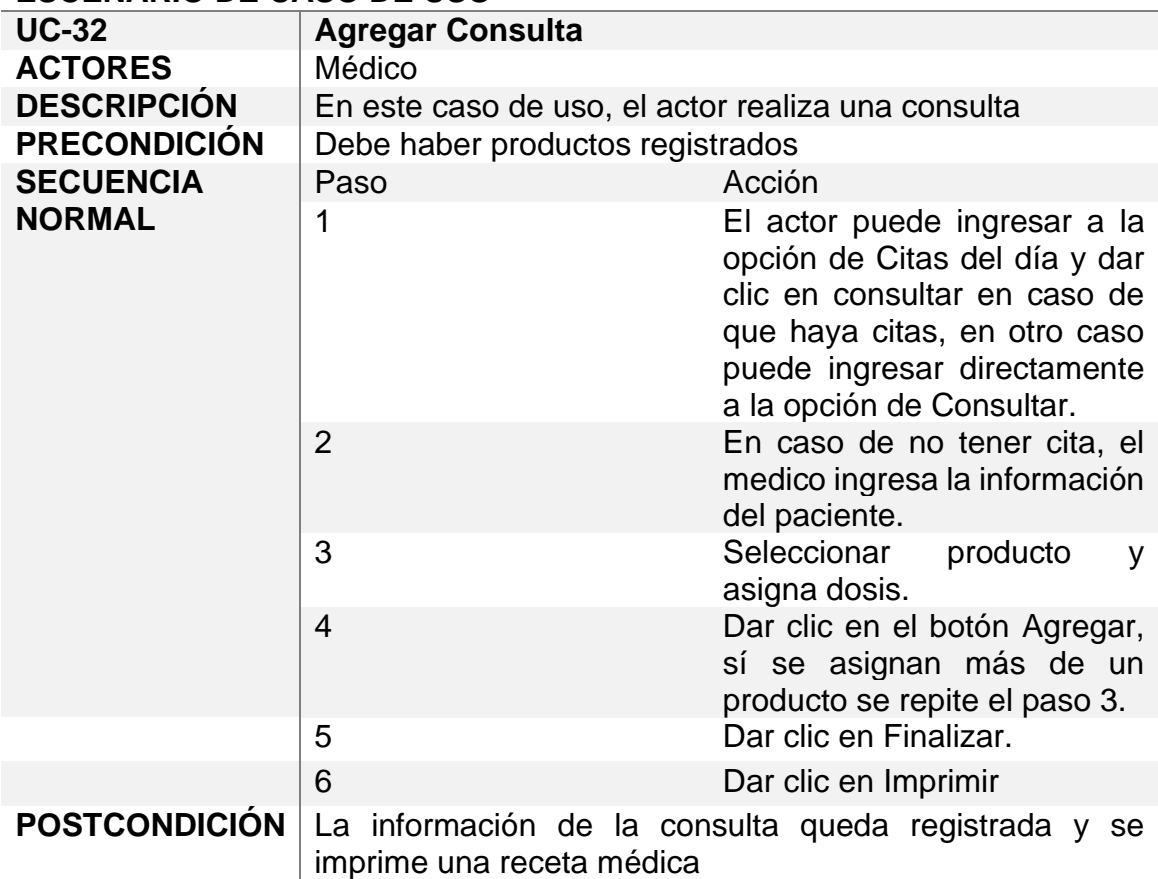

Tabla 35. Caso de Uso - Agregar Consulta

## **ESCENARIO DE CASO DE USO**

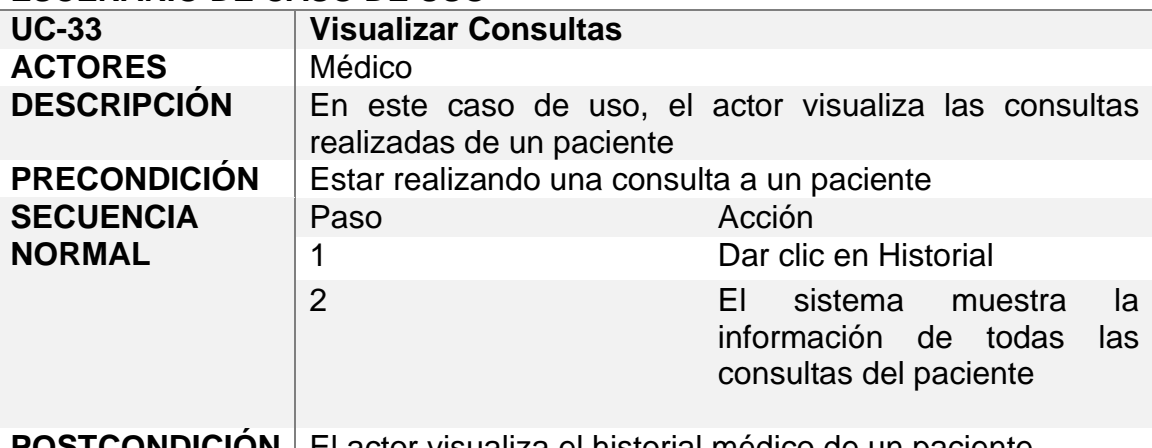

**POSTCONDICION** El actor visualiza el historial médico de un paciente

Tabla 36. Caso de Uso - Visualizar Consultas

## **Gestionar Reportes**

Durante la gestión de reportes, se realiza la impresión de dos tipos de reportes, compras, ventas y ganancias, como se observa en la figura 12 y en las tablas 37, 38 y 39.

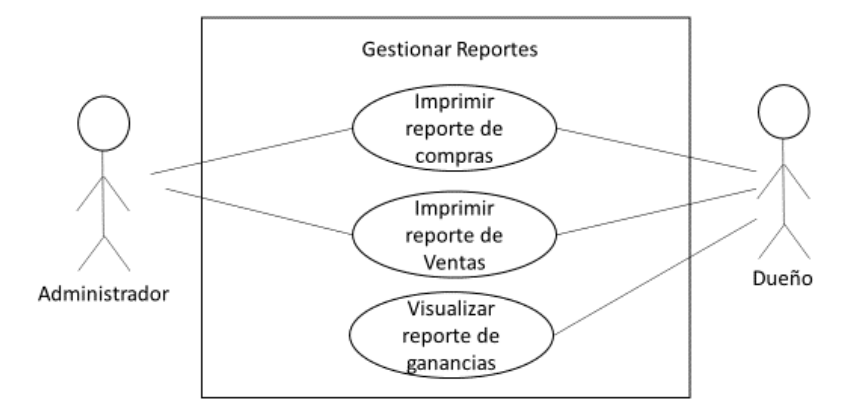

Figura 12. Casos de Uso – Gestionar Reportes

## **ESCENARIO DE CASO DE USO**

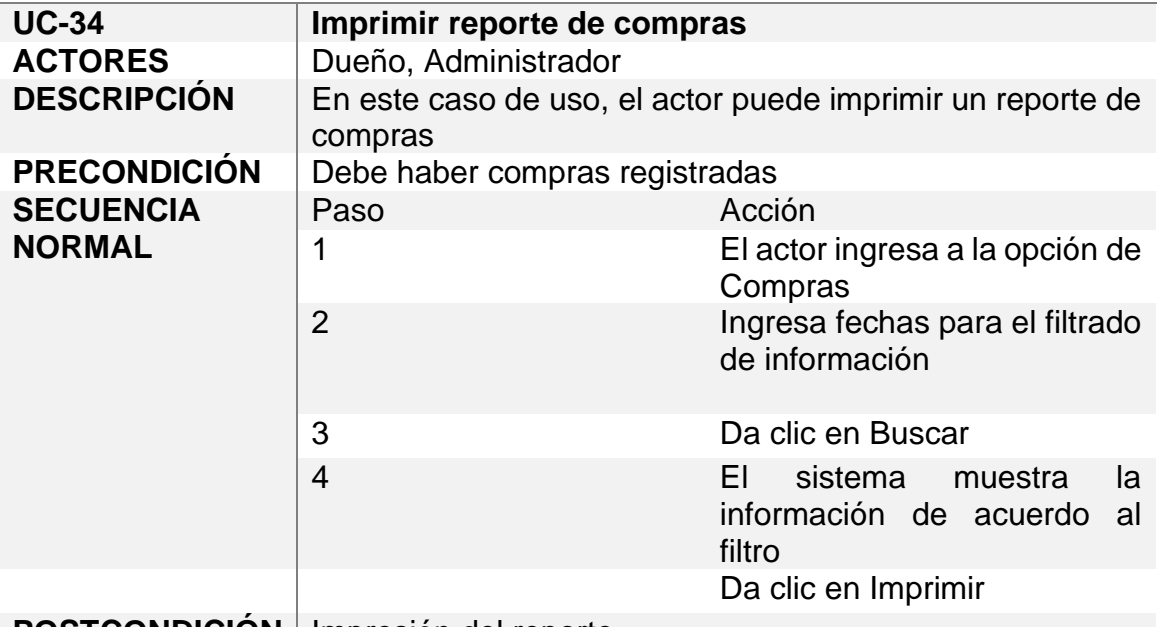

**POSTCONDICIÓN** | Impresión del reporte

Tabla 37. Caso de Uso - Imprimir reporte de compras

## **ESCENARIO DE CASO DE USO**

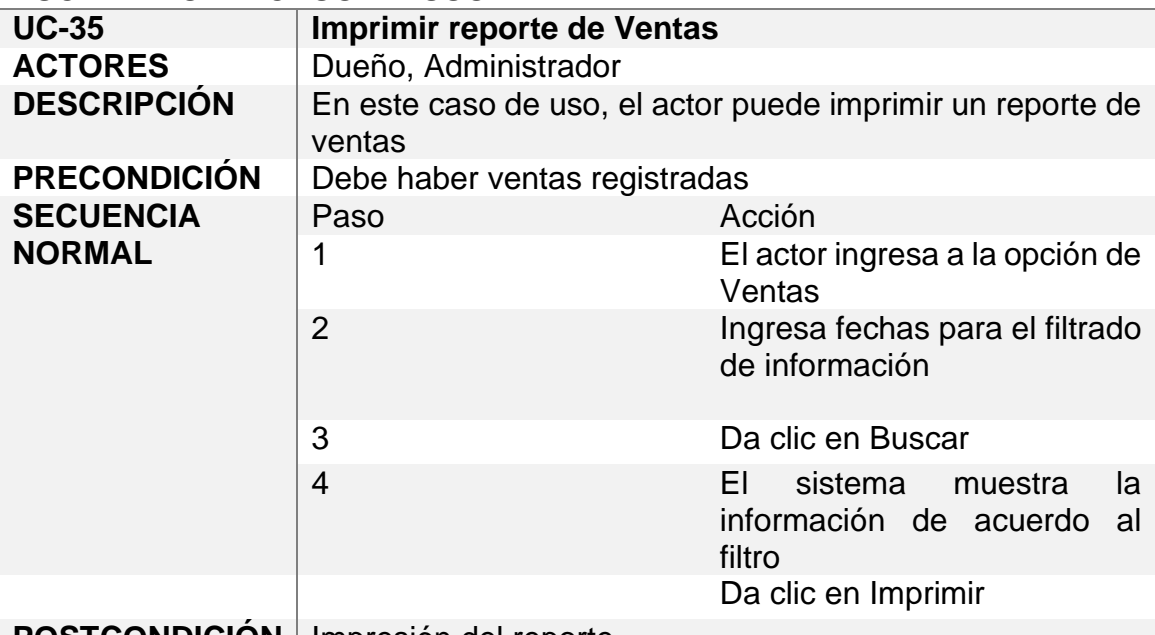

**POSTCONDICIÓN** | Impresión del reporte

Tabla 38. Caso de uso - Imprimir reporte de ventas

### **ESCENARIO DE CASO DE USO**

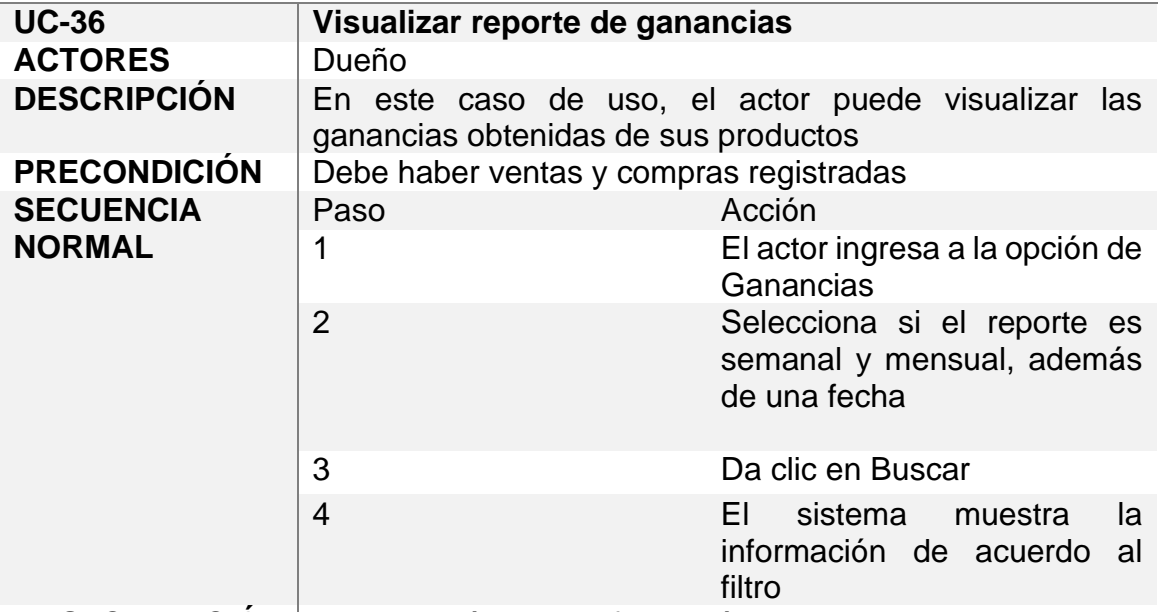

**POSTCONDICIÓN** Visualización de la información.

Tabla 39. Caso de Uso - Visualizar reporte de ganancias

## **3.2 Diseño Rápido**

Dentro del diseño rápido se crearon pantallas de baja fidelidad del sistema, las cuales se muestran a continuación.

En la Figura 13, se muestra la pantalla para el inicio de sesión

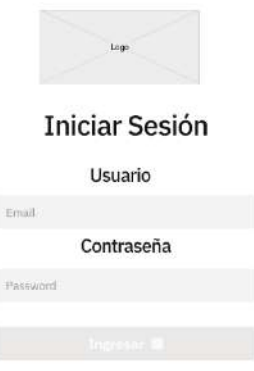

Figura 13. Pantalla de baja fidelidad para Inicio de sesión

## **Usuario: Dueño**

En la Figura 14 se muestra la pantalla principal después de iniciar sesión.

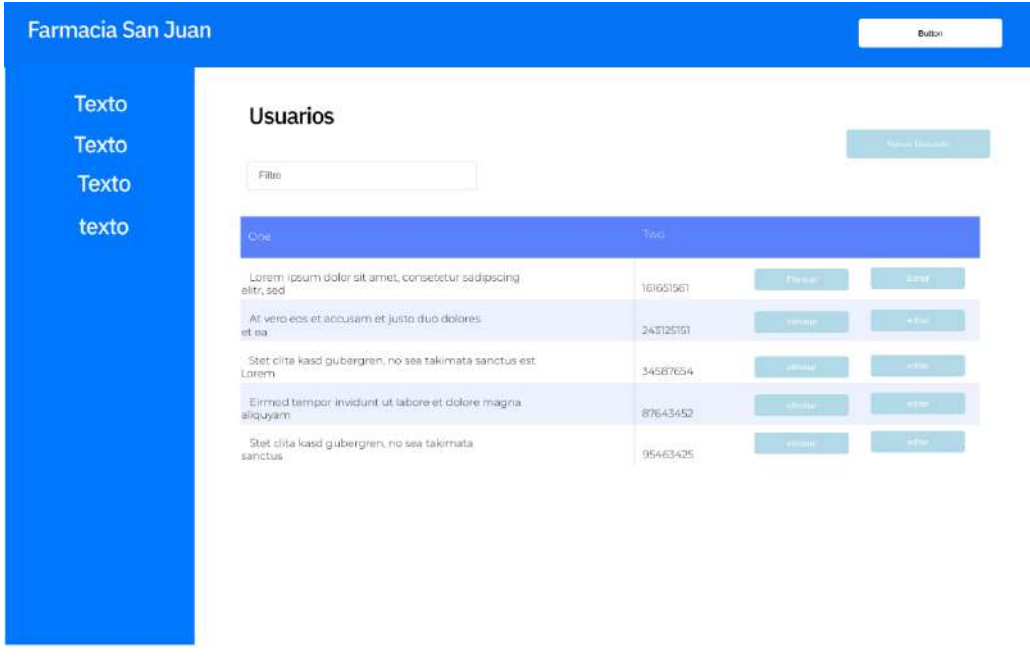

Figura 14. Menú de Inicio: Dueño (Baja Fidelidad)

En las Figuras 15 y 16 se muestran las pantallas para crear y modificar un usuario

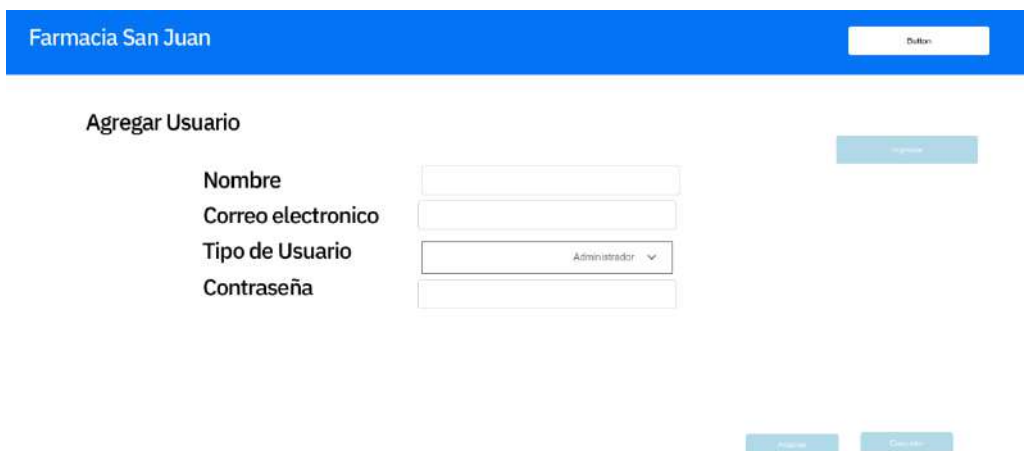

Figura 15. Agregar usuario (Baja Fidelidad)

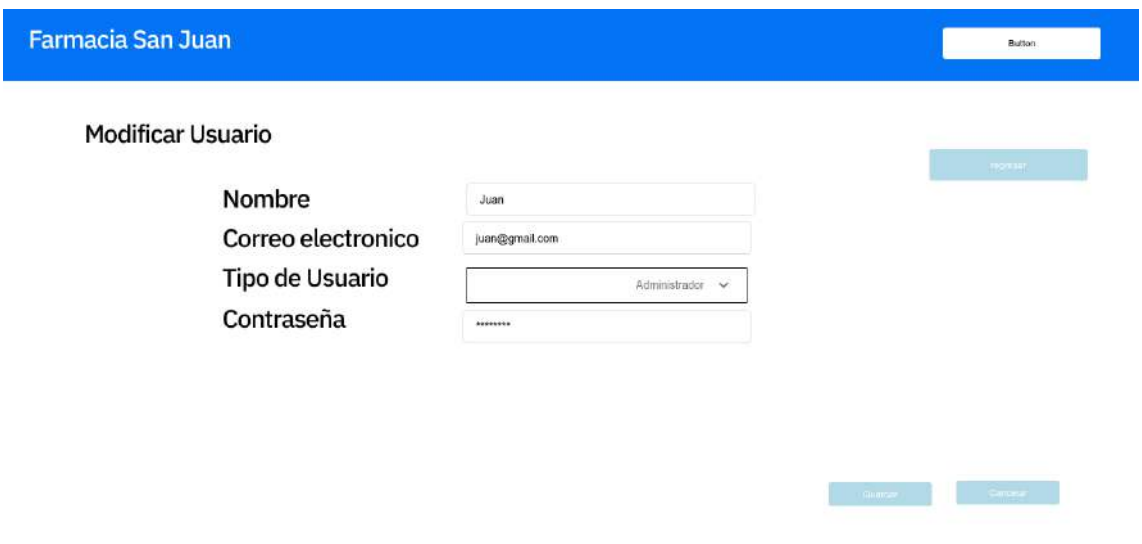

Figura 16. Modificar usuario (Baja Fidelidad)

De las Figuras 17 a 21, se muestran las opciones a las que el usuario puede acceder para visualizar registros que realizan los demás usuarios.

| Farmacia San Juan                     |                                                              |                |           |               | <b>Button</b>   |
|---------------------------------------|--------------------------------------------------------------|----------------|-----------|---------------|-----------------|
| Texto<br><b>Texto</b><br><b>Texto</b> | Compras<br>$\Omega$ - Entern                                 | $Q$ - linearch |           |               | <b>Importe</b>  |
| texto                                 | 550                                                          |                | TWO       | <b>Things</b> | (Rout)          |
|                                       | Lorem ipsum dolor sit amet, consetetur sadipscing elitr, sed |                | 161651561 | 425614896     | $\Lambda$       |
|                                       | At vero eos et accusam et justo duo dolores et ea            |                | 243126151 | 15265247      | Đ,              |
|                                       | Stet clita kasd gubergren, no sea takimata sanctus est Lorem |                | 34587654  | 12531467      | $\overline{c}$  |
|                                       | Einmoditempor învidunt ut labore et dolore magna sliquyam,   |                | 87643452  | 9556362       | $\Box$          |
|                                       | Stet clica kasol gubergren, no sea takimata sanctus          |                | 95463425  | 82346315      | E               |
|                                       |                                                              |                |           |               | Total: 10000.00 |

Figura 17. Consulta de Compras (Baja Fidelidad)

| <b>Texto</b><br><b>Texto</b> | Ventas                                                        |              |           | imprime.        |
|------------------------------|---------------------------------------------------------------|--------------|-----------|-----------------|
| Texto                        | Q. Beech<br>Q. Gearch                                         |              |           |                 |
| texto                        | one                                                           | Two-         | Three     | Pour            |
|                              | Lorem ipsum dolor sit amet, consetetur sadipscing elitr, sed  | Hilfid Still | 425614896 | $\Delta$        |
|                              | At vero ecs et accosimet justo duo dolores et ea              | 243125151    | 19265247  | 香               |
|                              | Stet clita kasd gubergren, no sea taidreata sanctus est Lorem | 34587654     | 12531467  | ċ               |
|                              | Eirmod tempor invidunt ut labore et dolore magna aliquyam     | 87643467     | 9556342   | (D)             |
|                              | Stet clita kand gubergren, no sea takimata sanctus            | 95463425     | 82346315  | 缸               |
|                              |                                                               |              |           | Total: 10000.00 |

Figura 18. Consulta de Ventas (Baja Fidelidad)

| Farmacia San Juan            |                                                              |           |           |           | <b>Distant</b>               |
|------------------------------|--------------------------------------------------------------|-----------|-----------|-----------|------------------------------|
| <b>Texto</b><br><b>Texto</b> | Ganancias<br>Q Service                                       | Q: Search |           |           | kracken                      |
| <b>Texto</b>                 |                                                              |           |           |           |                              |
| texto                        | òп,                                                          |           | Two:      | Three:    | Four                         |
|                              | Lorem ipsum dolor sit amet, consetetur sadipsung elitr, sed  |           | 16965561  | 425634896 | A.                           |
|                              | At verb eos et accuram et justo duo dolores et ea            |           | 243125151 | 152652-07 | B.                           |
|                              | Stec cilta kaso gubergren, no sea taidmata sanctus est Lorem | 34587654  | 12531467  | ë         |                              |
|                              | Elirmod tempor invidunt ut labere et delere magna aliquyam   |           | 87643452  | GONDEN    | B                            |
|                              | Stet clita kasd qubergren, no sea takimata sanctus           |           | 95463425  | 82346315  | E                            |
|                              |                                                              |           |           |           | Total de ganancias: 10000.00 |

Figura 19. Ganancias (Baja Fidelidad)

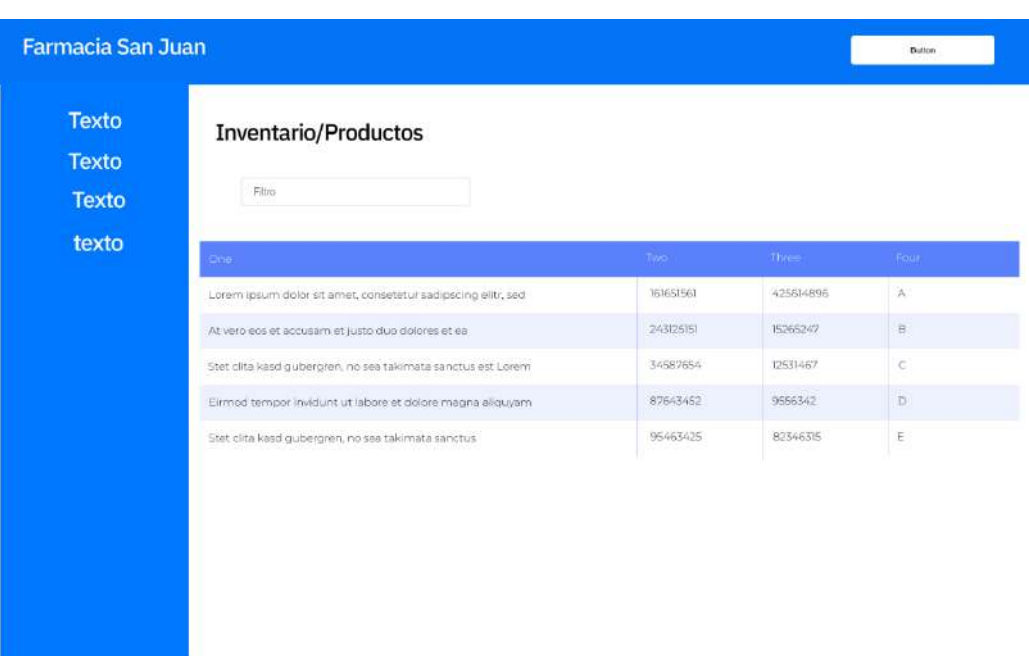

Figura 20. Consulta al Inventario (Baja Fidelidad)

| Farmacia San Juan<br><b>Texto</b><br>Texto | <b>Empleados</b><br>Filtro                                   |           |           | Button<br><b>Button</b> |
|--------------------------------------------|--------------------------------------------------------------|-----------|-----------|-------------------------|
| <b>Texto</b>                               |                                                              |           |           |                         |
| texto                                      | One                                                          | Two       | Three     | Four-                   |
|                                            | Lorem ipsum dolor sit amet, consetetur sadipscing elitr, sed | 161651561 | 425614896 | <b>A</b>                |
|                                            | At vero eas et accusam et justo duo dolores et ea            | 243125151 | 15265247  | B                       |
|                                            | Stet clita kasd gubergren, no sea takimata sanctus est Lorem | 34587654  | 12531467  | ċ                       |
|                                            | Eirmod tempor invidunt ut labore et dolore magna aliquyam.   | 87643452  | 9556342   | D                       |
|                                            | Stet clita kasd gubergren, no sea takimata sanctus           | 95463425  | 82346315  | $\mathbb E$             |
|                                            |                                                              |           |           |                         |

Figura 21. Consulta a Empleados

## **Usuario: Médico**

El usuario médico, como se observa en las Figuras 22 y 23 respectivamente, se muestran las pantallas para ver las citas que se tienen en el día actual y consultar, además de tener una pantalla para visualizar el historial de un paciente como se presenta en la Figura 24.

| Farmacia San Juan            |                                                               |           |           | Button        |
|------------------------------|---------------------------------------------------------------|-----------|-----------|---------------|
| <b>Texto</b><br><b>Texto</b> | Citas del día                                                 |           |           |               |
|                              | Dine.                                                         | Two:      | Three:    |               |
|                              | Lorem ipsum dolor sit arnet, consetetur sadipsoing elitr, sed | 161651561 | 425614896 | <b>Duttin</b> |
|                              | At vero eos et accusam et justo duo dolores et ea             | 243125151 | 15265247  | Button        |
|                              | Ster clita kasci gubergren, no sea takimata sanctus est Lorem | 34587654  | 12531467  | <b>Cumois</b> |
|                              | Eirmod tempor invidunt ut labore et dolcre magna aliquyam     | 87643452  | 9556342   | <b>Bimin</b>  |
|                              | Stet cita kasd gubergren, no sea takimata sanctus             | 95463425  | 82346315  | Bottom        |
|                              |                                                               |           |           |               |

Figura 22. Citas del día (Baja Fidelidad)

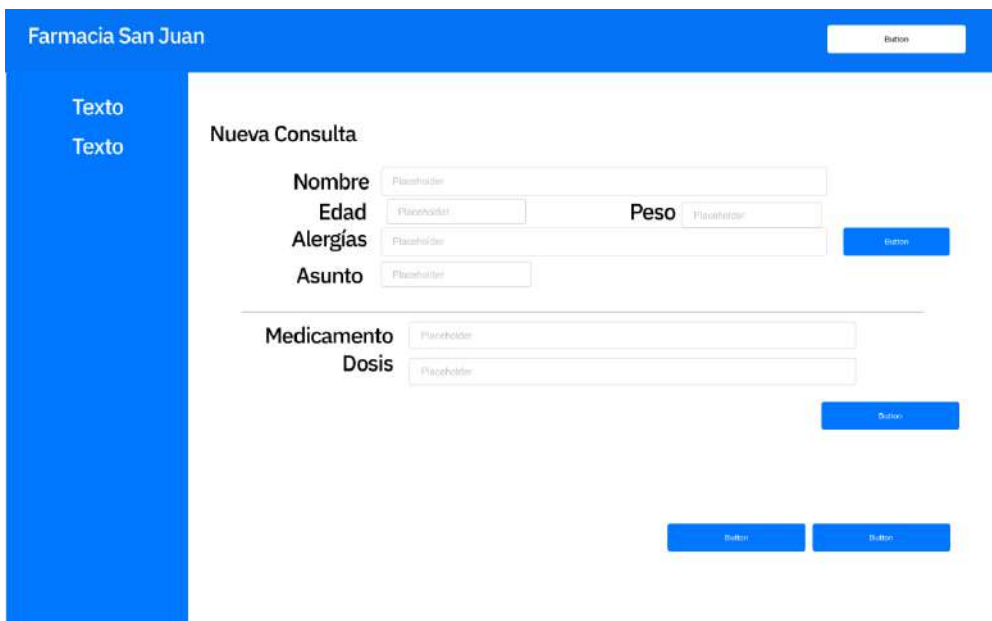

Figura 23. Nueva Consulta (Baja Fidelidad)

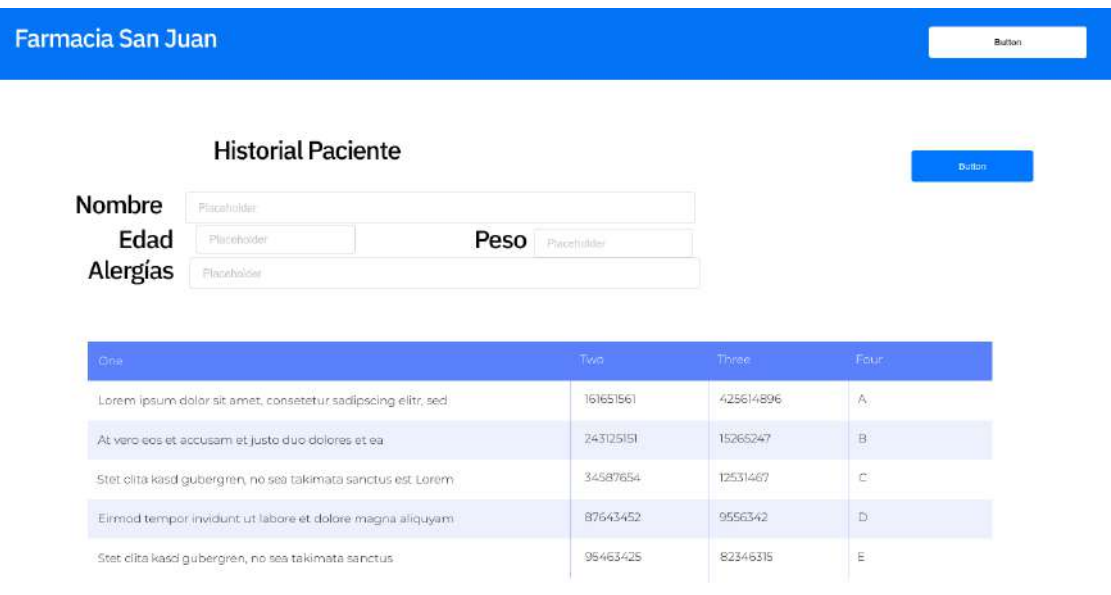

*Figura 24. Historial de un paciente (Baja Fidelidad)*

## **Usuario: Empleado en Caja**

En las Figuras 25 a la 30, se muestran las pantallas de las opciones a las que este usuario puede acceder. Además, cuenta con pantallas que ocupan otros usuarios tales como las Figuras 18 y 20.

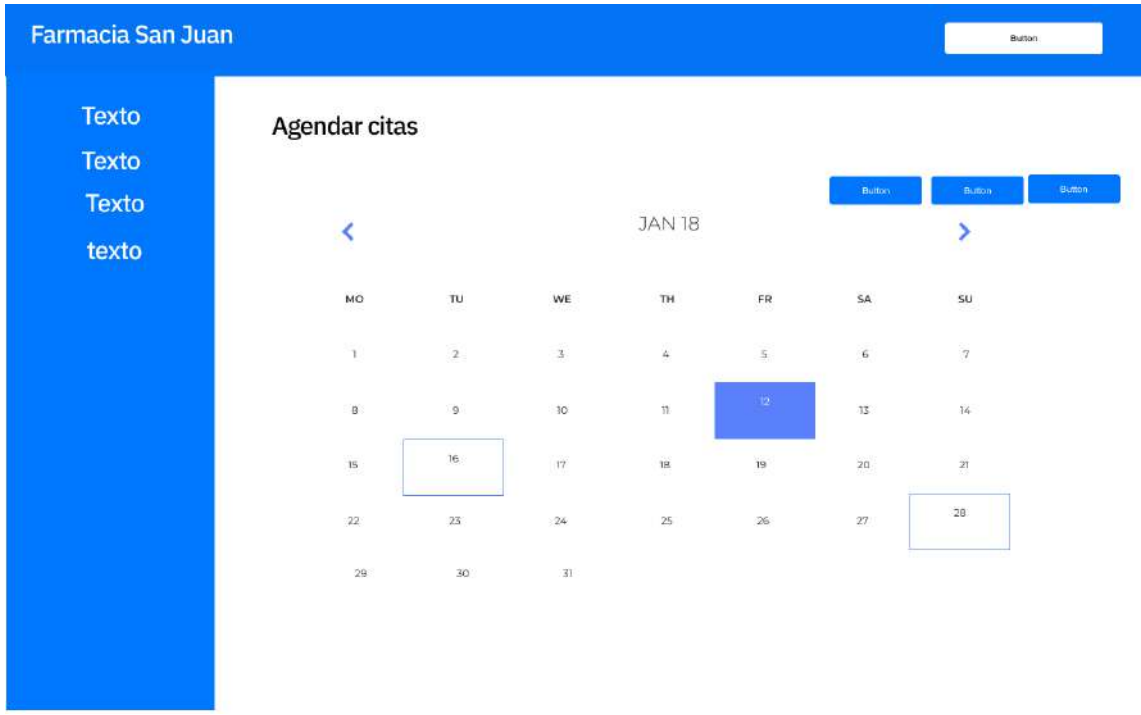

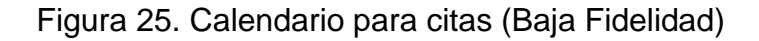

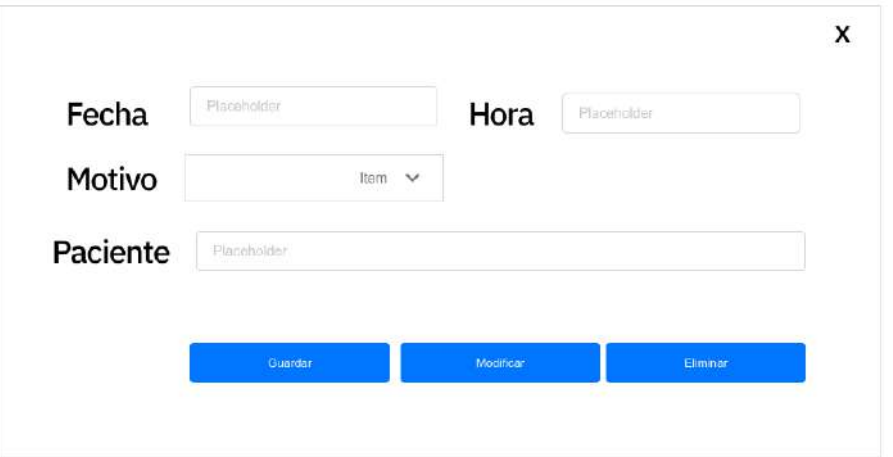

Figura 26. Crear cita (Baja Fidelidad)

| Farmacia San Juan                              |                                                                                                    |                                                                                                |                                                                                                    | Button:                                                                               |
|------------------------------------------------|----------------------------------------------------------------------------------------------------|------------------------------------------------------------------------------------------------|----------------------------------------------------------------------------------------------------|---------------------------------------------------------------------------------------|
| <b>Texto</b><br>Texto<br><b>Texto</b><br>texto | Punto de Venta<br>Producto<br>Plucoholder                                                                                                    |                                                                                                | Placebulder                                                                                                    | Button.                                                                               |
|                                                | CIF)<br>Lorem ipsum dolor sit amet, consetetur<br>sadipscing elitr, sed<br>At vero eos et accusam et justo duo<br>dolores et ea<br>Stet clita kasd gubergren, no sea takimata<br>sanctus est Lorem<br>Einmod tempor invidunt ut labore et dolore<br>magna aliquyam<br>Stet clita kasd gubergren, no sea<br>takimata sanctus | <b>DAMI</b><br>16165156<br>24312515<br>3458765<br>2.<br>8764345<br>2<br>9546342<br>$5^{\circ}$ | Three<br>42561489<br>6<br>1526524<br>7.<br>1253146<br>7<br>955634<br>ь<br>8234631<br>5<br><b>Total</b><br><b>flinalizar</b> | <b>Butter</b><br>Button<br><b>Button</b><br><b>Button</b><br>Placeholder.<br>Impount: |

Figura 27. Punto de Venta (Baja Fidelidad)

| Farmacia San Juan                     |                                                                 |               |                  | Button                   |
|---------------------------------------|-----------------------------------------------------------------|---------------|------------------|--------------------------|
| <b>Texto</b><br>Texto<br><b>Texto</b> | Pacientes<br>Filtro                                             |               |                  | <b>SHOP</b>              |
| texto                                 | One                                                             | <b>Tuesda</b> |                  |                          |
|                                       | Lorem ipsum dolor sit amet, consetetur sadipscing<br>elitr, sed | 161651561     | <b>CHEIRS</b>    | <b>Contract Contract</b> |
|                                       | At vero eos et accusam et justo duo dolores<br>etea             | 243125151     | <b>Continue</b>  | <b>COMME</b>             |
|                                       | Stet clita kasd gubergren, no sea takimata sanctus est<br>Lorem | 34587654      | <b>Community</b> |                          |
|                                       | Eimhod tempor invidunt ut labore et dolore magna<br>aliquyam    | 87643452      | <b>A BITTIN</b>  | <b>Comment</b>           |
|                                       | Stet clita kasd gubergren, no sea takimata<br>sanctus           | 95463425      | $-1000000$       | <b>COMMENT</b>           |
|                                       |                                                                 |               |                  |                          |
|                                       |                                                                 |               |                  |                          |

Figura 28. Consulta de Pacientes (Baja Fidelidad)

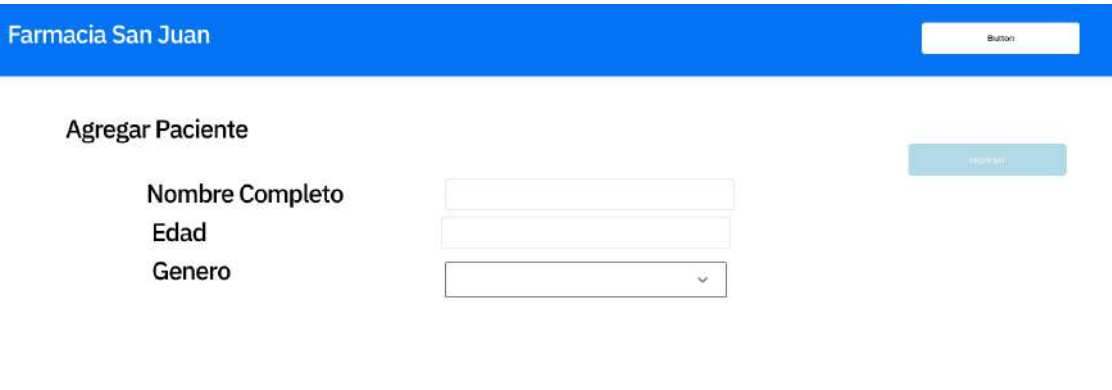

Figura 29. Agregar Paciente (Baja Fidelidad)

**Constitution of the Constitution** 

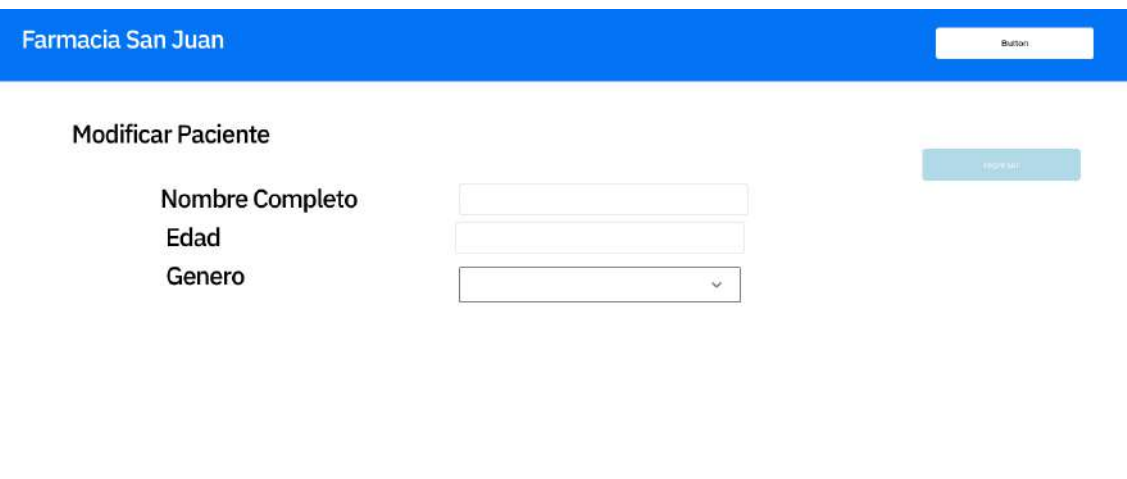

**Constitution of the Constitution of the Constitution of the Constitution of the Constitution** 

Figura 30. Modificar paciente (Baja Fidelidad)

#### **Usuario: Administrador**

De las Figuras 31 a 37, se muestran las pantallas a las que el administrador puede ingresar de acuerdo a su nivel de usuario, también tiene en común la pantalla Consulta de Ventas que se muestra en la Figura 18.

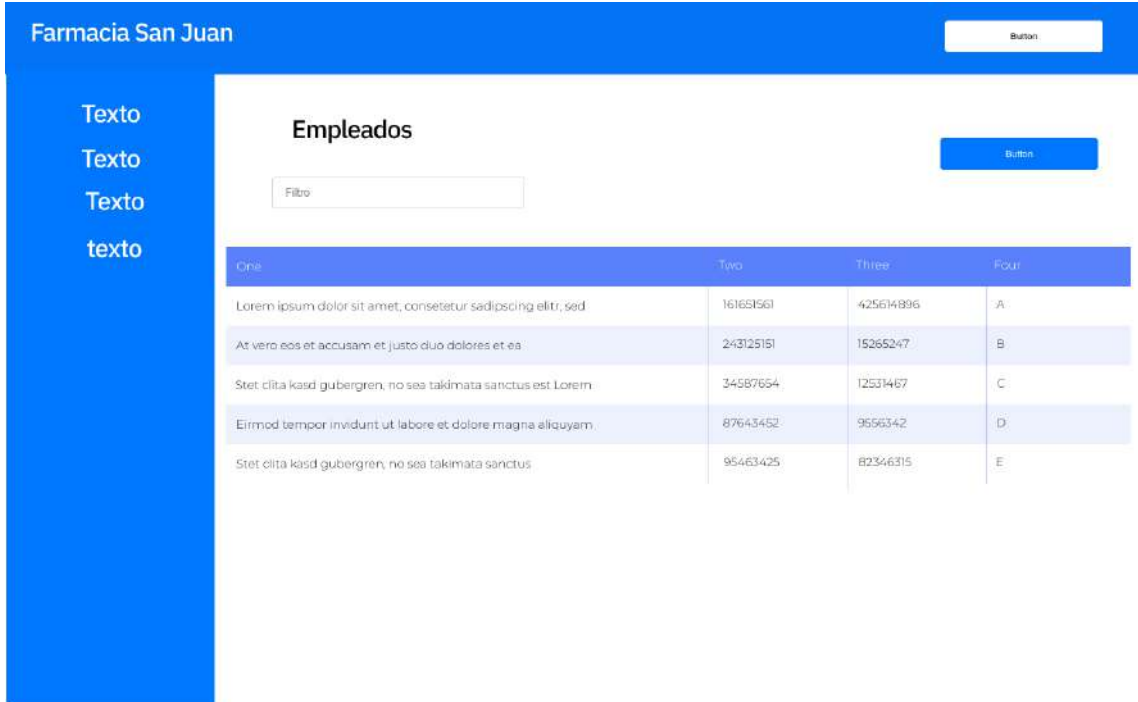

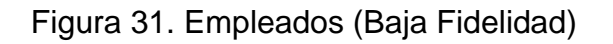

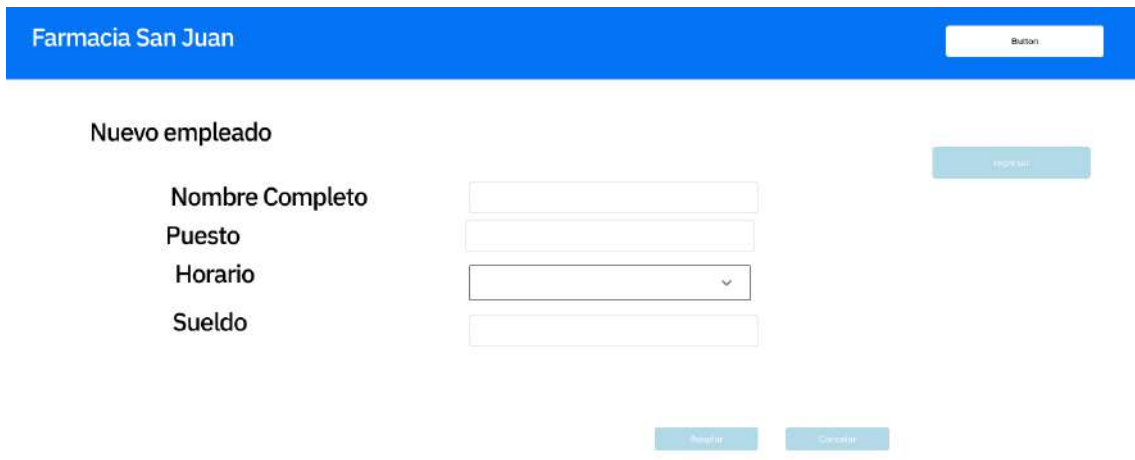

# Figura 32. Agregar Empleado (Baja Fidelidad)

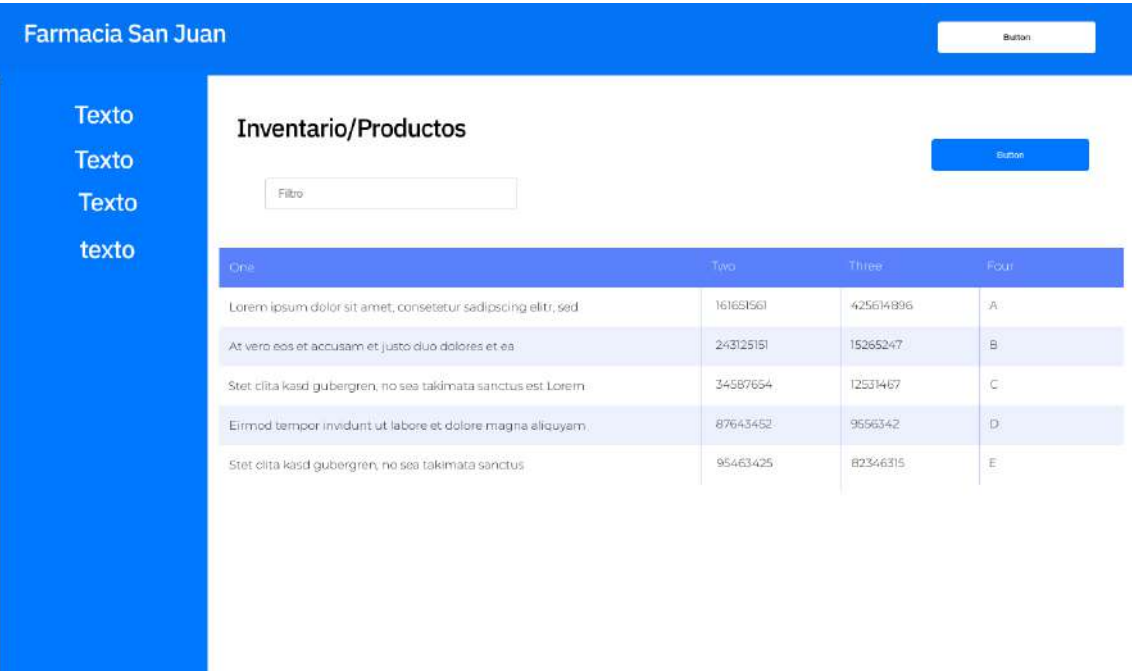

Figura 33. Consulta de Productos

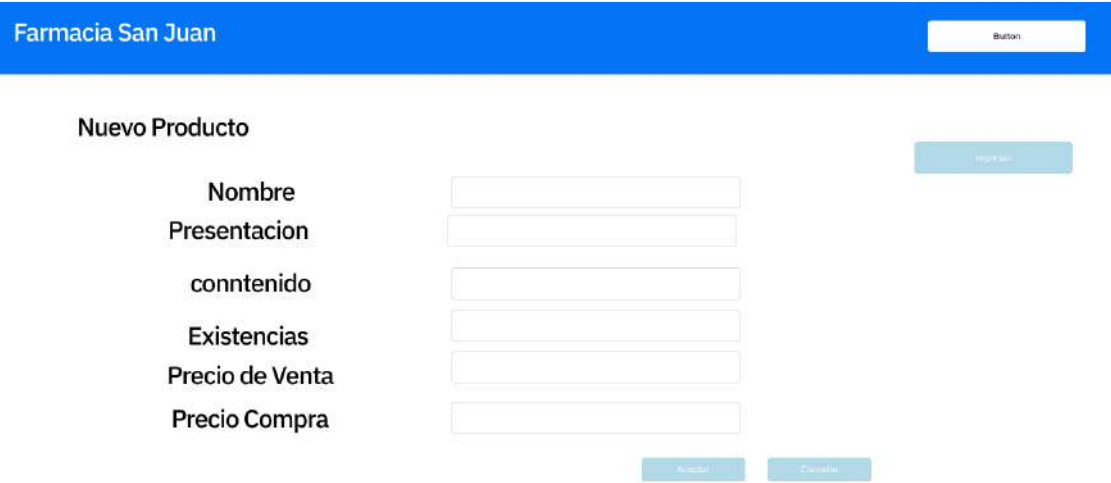

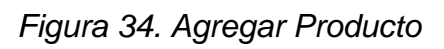

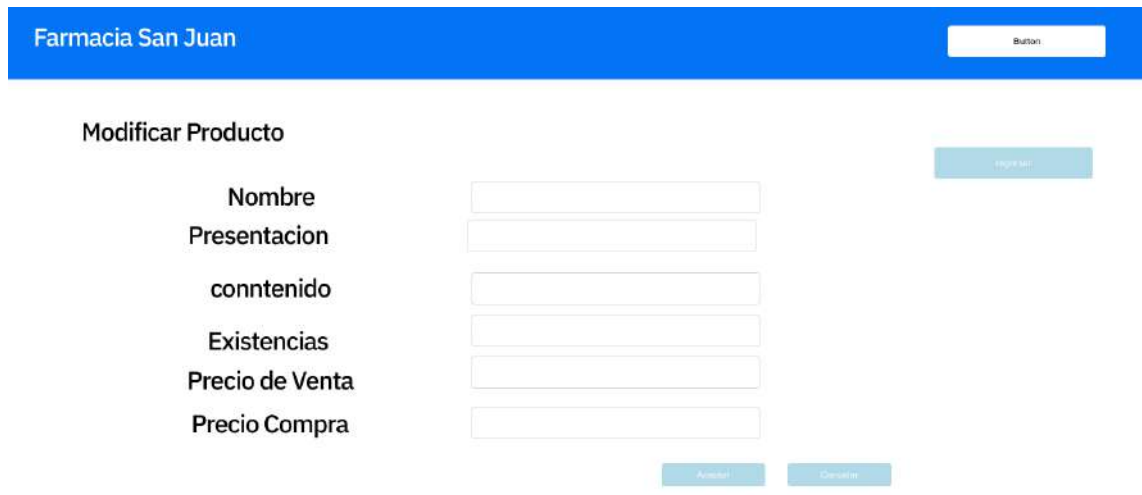

Figura 35. Modificar producto

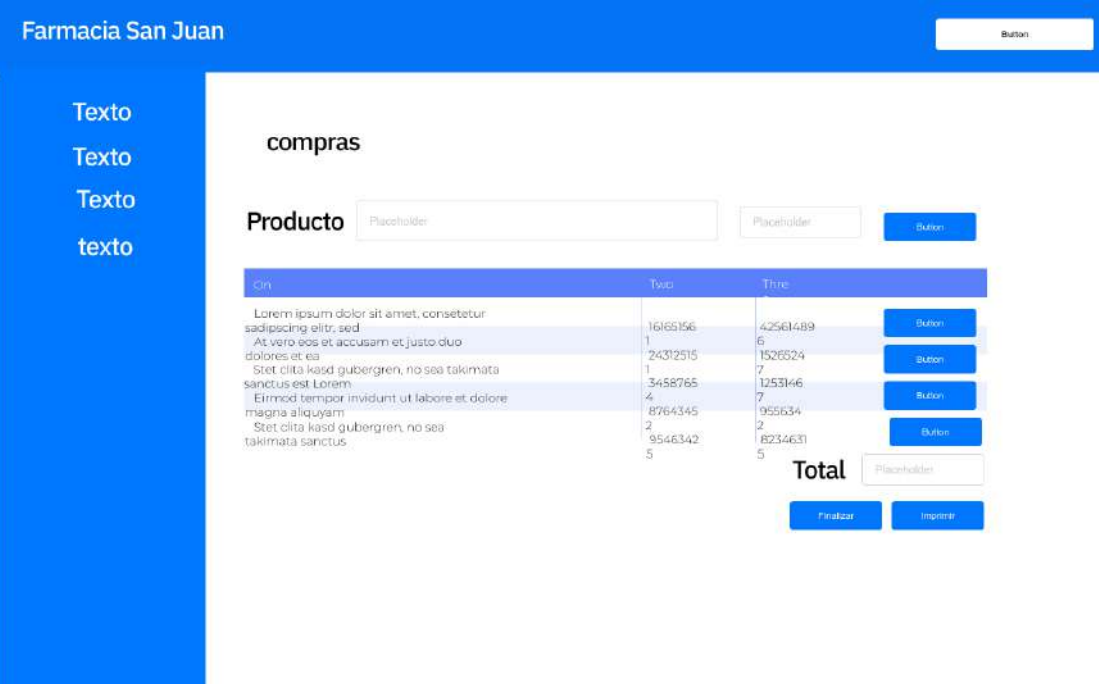

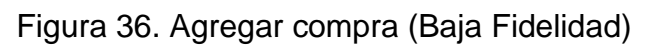

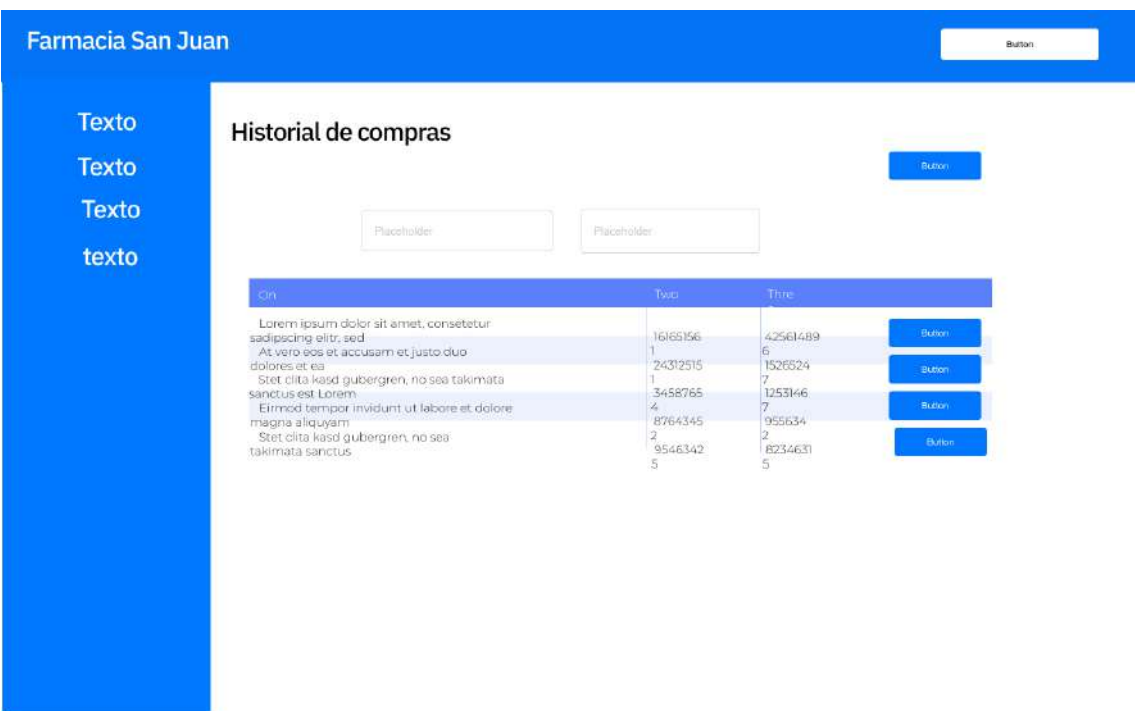

Figura 37. Historial de Compra (Baja Fidelidad)

## **3.3 Construcción del prototipo**

En esta etapa, se construyó el prototipo evolutivo, este prototipo es funcional, aunque no al 100%, sin embargo, no se desecha, sólo se refina de acuerdo a los comentarios del cliente.

En la Figura 38 se observa la pantalla de Inicio de Sesión.

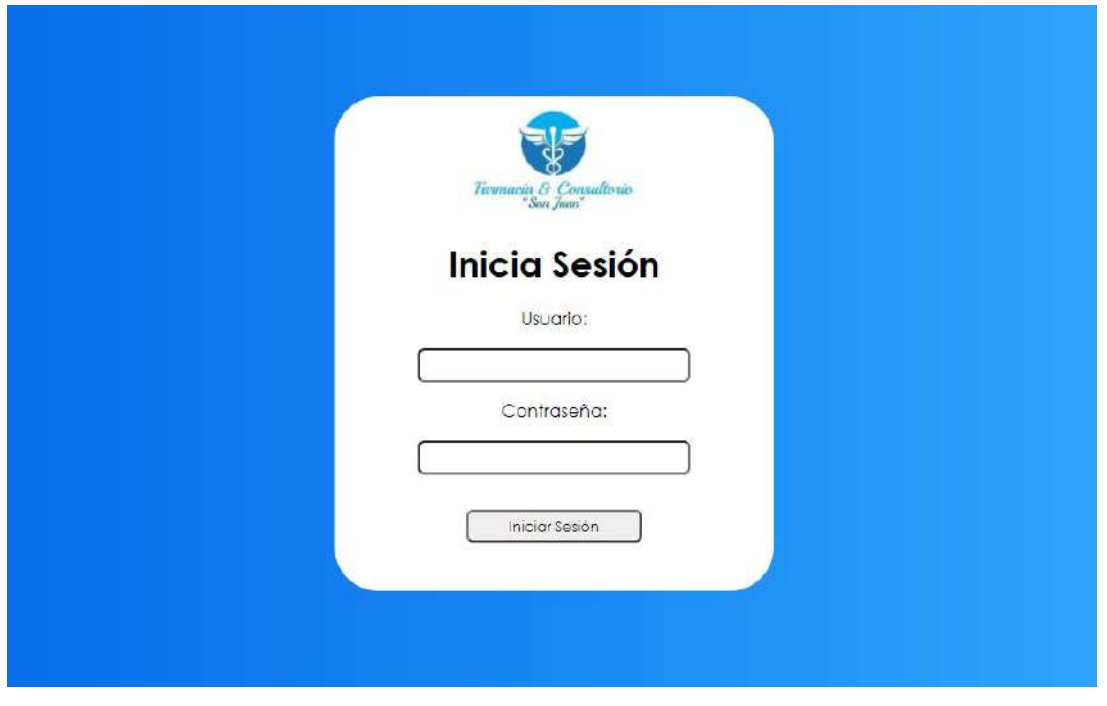

Figura 38. Pantalla de Inicio de Sesión

A continuación, se presentan las pantallas de las acciones que el usuario Dueño puede ingresar.

De las figuras 39 a 41 se muestran las pantallas en las que el dueño puede visualizar, agregar y modificar un usuario.

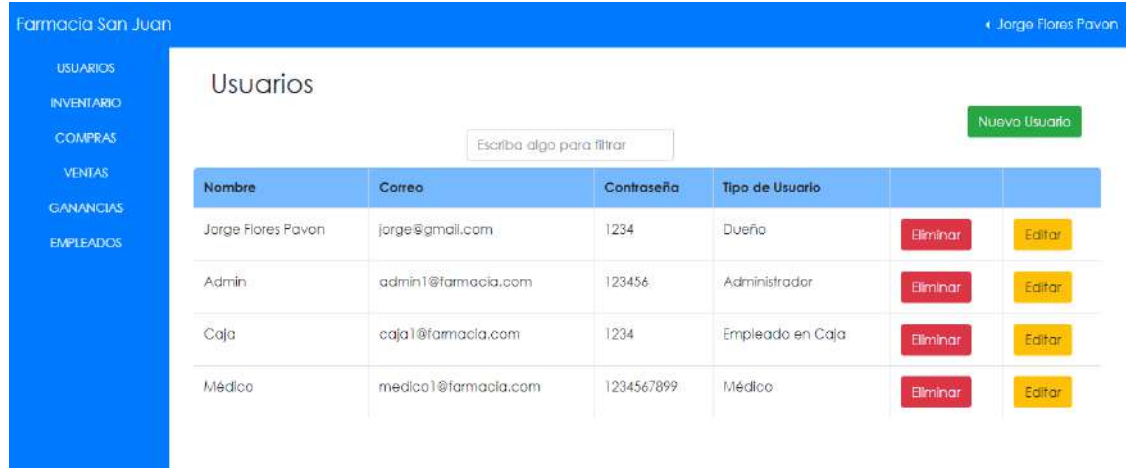

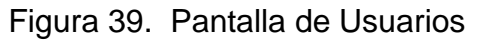

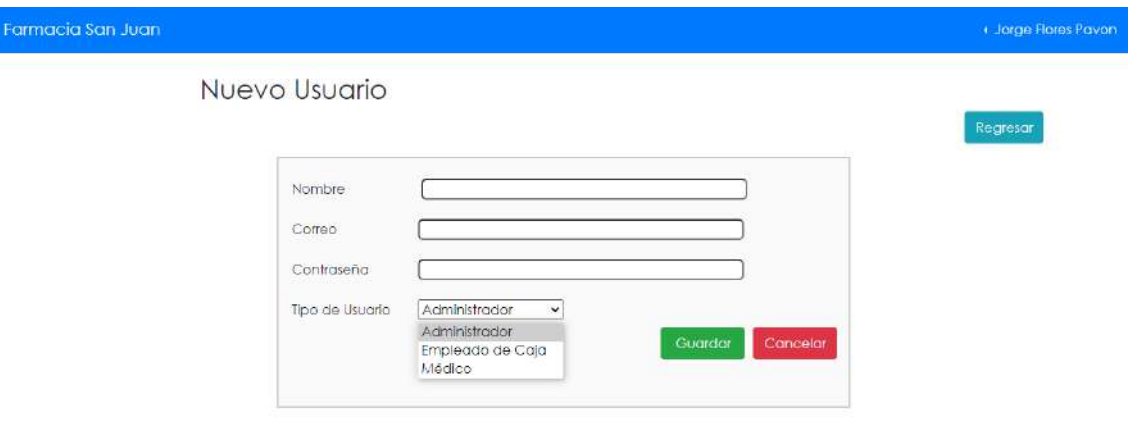

Figura 40. Agregar Usuario

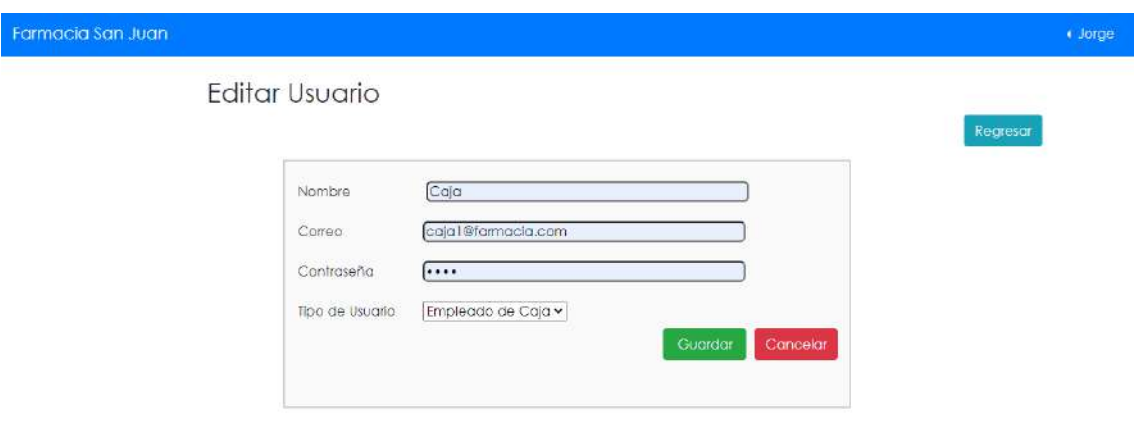

Figura 41. Modificar Usuario

En la figura 42, se puede observar la pantalla para consultar el inventario.

| <b>USUARIOS</b><br>Inventario<br><b>RIVENTARIO</b><br><b>COMPRAS</b> |                  | Escriba alge para filtrar |             |               |                     |
|----------------------------------------------------------------------|------------------|---------------------------|-------------|---------------|---------------------|
| Nombre                                                               | Presentacion     | Contenido                 | Existencias | Precio Compro | <b>Precio Venta</b> |
| GANANCIAS<br>Dramamine<br><b>EMPLEADOS</b>                           | Jarobe           | Dimenhidrinato 250mg      | 19          | 25            | 50                  |
| Nomtéx:                                                              | Suspención       | Leche de Magnesia 8.5g    | -59         | 45.           | 60                  |
| Tempro                                                               | Gotas<br>2122555 | Paracetamol 100mg         | 36          | 35<br>55 M    | $\rm{S}0$           |
| Sons Piral Infantit                                                  | Jatabe           | Paracetamol 3.2g          | B.          | 25            | 42.                 |

Figura 42. Pantalla de Inventario

Para el reporte de compras, se observa la figura 43, en la que se pueden buscar las compras en un peridos de tiempo y un botón para imprimir el reporte.

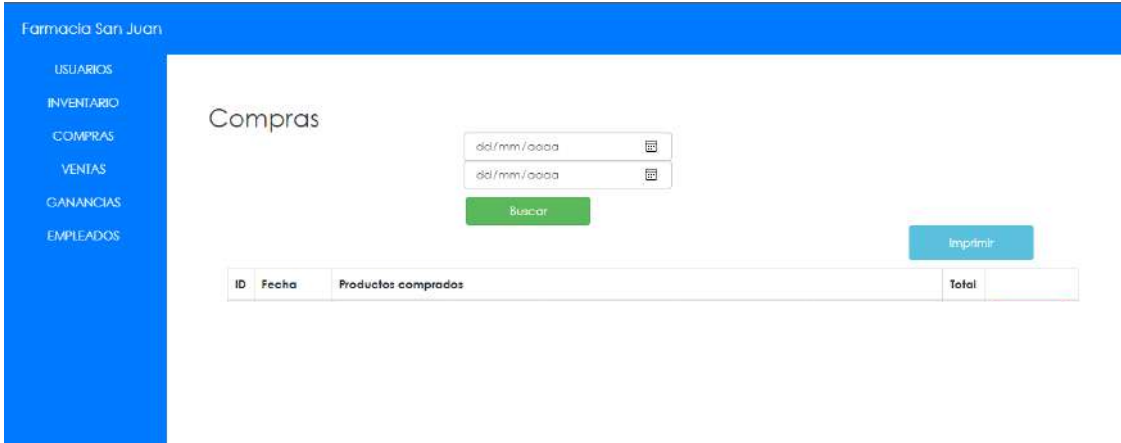

Figura 43. Pantalla para visualizar Compras

De igual forma, para el reporte de ventas y de ganancias, se observan las fguras 44 y 45, en la que se pueden buscar por un periodo de tiempo y un botón para imprimir el reporte.

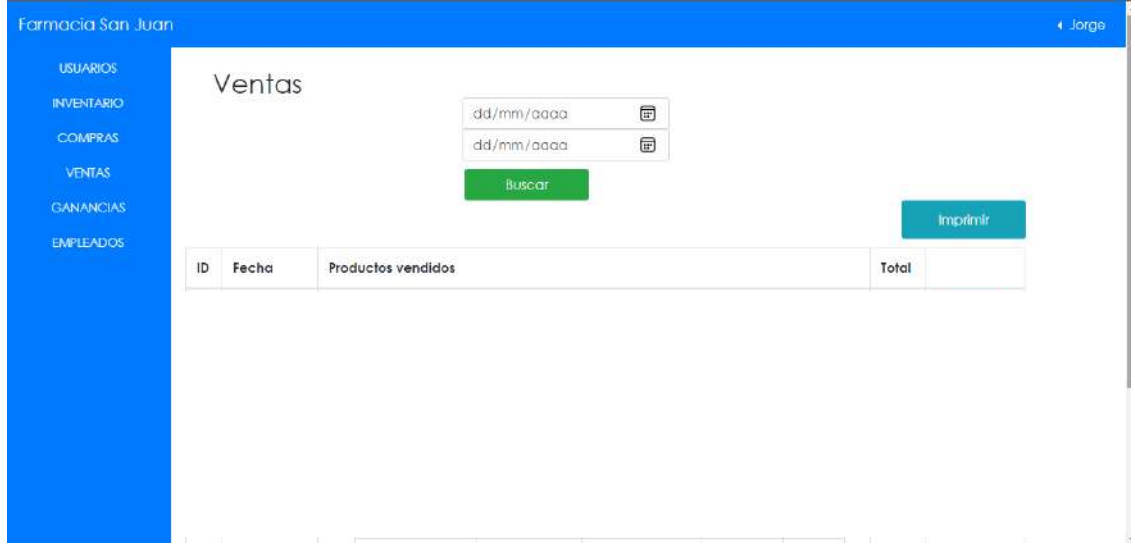

Figura 44. Pantalla para visualizar Ventas

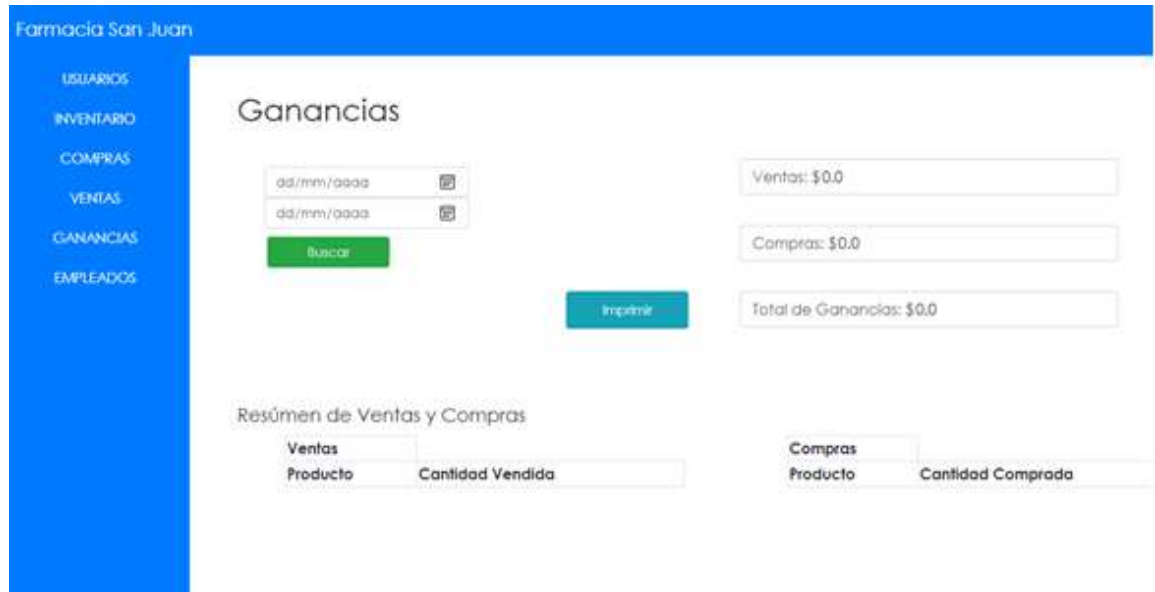

Figura 45. Pantalla de Ganancias

Para consultar la información de los empleados, se puede observar en la figura 46.

| Farmacia San Juan<br><b>USUARIOS</b><br>веднико | Empleados |             |               |                                  |                | + Jorge |
|-------------------------------------------------|-----------|-------------|---------------|----------------------------------|----------------|---------|
| <b>COMPRAS</b><br><b>VENTAS</b>                 |           |             |               | Escriba algo para filtrar        |                |         |
| <b>CANANCIAS</b><br><b>EMPLEADOS</b>            |           | Nombre      | Puesto        | Hororio                          | <b>Salario</b> |         |
|                                                 |           | Juan Secent | Agministrador | Lurves a Martes de 09:30 a 18:30 | 7500           |         |

Figura 46. Pantalla Empleados

## **Administrador**

Para la gestión del inventario se tienen las pantallas para visualizar el inventario, agregar un producto y para editarlo, como se muestra en las pantallas 47, 48 y 49 respectivamente.

| Farmacia San Juan                                                        |                     |              |                           |             |               |              |                 | + Admir          |
|--------------------------------------------------------------------------|---------------------|--------------|---------------------------|-------------|---------------|--------------|-----------------|------------------|
| <b>INVENTARIO</b><br><b>EMPLEADOS</b><br><b>VENTAS</b><br><b>COMPRAS</b> | Inventario          |              | Escriba algo para filtrar |             |               |              |                 | Agregar Producto |
|                                                                          | Nombre              | Presentacion | Contenido                 | Existencias | Precio Compra | Precio Venta |                 |                  |
|                                                                          | Dramamine           | Jarabe       | Dimenhidrinato 250mg      | 4           | 25            | 50           | <b>Eliminar</b> | Editor           |
|                                                                          | Normex              | Suspención   | Leche de Magnesia 8.5g    | 59          | 45            | 60           | <b>Eliminar</b> | Editor           |
|                                                                          | Tempra              | Gotas        | Paracetamol 100mg         | 32          | 35            | 50           | Eliminar        | Editor           |
|                                                                          | Sons Piral Infantil | Jarabe       | Paracetamol 3.2g          | 8           | 25            | 42           | Eliminar        | Editor           |

Figura 47. Pantalla - Visualizar Inventario

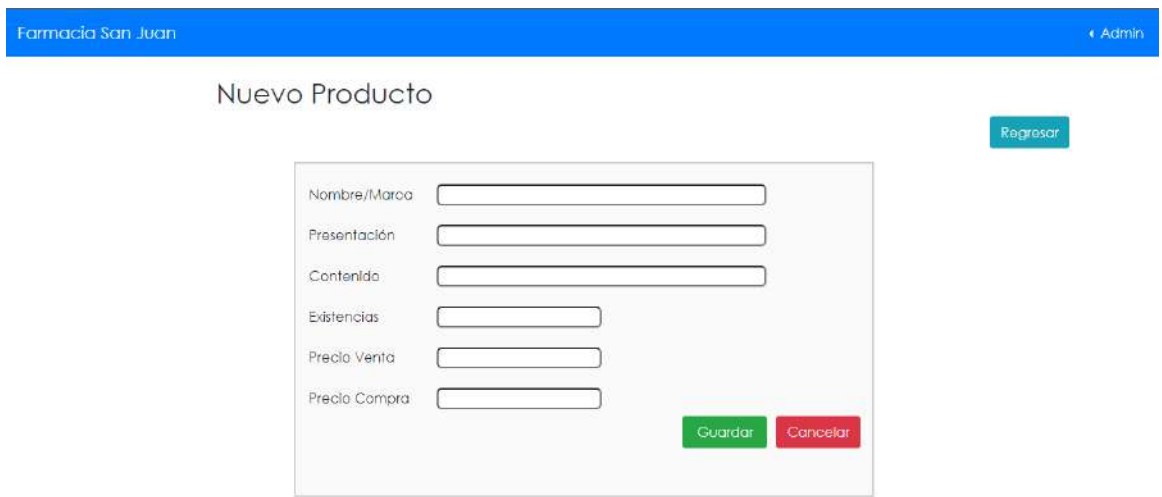

Figura 48. Pantalla para Nuevo producto

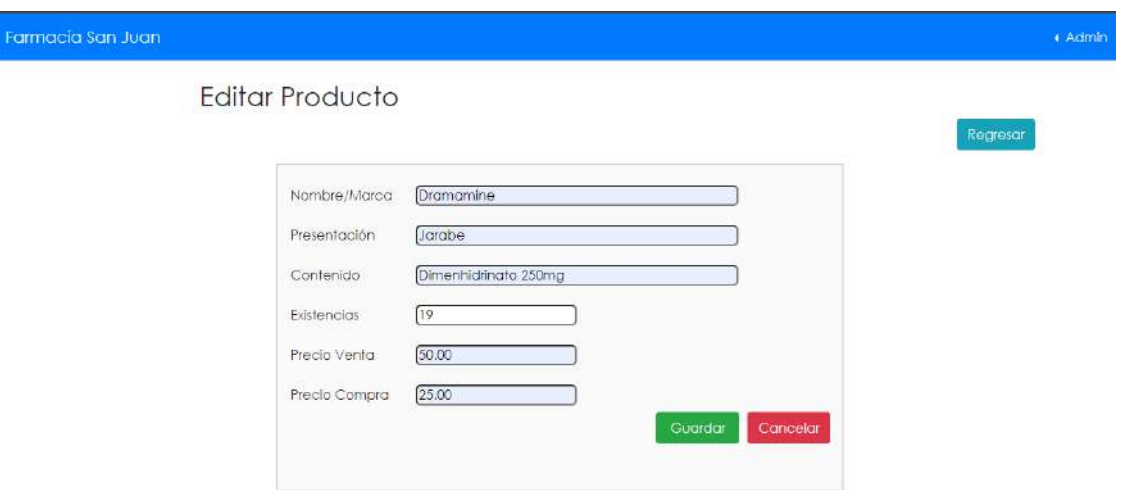

Figura 49. Editar Producto

En las figuras 50, 51 y 52 se pueden observar las pantallas para la gestion de los empleados, en las que se puede visualizar la consulta a los mismos existentes, agregar un empleado y editar información de un empleado

| Farmacia San Juan                     |           |               |               |                                 |         |                 |        | « Admin          |
|---------------------------------------|-----------|---------------|---------------|---------------------------------|---------|-----------------|--------|------------------|
| <b>INVENTARIO</b><br><b>EMPLEADOS</b> | Empleados |               |               |                                 |         |                 |        | Agregar Empleado |
| <b>VENTAS</b>                         |           |               |               | Escriba algo para filtrar       |         |                 |        |                  |
| <b>COMPRAS</b>                        |           |               |               |                                 |         |                 |        |                  |
|                                       |           | Nombre        | Puesto        | Horario                         | Salario |                 |        |                  |
|                                       |           | Juan Becerril | Administrador | Lunes a Martes de 09:30 a 18:30 | 7500    | <b>Eliminar</b> | Editor |                  |
|                                       |           |               |               |                                 |         |                 |        |                  |

Figura 50. Visualizar Empleados

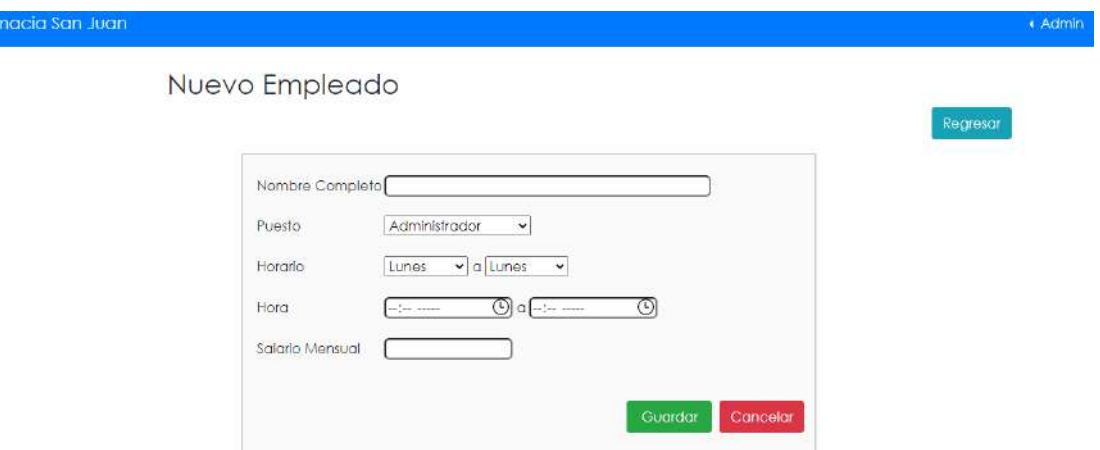

Figura 51. Pantalla Nuevo Empleado

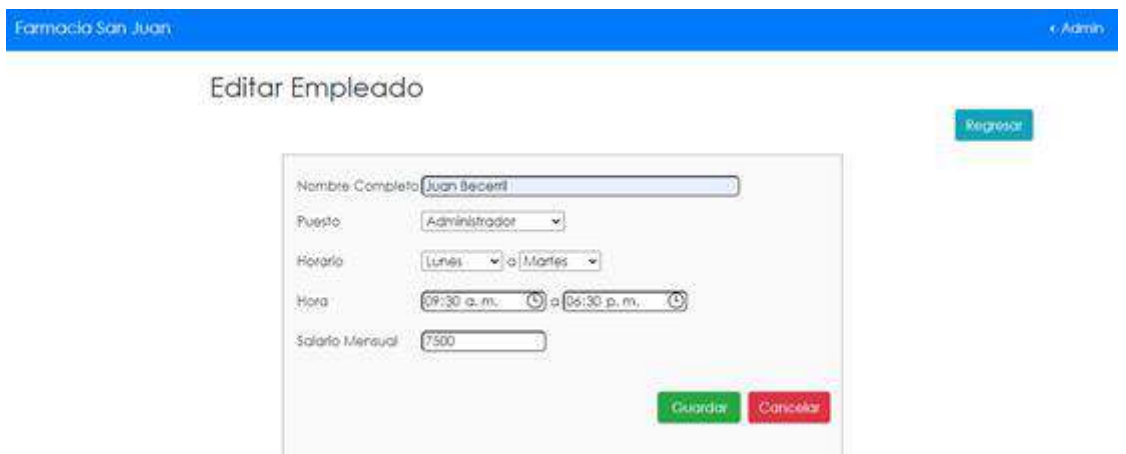

Figura 52. Pantalla Editar Empleado

En la figura 53 se puede apreciar la pantalla para el reporte de ventas, en la que se puede hacer un filtro mediante la selección de fechas y un botón para imprimir.

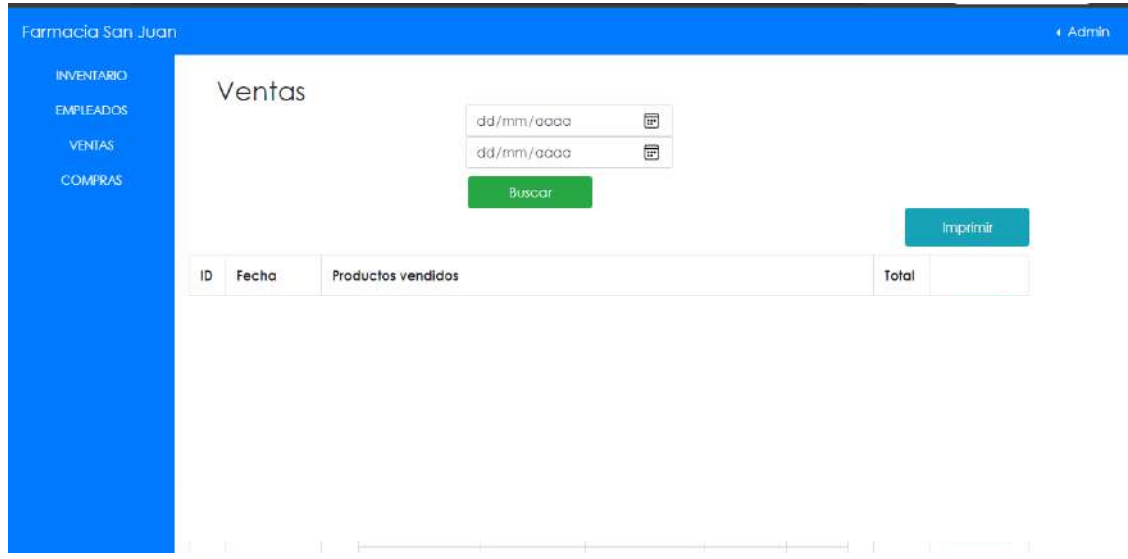

Figura 53. Pantalla para visualizar ventas - Administrador

En las figuras 54 y 55 se observa la pantalla para realizar una compra, además de la pantalla que es un historial de compras, en la que de igual manera que el reporte de ventas, se puede hacer un filtro mediante la selección de fechas y un botón para imprimir el reporte.

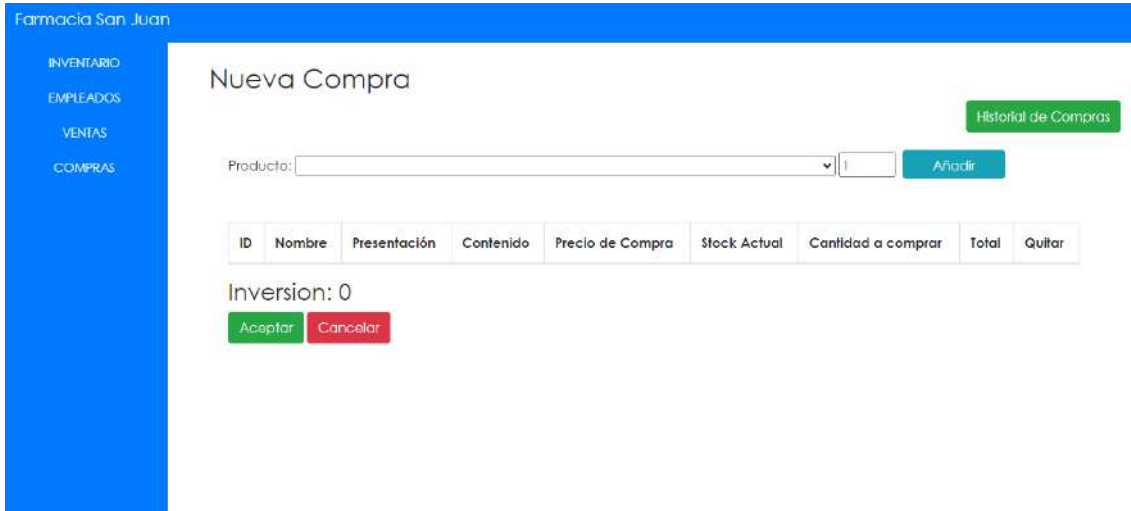

Figura 54. Pantalla para realizar una compra

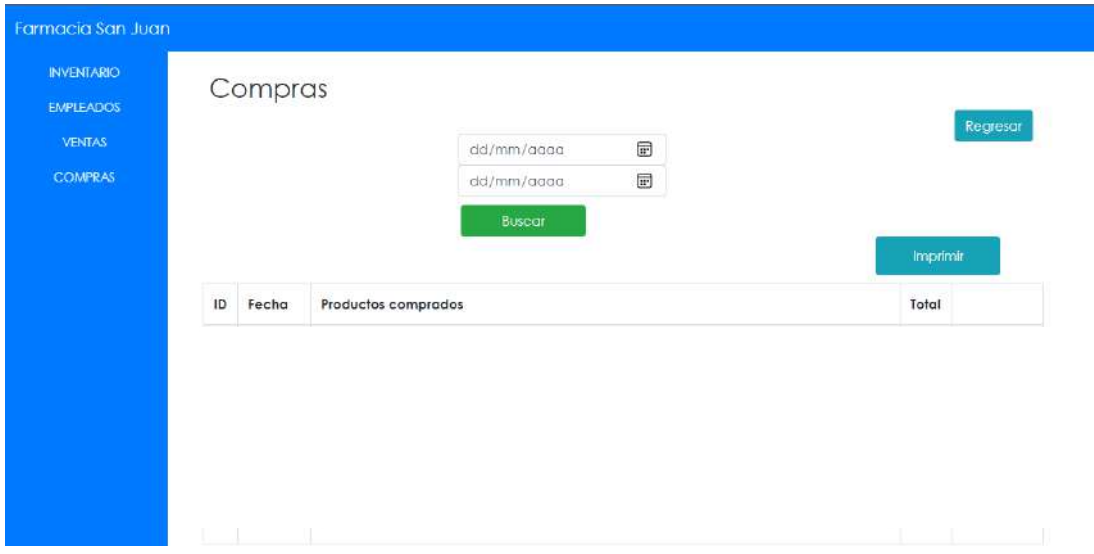

Figura 55. Pantalla para visualizar compras - Administrador

## **Empleado en Caja**

Para este usuario, se crearon las siguientes pantallas que se muestran a continuación.

En la figura 56, se muestra un calendario para visualizar las citas y en la figura 57 para crear una nueva cita

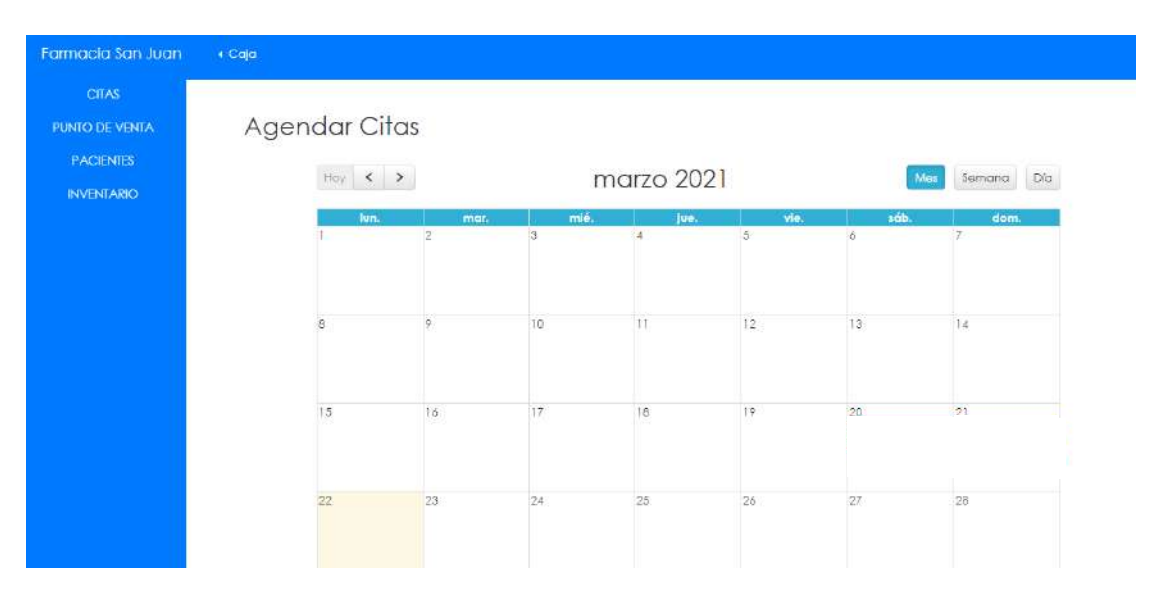

Figura 56. Pantalla para agendar citas

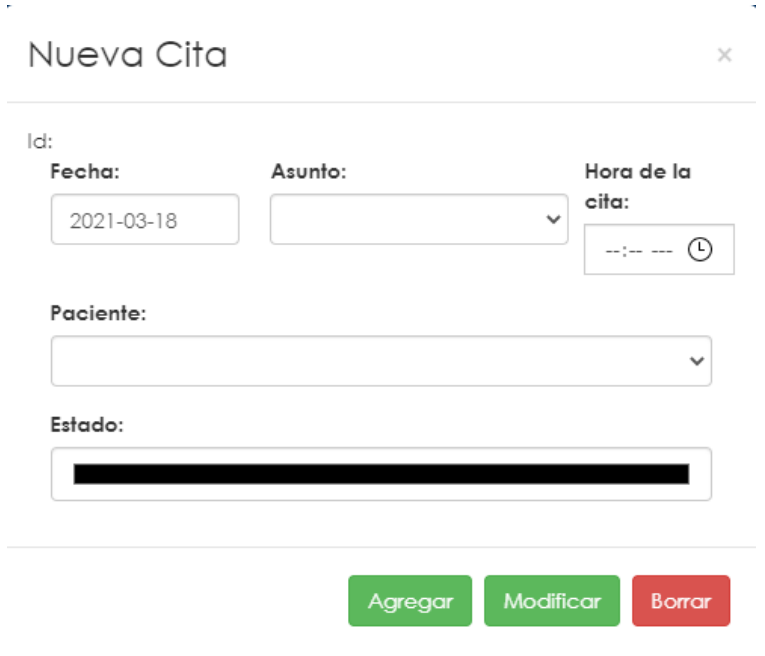

Figura 57. Pantalla para Agregar una cita

En la figura 58 se observa la pantalla para el punto de venta.

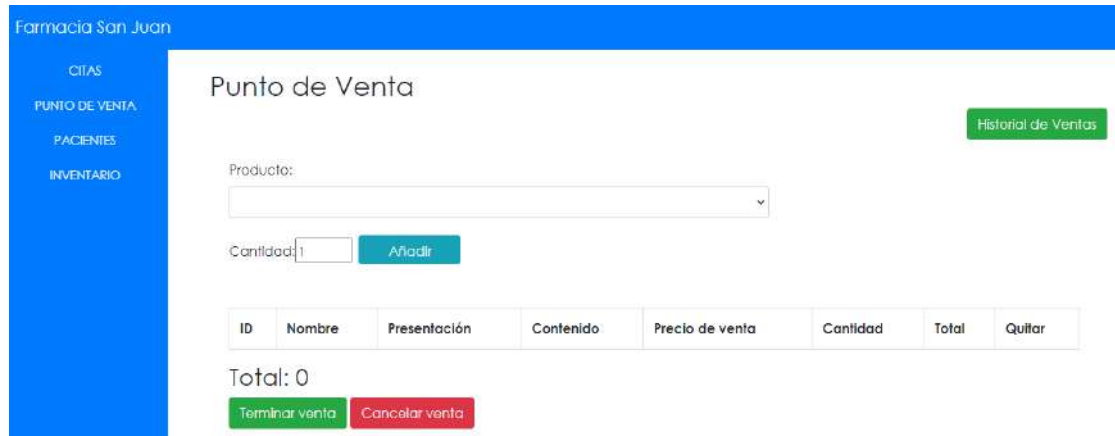

Figura 58. Punto de Venta

Para gestionar los pacientes, se observan las pantallas para visualizar, agregar y modificar un paciente como se observa en las figuras 59, 60 y 61 respectivamente.

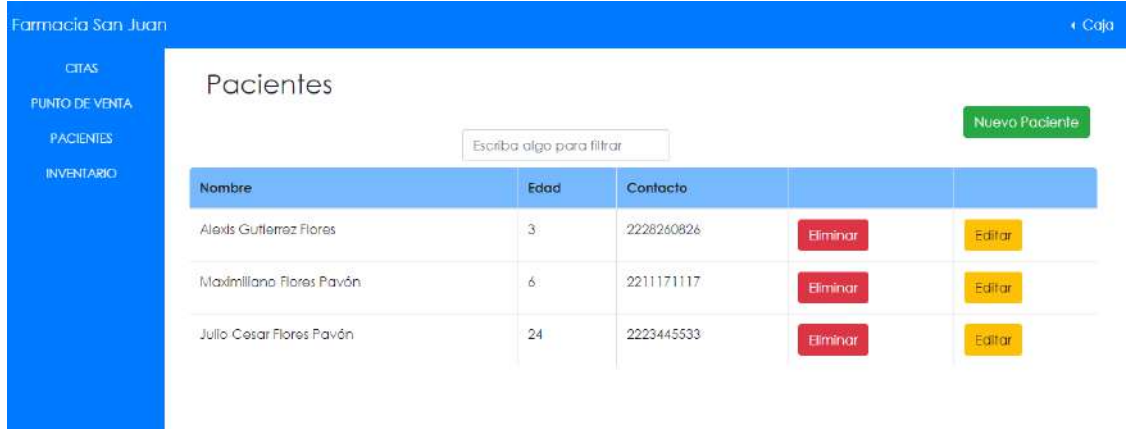

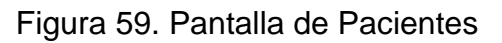

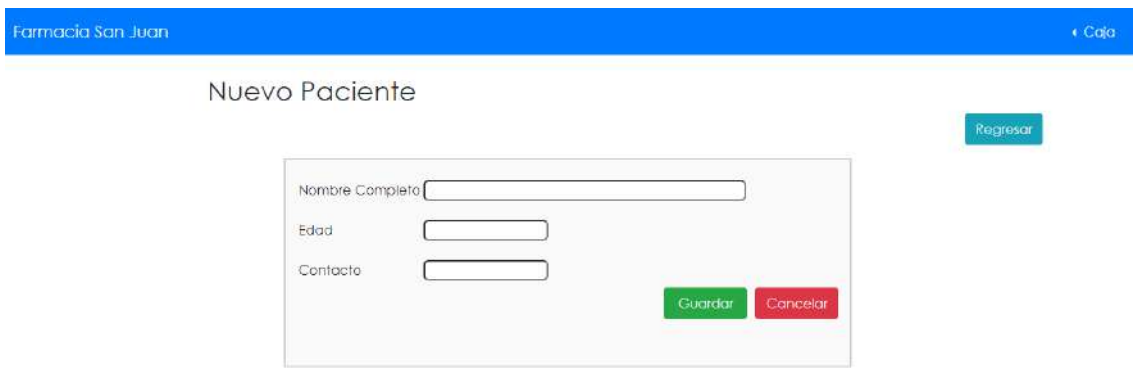

Figura 60. Pantalla Nuevo Paciente

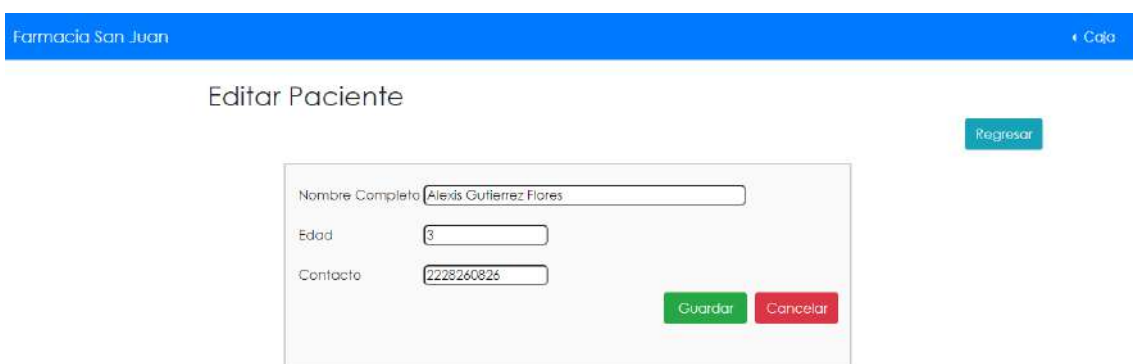

Figura 61. Pantalla Editar Paciente

El empleado en caja sólo puede observar el inventario, como se observa en la figura 62.

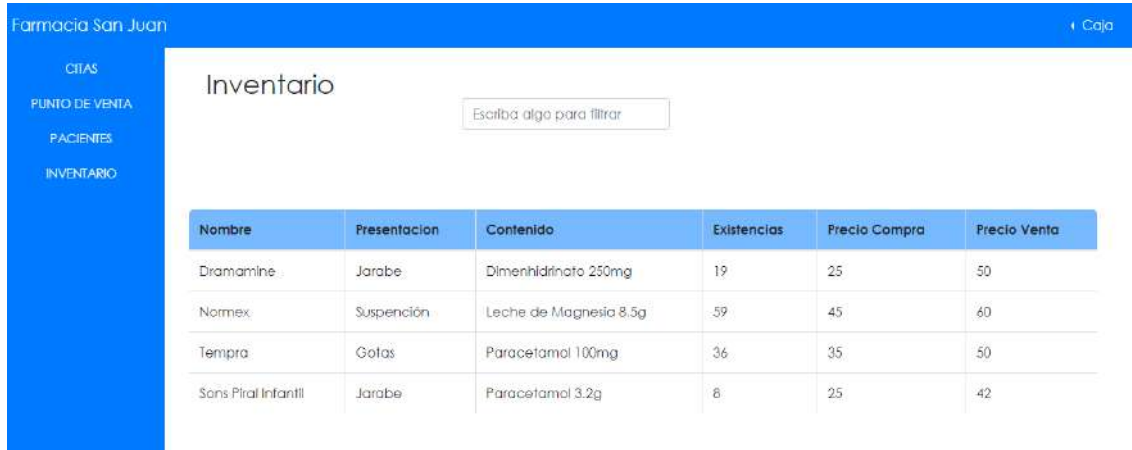

Figura 62. Pantalla para visualizar inventario

## **Usuario Médico**

Para este usuario se crearon las pantallas para visualizar las citas del día como se observa en la figura 63, y posterior a eso, las pantallas para realizar una consulta y ver el historial de consultas de un paciente como se muestra en las figuras 64 y 65.

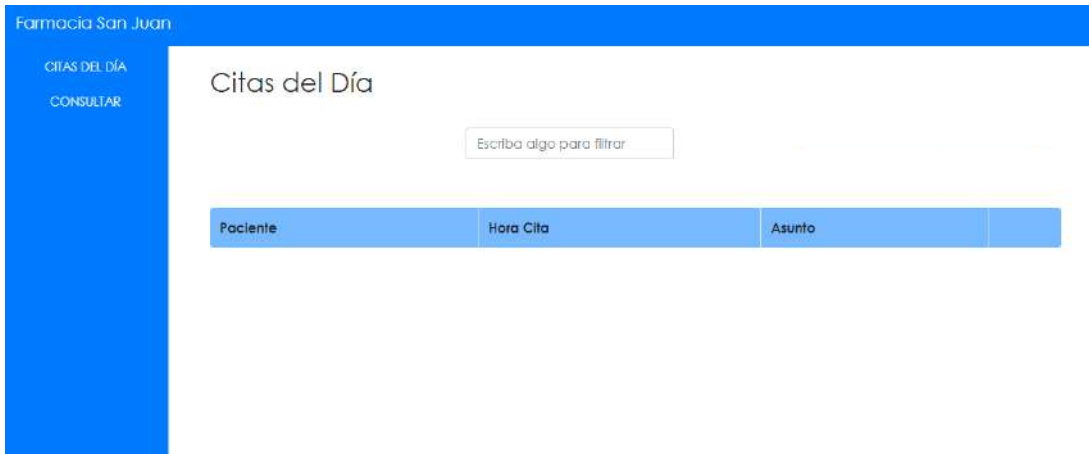

Figura 63. Citas del Día

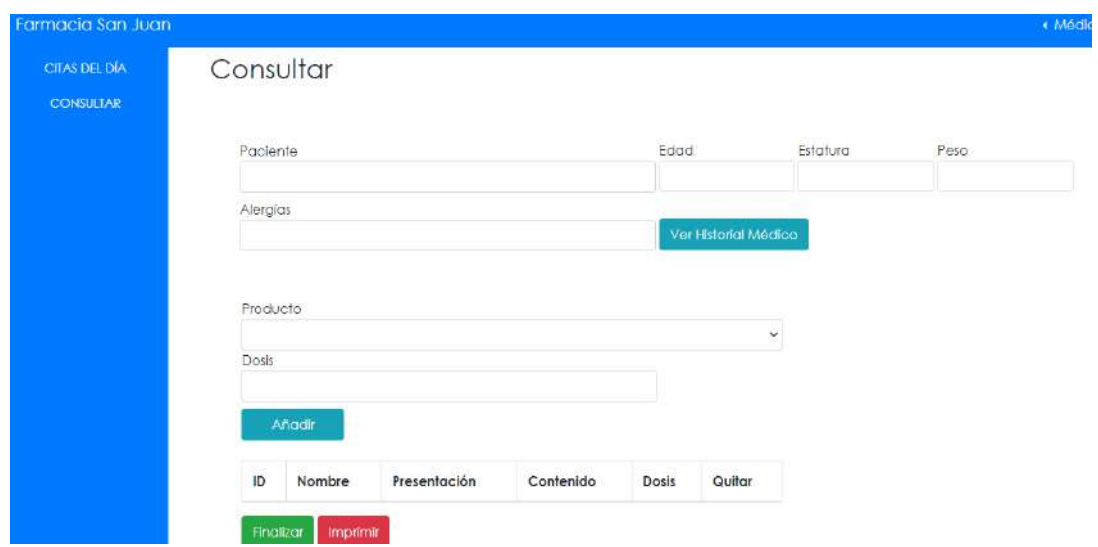

Figura 64. Pantalla Consultar

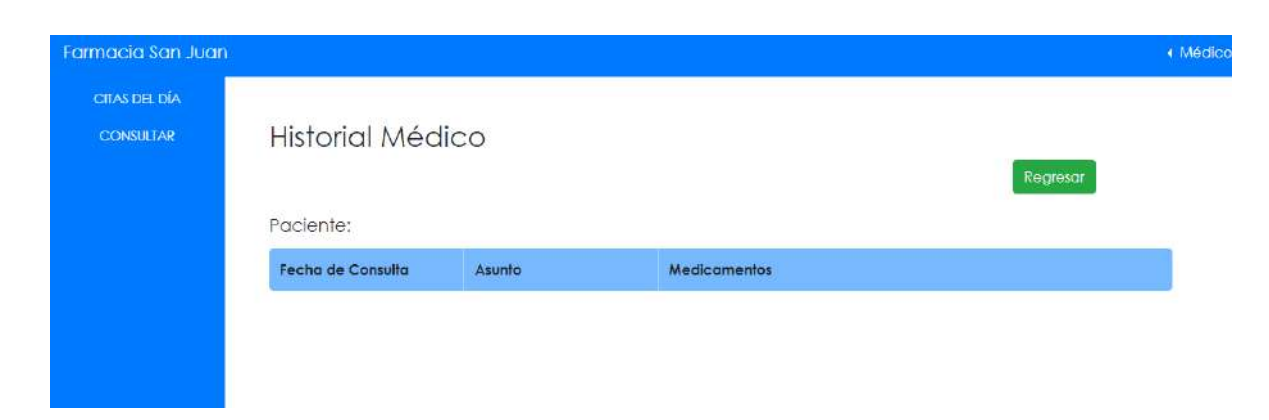

Figura 65. Pantalla Historial Médico

## **3.4 Evaluación del prototipo**

Para esta fase se realizaron dos evaluaciones las cuales se realizaron mediante una *Lista de Comprobación de Items* que se puede visualizar en la tabla 41, y los criterios de evaluación como se observa en la tabla 40, además de incluir una sección de comentarios y sugerencias como se muestra en la figura 66.

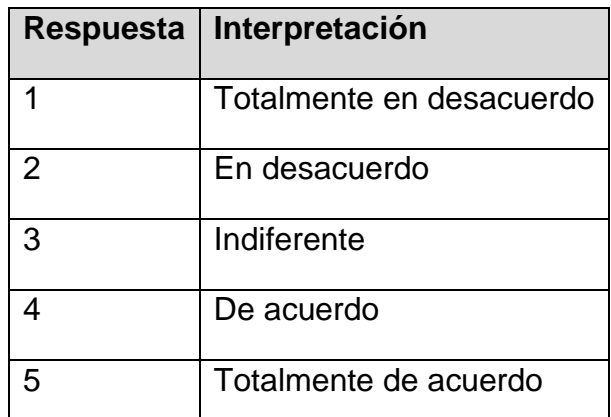

Tabla 40. Criterios de Evaluación - Evaluación del Prototipo

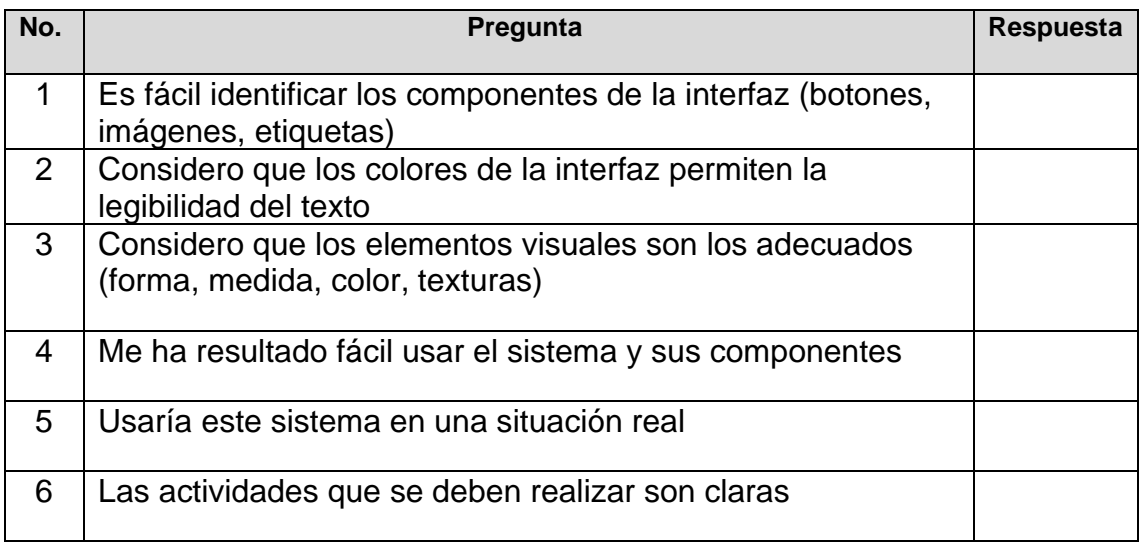

Tabla 41. Lista de Comprobación de Items

#### Comentarios o sugerencias

Si tiene algún comentario o sugerencia acerca de la interfaz, las tareas que realiza el prototipo o cualquier observación, por favor escribalo en el espacio siguiente:

Figura 66. Sección de Comentarios y Sugerencias

## **3.4.1 Primera evaluación:**

Para la evaluación del prototipo, se hizo una reunión con el cliente y personas que usarían el sistema, quienes son los usuarios potenciales.

Además, se realizó lo siguiente:

- Instalación del sistema en las computadoras que la empresa tenía en ese momento.
- Explicación de las interfaces para cada tipo de usuario para que éstos observaran el cumplimiento de los requerimientos que se establecieron.

Posterior a esto, se los usuarios hicieron uso del prototipo y se le proporcionó la lista a cada usuario además de situarlos a cada menú dependiendo el tipo de usuario.

Para consultar las respuestas de las listas, se puede dirigir al Apéndice A, en la sección de Anexos.

Durante esta evaluación se tomaron las sugerencias y comentarios que realizaron los usuarios, como lo son:

- Dueño pueda agregar productos y empleados.
- Agregar dirección y teléfono a la información de empleados
- Descartar la impresión del reporte de ganancias, pero que se pueda visualizar por semana y mes.

Por lo tanto, en esta evaluación se pasa a la etapa de *Refinamiento de Prototipo*

## **3.4.2 Segunda Evaluación:**

Para esta segunda evaluación, se presentó nuevamente el prototipo únicamente al cliente (quién es el dueño) con las correcciones que solicitó, de igual manera se proporcionó la lista de comprobación de ítems, cuyo resultado se encuentra en el apéndice B de la sección de Anexos, al no haber comentarios/sugerencias, junto al cliente se tomó la decisión de implementar el sistema, por lo tanto, se pasa a la etapa de *Implementación.* 

## **3.5 Refinamiento del prototipo**

En esta etapa, de acuerdo a la evaluación de nuestro cliente se realizan los cambios correspondientes.

Como se observa en la figura 67, al menú del dueño en la opción de Empleados se agrega el botón para dar de alta un empleado, las pantallas para agregar y

editar dicha información son las mismas tanto para el dueño, como para el administrador.

| Farmacia San Juan                                   |              |            |                 |                           |                                 |         |                 | + Jorge          |
|-----------------------------------------------------|--------------|------------|-----------------|---------------------------|---------------------------------|---------|-----------------|------------------|
| <b>USUARIOS</b><br><b>INVENTARIO</b>                | Empleados    |            |                 |                           |                                 |         |                 | Agregar Empleado |
| <b>COMPRAS</b><br><b>VENTAS</b><br><b>GANANCIAS</b> |              |            |                 | Escriba algo para filtrar |                                 |         |                 |                  |
| <b>EMPLEADOS</b>                                    | Nombre       | Telefono   | Dirección       | Puesto                    | Horario                         | Salario |                 |                  |
|                                                     | Juan Becenil | 2228260826 | 14 poniente 705 | Administrador             | Lunes a Martes de 09:30 a 18:30 | 7500    | <b>Eliminar</b> | Editor           |

Figura 67. Corrección – Empleados

En la figura 68, se muestra la correción a la interfaz en la que se agregan los campos de telefono y dirección para poder guardar esta información en la base de datos.

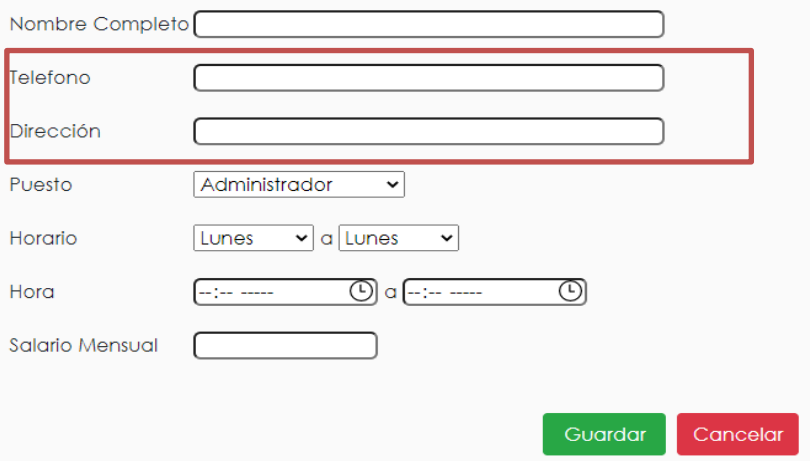

Figura 68. Corrección - Información del empleado

En la figura 69, para el dueño se le agrega un botón, para que el dueño de igual manera que el administrador, pueda dar de alta productos, asi como eliminarlos y editarlos.

| Inventario          |              |                           |                    |                 |              | Agregar Producto |  |
|---------------------|--------------|---------------------------|--------------------|-----------------|--------------|------------------|--|
|                     |              | Escriba algo para filtrar |                    |                 |              |                  |  |
| Nombre              | Presentacion | Contenido                 | <b>Existencias</b> | Precio Compra   | Precio Venta |                  |  |
| Dramamine           | Jarabe       | Dimenhidrinato 250mg      | 19                 | 25              | 50           | Eliminar         |  |
| Normex              | Suspención   | Leche de Magnesia 8.5g    | 59                 | $\overline{45}$ | 60           | Eliminar         |  |
| Tempra              | Gotas        | Paracetamol 100mg         | 36                 | 35              | 50           | Eliminar         |  |
| Sons Piral Infantil | Jarabe       | Paracetamol 3.2g          | $\overline{8}$     | 25              | 42           | Eliminar         |  |

Figura 69. Corrección- Inventario del dueño

En la correción para el reporte de ganancias, se quita el botón para imprimir, y se sustituyen por el botón Calcular, además se sustituyen los campos para seleccionar las fechas por el select para elegir el tipo de reporte y sólo se deja un campo para seleccionar una fecha como se observa en la figura 70.

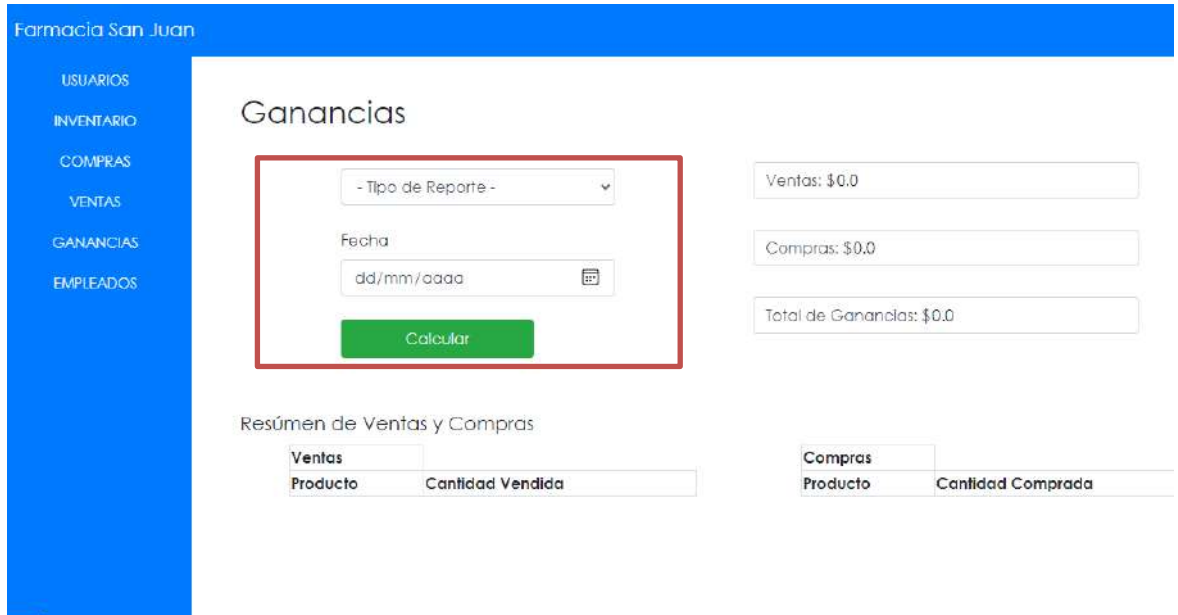

Figura 70. Corrección – Ganancias

## **3.6 Implementación**

Para la implementación, únicamente se le agregó la funcionalidad a pantallas como lo es el punto de venta, compras, agendar citas, y demás, las cuales se muestran a continuación.

En la figura 71, se puede visualizar un calendario que sirve para visualizar todas las citas existentes, además al dar clic en cualquier día se muestra la pantalla para agendar una nueva cita.

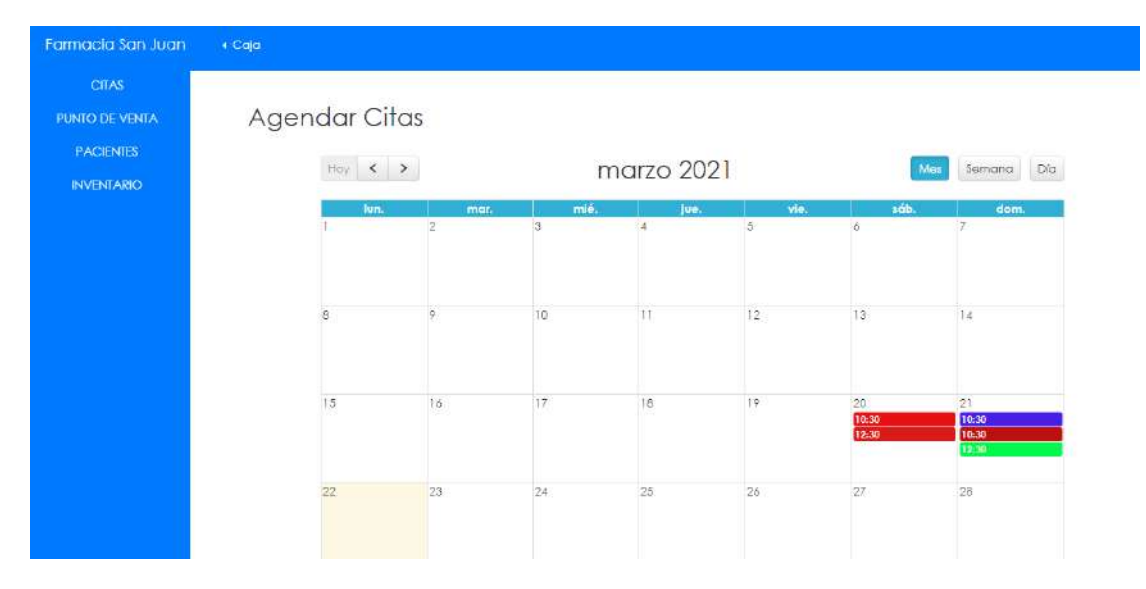

Figura 71. Agendar Citas funcional

En la figura 72, se observa la pantalla para agendar una cita, ésta misma sirve para editar o eliminar una cita existente.

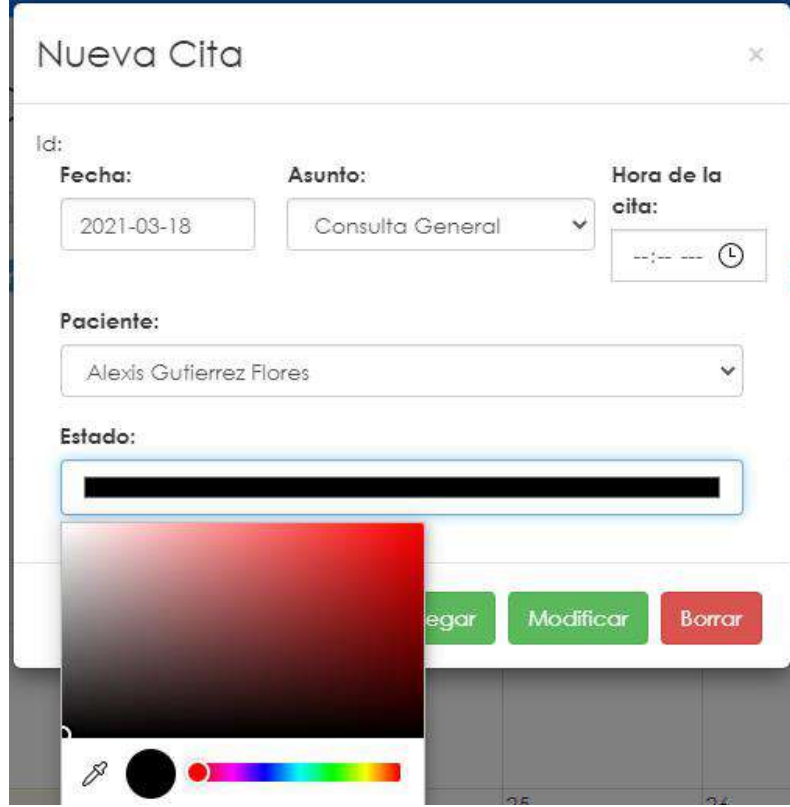

Figura 72. Pantalla para agendar cita - funcional
En las figuras 73 y 74 se muestran las pantallas para los reportes de compras y ventas respectivamente.

| <b>INVENTARIO</b><br><b>EMPLEADOS</b> |                | Compras           |                     |                          |                      |                      |                     |          | Regresar        |
|---------------------------------------|----------------|-------------------|---------------------|--------------------------|----------------------|----------------------|---------------------|----------|-----------------|
| <b>VENTAS</b>                         |                |                   |                     | $\boxplus$<br>dd/mm/aaaa |                      |                      |                     |          |                 |
| <b>COMPRAS</b>                        |                |                   |                     | dd/mm/aaaa               | 圖                    |                      |                     |          |                 |
|                                       |                |                   |                     |                          |                      |                      |                     | Imprimit |                 |
|                                       | ID             | Fecha             | Productos comprados |                          |                      |                      |                     | Total    |                 |
|                                       | $\overline{2}$ | $2021 -$<br>03-20 | Nombre/Marca        | Presentación             | Contenido            | Cantidad<br>comprada | Precio de<br>Compra | 1050     | <b>Eliminar</b> |
|                                       |                |                   | Tempra              | Gotas                    | Paracetamol<br>100mg | 10 <sup>°</sup>      | 35                  |          |                 |

Figura 73. Pantalla visualizar compras – funcional

| <b>INVENTARIO</b> |                 | Ventas     |  |                    |               |                                     |          |        |       |          |  |
|-------------------|-----------------|------------|--|--------------------|---------------|-------------------------------------|----------|--------|-------|----------|--|
| <b>EMPLEADOS</b>  |                 |            |  |                    | dd/mm/gaag    | $\Box$                              |          |        |       |          |  |
| <b>VENTAS</b>     | Ē<br>dd/mm/aaaa |            |  |                    |               |                                     |          |        |       |          |  |
| <b>COMPRAS</b>    |                 |            |  |                    | <b>Buscar</b> |                                     |          |        |       |          |  |
|                   |                 |            |  |                    |               |                                     |          |        |       | Imprimir |  |
|                   | ID              | Fecha      |  | Productos vendidos |               |                                     |          |        | Total |          |  |
|                   | 3               | 2021-03-19 |  | Nombre/Marca       | Presentación  | Contenido                           | Cantidad | Precio | 100   | Eliminar |  |
|                   |                 |            |  | Dramamine          | Jarabe        | Dimenhidrinato<br>250 <sub>mg</sub> |          | 50     |       |          |  |
|                   |                 |            |  | Tempra             | Gotas         | Paracetamol<br>100mg                | T.       | 50     |       |          |  |

Figura 74. Pantalla para visualizar ventas – funcional

La pantalla para realizar compras de productos se muestra en la figura 75, ésta pantalla unicamente la utiliza el administrador, en la que unicamente se pueden seleccionar productos que tiene un stock bajo.

| <b>COMPRAS</b> |    | Producto:              |                                                 |                                 |                     |                 | $\vee$ 1              | Añadir |        |
|----------------|----|------------------------|-------------------------------------------------|---------------------------------|---------------------|-----------------|-----------------------|--------|--------|
|                |    |                        | Sons Piral Infantil - Jarabe - Paracetamal 3.2g |                                 |                     |                 |                       |        |        |
|                | 1D | Nombre                 | Presentación                                    | Contenido                       | Precio de<br>Compra | Stock<br>Actual | Cantidad a<br>comprar | Total  | Quitar |
|                | 5  | Sons Piral<br>Infantil | Jarabe                                          | Paracetamol<br>3.2 <sub>Q</sub> | 25                  | 8               | 150                   | 3750   |        |

Figura 75. Pantalla Compras – funcional

En la figura 76, se muestra la pantalla para el punto de venta que utiliza el empleado en caja.

| <b>PUNTO DE VENTA</b><br><b>PACIENTES</b> | Punto de Venta<br><b>Historial de Ventas</b> |                   |              |                        |                 |                     |       |        |  |  |
|-------------------------------------------|----------------------------------------------|-------------------|--------------|------------------------|-----------------|---------------------|-------|--------|--|--|
| <b>INVENTARIO</b>                         | Producto:                                    |                   |              |                        |                 |                     |       |        |  |  |
|                                           |                                              | Escribe el código |              |                        |                 |                     |       |        |  |  |
|                                           |                                              |                   |              |                        |                 | Reliens este campo. |       |        |  |  |
|                                           | ID                                           | Nombre            | Presentación | Contenido              | Precio de venta | Cantidad            | Total | Quitar |  |  |
|                                           | T                                            | Dramamine         | Jarabe       | Dimenhidrinato 250mg   | 50              |                     | 50    |        |  |  |
|                                           | 3                                            | Normex            | Suspención   | Leche de Magnesia 8.5g | 60              |                     | 60    |        |  |  |
|                                           |                                              | <b>Total: 110</b> |              |                        |                 |                     |       |        |  |  |

Figura 76. Punto de Venta funcional

En las figuras 77 y 78, se muestran las pantalla que utiliza el médico, en donde se muestran las citas del día y la pantalla para realizar una consulta y en la figura 79 se muestra una pantalla para ver el historial de consultas, es decir, el historial médico, del paciente.

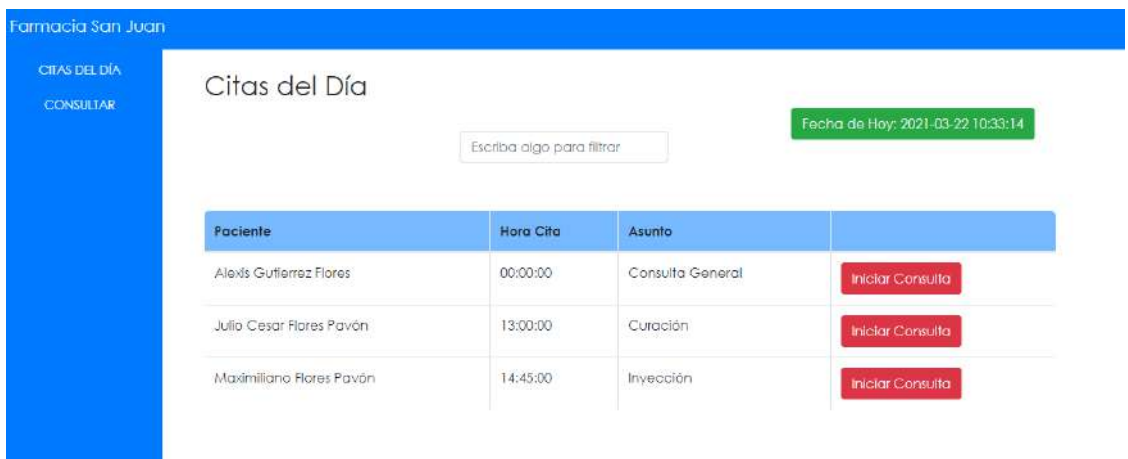

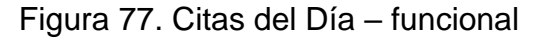

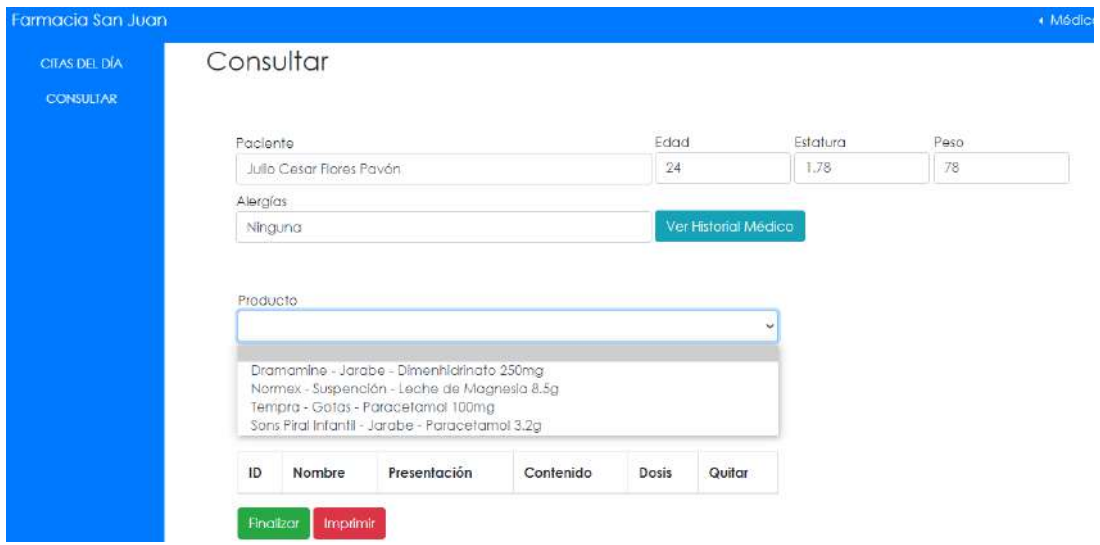

# Figura 78. Consultar – funcional

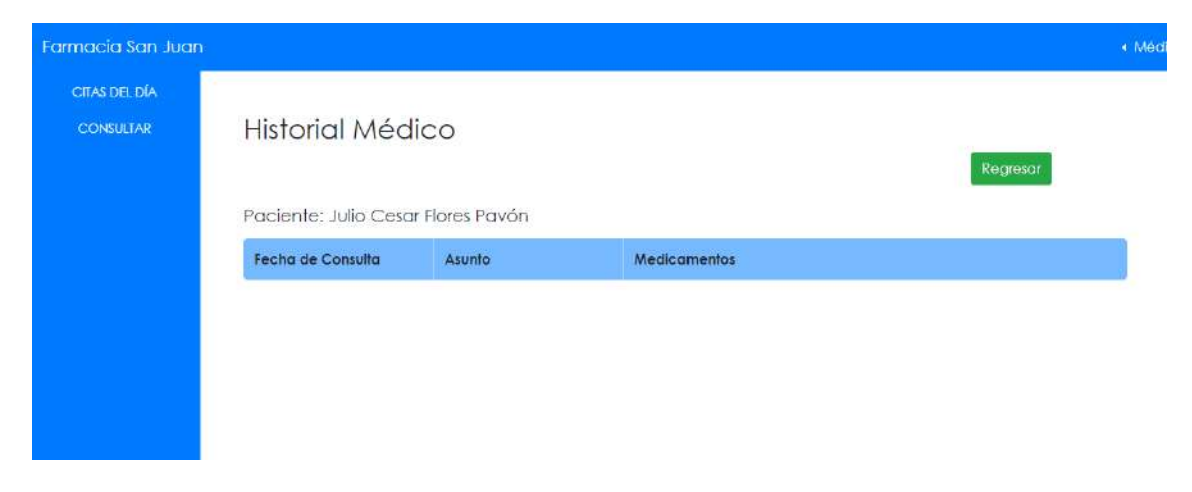

Figura 79. Historial Médico - funcional

# **3.7 Pruebas**

Se realizaron dos tipos de pruebas, de usabilidad y de funcionalidad para comprobar que el sistema cumpla con lo esperado y sea usable para el usuario.

# **Pruebas de Funcionalidad**

En las tablas 42 a la 51, se muestran las pruebas de funcionalidad realizadas dependiendo de los casos de uso.

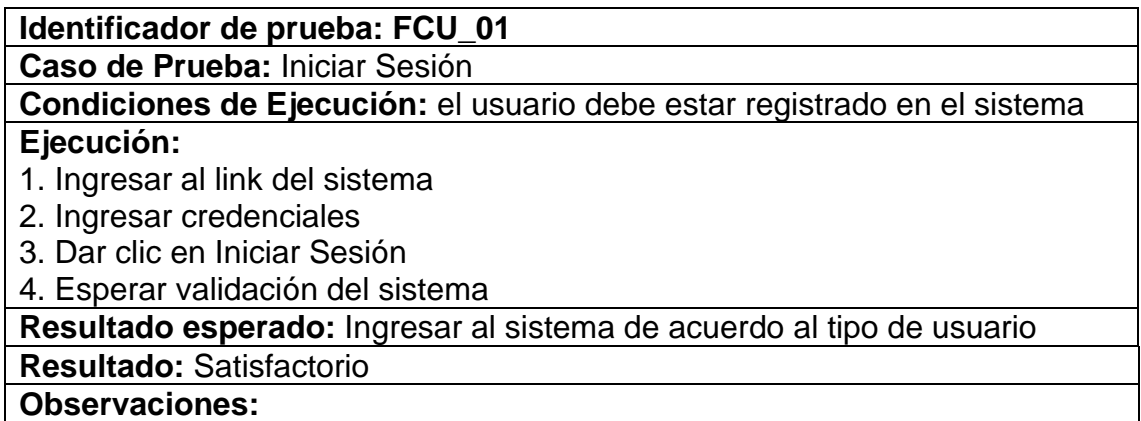

Tabla 42. Prueba de Funcionalidad: Iniciar Sesión

**Identificador de prueba: FCU\_02**

**Caso de Prueba:** Gestionar empleados

**Condiciones de Ejecución:** Sólo el administrador y el dueño pueden gestionar los empleados

#### **Ejecución:**

1. Dar clic en la opción Empleados

2. Dar clic en la opción deseada, ya sea agregar, modificar o eliminar

**Resultado esperado:** Información nueva, actualizada o eliminada de un empleado

**Resultado:** Satisfactorio

**Observaciones:** 

Tabla 43. Prueba de Funcionalidad: Gestionar Empleados

# **Identificador de prueba: FCU\_03**

#### **Caso de Prueba:** Gestionar Inventario

**Condiciones de Ejecución:** Sólo el administrador y el dueño pueden gestionar completamente el inventario, el médico y el empleado en caja sólo lo visualizan

#### **Ejecución:**

1. Dar clic en la opción Inventario

2. Dar clic en la opción deseada, ya sea agregar, modificar o eliminar

**Resultado esperado:** Información nueva, actualizada o eliminada de un producto

# **Resultado:** Satisfactorio

**Observaciones:** 

Tabla 44. Prueba de Funcionalidad: Gestionar Inventario

# **Identificador de prueba: FCU\_04**

**Caso de Prueba:** Gestionar pacientes

**Condiciones de Ejecución:** Sólo el empleado en caja puede gestionar completamente a los pacientes

#### **Ejecución:**

1. Dar clic en la opción Pacientes

2. Dar clic en la opción deseada, ya sea agregar, modificar o eliminar

**Resultado esperado:** Información nueva, actualizada o eliminada de un paciente

**Resultado:** Satisfactorio

**Observaciones:** 

Tabla 45. Prueba de Funcionalidad: Gestionar Pacientes

#### **Identificador de prueba: FCU\_05**

**Caso de Prueba:** Gestionar Usuarios

**Condiciones de Ejecución:** Sólo el dueño puede gestionar los usuarios **Ejecución:**

1. Dar clic en la opción Usuarios

2. Dar clic en la opción deseada, ya sea agregar, modificar o eliminar

**Resultado esperado:** Información nueva, actualizada o eliminada de un usuario

**Resultado:** Satisfactorio

**Observaciones:** Confusión para determinar el nombre del usuario, pues no se sabe si es el nombre de la persona o un alias

Tabla 46. Prueba de Funcionalidad: Gestionar Usuarios

**Identificador de prueba: FCU\_06**

**Caso de Prueba:** Gestionar Citas

**Condiciones de Ejecución:** Sólo el empleado en caja puede gestionar esta información, el médico sólo visualiza las del día en que se encuentre

# **Ejecución:**

1. Dar clic en la opción Agendar Cita

2. Dar clic en la opción deseada, ya sea agregar, modificar o eliminar

**Resultado esperado:** Generar una cita, así como actualizarla o eliminarla **Resultado:** Satisfactorio

#### **Observaciones:**

Tabla 47. Prueba de Funcionalidad: Gestionar Citas

# **Identificador de prueba: FCU\_08**

**Caso de Prueba:** Gestionar Ventas

#### **Condiciones de Ejecución:** Sólo el empleado en caja puede realizar ventas **Ejecución:**

- 1. Dar clic en la opción Punto de venta
- 2. Seleccionar el producto a vender
- 3. Dar clic en el botón Terminar Venta
- 4. Dar clic en Imprimir ticket

# **Resultado esperado:** Generar una venta

**Resultado:** Satisfactorio

**Observaciones:** 

Tabla 48. Prueba de Funcionalidad: Gestionar Ventas

# **Identificador de prueba: FCU\_09**

**Caso de Prueba:** Gestionar Compras

**Condiciones de Ejecución:** Sólo el administrador puede gestionar completamente las compras, el dueño sólo puede visualizar y eliminar.

#### **Ejecución:**

- 1. Dar clic en la opción Compras
- 2. Seleccionar el producto para reabastecer
- 3. Ingresar cantidad
- 4. Dar clic en Terminar Compra
- 5. Visualizar todas las compras realizadas

**Resultado esperado:** Tener un control del stock de los productos

#### **Resultado:** Satisfactorio

**Observaciones:** 

Tabla 49. Prueba de Funcionalidad: Gestionar Compras

# **Identificador de prueba: FCU\_10**

**Caso de Prueba:** Gestionar Consultas

**Condiciones de Ejecución:** Sólo el médico puede gestionar las consultas **Ejecución:**

1. Iniciar sesión e ingresar a las opciones disponibles del usuario

2. Dar clic en Iniciar consulta, en caso de que haya una cita previa, en otro caso pasar directamente a la opción de consultar.

3. Ingresar datos del paciente

- 4. Ingresar productos a recetar y dosis
- 5. Dar clic en finalizar e imprimir

**Resultado esperado:** Generar un historial médico al paciente

# **Resultado:** Satisfactorio

**Observaciones:** 

Tabla 50. Prueba de Funcionalidad: Gestionar Consultas

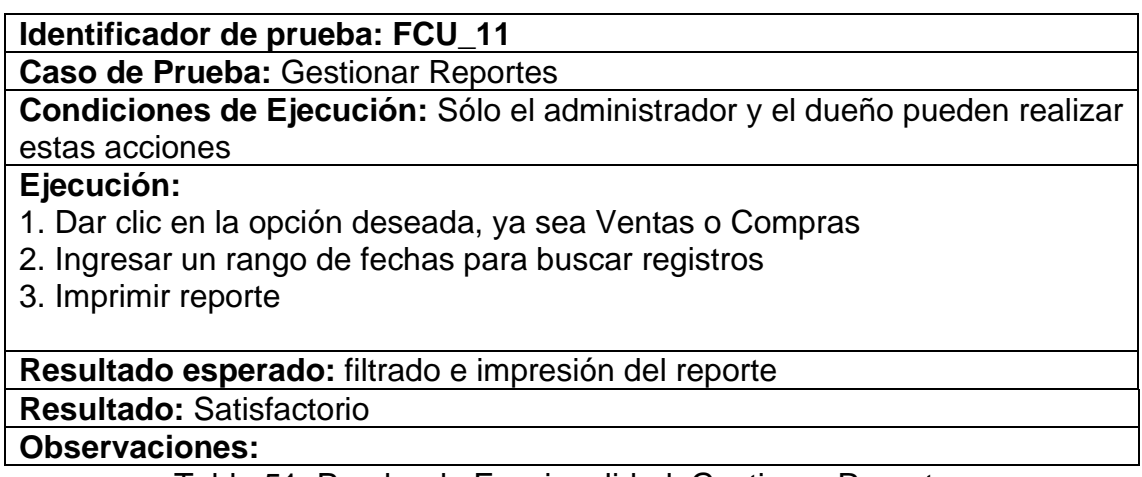

Tabla 51. Prueba de Funcionalidad: Gestionar Reportes

# **Pruebas de Usabilidad**

Estas pruebas se realizaron a cinco personas, 2 mujeres y tres hombres, todos son usuarios potenciales, pues son quienes ocuparían el sistema. A continuación, se muestra la encuesta que se utilizó para ésta, en las tablas 52 y 53, siendo los criterios de evaluación y las preguntas respectivamente.

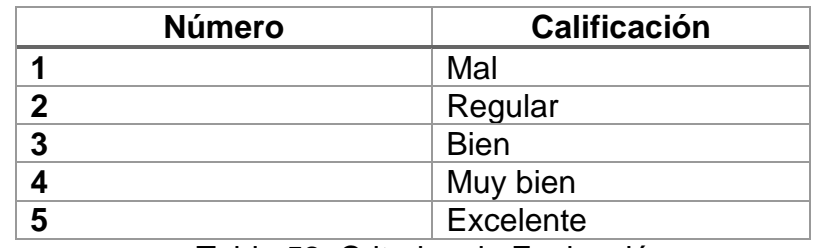

Tabla 52. Criterios de Evaluación

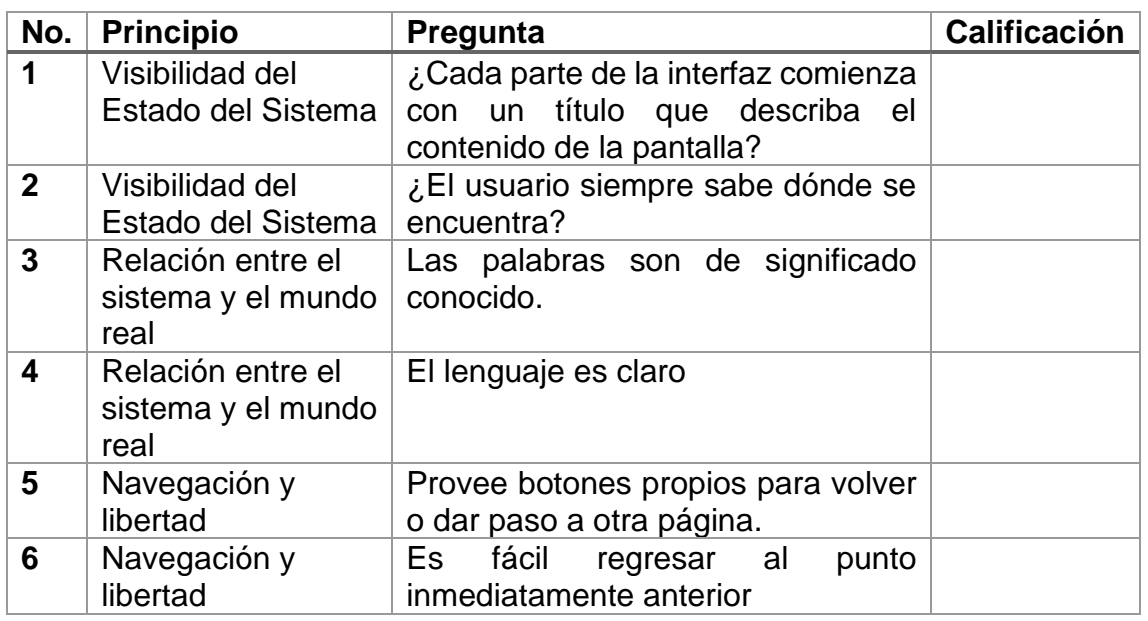

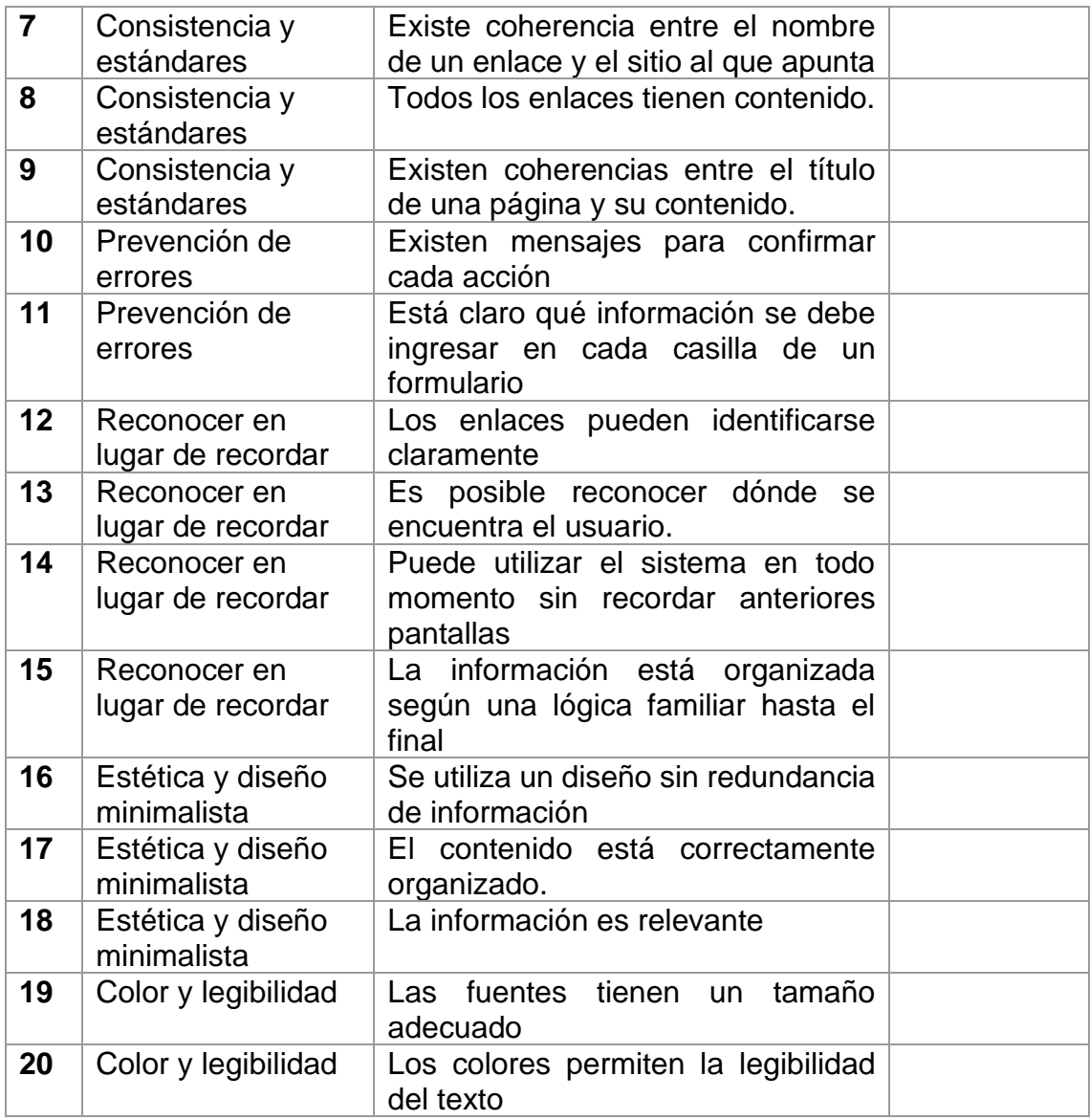

# Tabla 53. Encuesta para pruebas de usabilidad

# **Resultados de la prueba**

En esta subsección se muestran los resultados de las pruebas de usabilidad, cuyas encuestas respondidas se encuentran en el apéndice C de la sección de Anexos. La figura 80 muestra los datos obtenidos de las encuestas, con lo que se puede concluir que hay ciertos inconvenientes en el diseño del sistema, pues los colores elegidos no fueron los adecuados por lo que la legibilidad se ve afectada, además que probablemente necesita más mensajes para la confirmación de las actividades que se realizan por ejemplo, un mensaje de guardado exitoso, sin embargo, de acuerdo a los comentarios de los usuarios

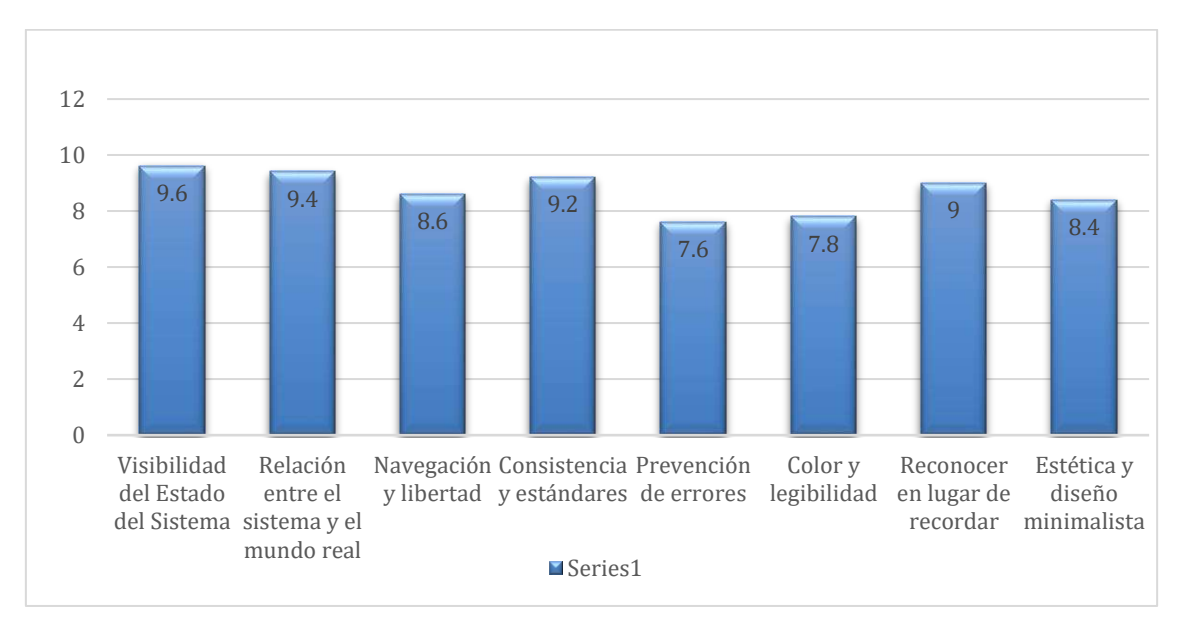

pues es útil, ya que no maneja palabras desconocidas para ellos y es fácil de usar y moverse entre páginas.

Figura 80. Resultados prueba de usabilidad

# **3.8 Entrega Final**

En esta etapa se acordó con el cliente una junta donde se mostró el proyecto final abarcando los cuatro usuarios existentes, además se detalló que debido a que cada usuario utilizaría una computadora diferente para realizar sus actividades, se discutió sobre subir el sistema a internet. Como resultado, se realizó una pequeña investigación sobre servicios de hosting gratuitos y de paga, además de cómo subir el sistema web a internet, sin embargo, aún estaba indeciso sobre su elección del host. Por lo tanto, se exportó la base de datos de MySQL a un archivo sql y se entregó la carpeta con los archivos del sistema al dueño de la organización.

# **4. Conclusiones y recomendaciones**

Gracias a la empresa pude tener la oportunidad de desarrollar este proyecto, que también tuvo beneficio para la organización, aplicando los conocimientos que adquirí a lo largo de la carrera, considero este trabajo como una pequeña vista a lo que se espera en el mundo laboral, especialmente cuando eres un desarrollador independiente.

Como conclusión puedo decir, que siempre en el desarrollo de un sistema de información, la comunicación con el cliente es una parte fundamental para saber si se están haciendo las bien las cosas y cubriendo las necesidades del usuario. En mi punto de vista, la metodología de prototipos permite ahorrar trabajo que probablemente sea desechado si no es lo que se espera. En mi experiencia, recomiendo siempre el uso de prototipos y pantallas de baja fidelidad porque cuando nunca se sabrá si el cliente quiera agregar o quitar funcionalidades al sistema.

# **5. Anexos**

A. En este apéndice se encuentran las encuestas contestadas en la primera de evaluación del prototipo en las figuras 81 a 84.

#### Sistema de Gestión Farmacia San Juan Instrucciones: Favor de leer cada enunciado, posteriormente coloque la respuesta que corresponda según la escala siguiente: **Respuesta** Interpretación Totalmente en desacuerdo ī  $\overline{2}$ En desacuerdo  $\overline{\overline{3}}$ Indiferente  $\overline{4}$ De acuerdo  $\overline{5}$ Totalmente de acuerdo Tabla 1. Cuestionario No. **Pregunta** Respuesta  $\mathbf{1}$ Es fácil identificar los componentes de la interfaz (botones, 5 imágenes, etiquetas)  $\overline{2}$ Considero que los colores de la interfaz permiten la legibilidad del  $\mathbb{Z}$ texto  $\overline{3}$ Considero que los elementos visuales son los adecuados (forma,  $\mathbf{L}$ medida, color, texturas)  $\overline{4}$ Me ha resultado fácil usar el sistema y sus componentes  $\mathbf{L}_1$  $\overline{5}$ Usaría este sistema en una situación real  $\mathbf{L}_\mathrm{d}$ 6 Las actividades que se deben realizar son claras  $L_{\parallel}$ **Comentarios o sugerencias** Si tiene algún comentario o sugerencia acerca de la interfaz, las tareas que realiza el prototipo o cualquier observación, por favor escribalo en el espacio siguiente: me gustavia que puede tampera géstionar Solo quiero visualizar los genomeras, no imprimistas

Figura 81. Evaluación prototipo - dueño

# Sistema de Gestión Farmacia San Juan

Instrucciones: Favor de leer cada enunciado, posteriormente coloque la respuesta que corresponda según la escala siguiente:

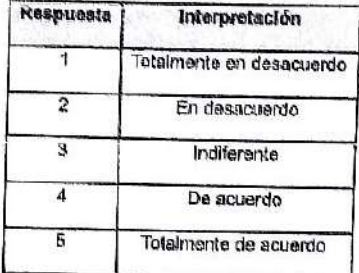

Tabla 1. Cuestionario

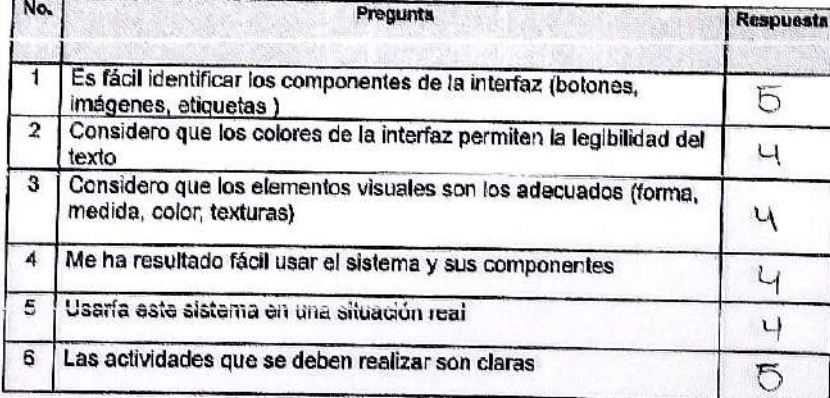

Comentarios o sugerencias

Si tiene algún comentario o sugerencia acerca de la interfaz, las tareas que realiza<br>el prototipo o cualquier observación, por favor escribalo en el espacio siguiente:

Figura 82. Evaluación prototipo - médico

# Sistema de Gestión Farmacia San Juan

Instrucciones: Favor de leer cada enunciado, posteriormente coloque la respuesta que corresponda según la escala siguiente:

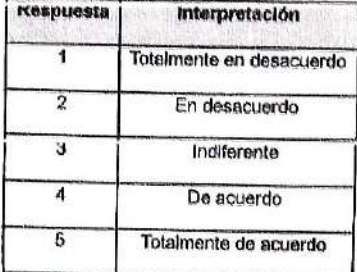

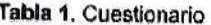

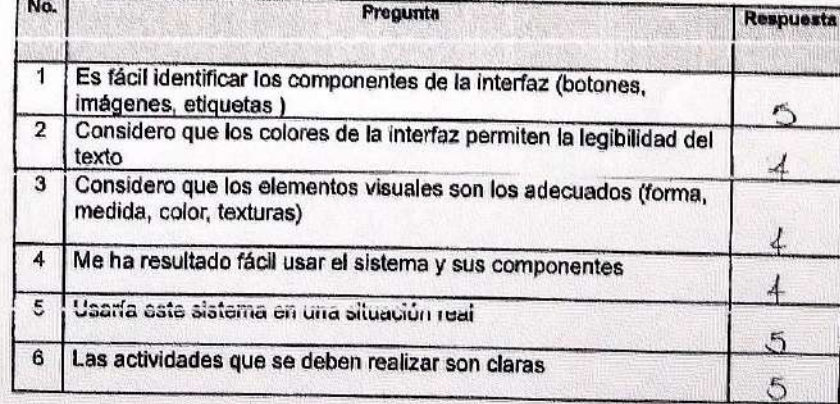

Comentarios o sugerencias

Si tiene algún comentario o sugerencia acerca de la interfaz, las tareas que realiza<br>el prototipo o cualquier observación, por favor escribalo en el espacio<br>siguiente: siguiente:

Figura 83. Evaluación prototipo - administrador

# Sistema de Gestión Farmacia San Juan

Instrucciones: Favor de leer cada enunciado, posteriormente coloque la respuesta que corresponda según la escala siguiente:

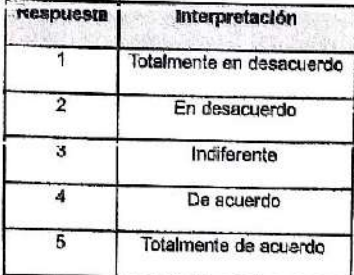

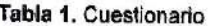

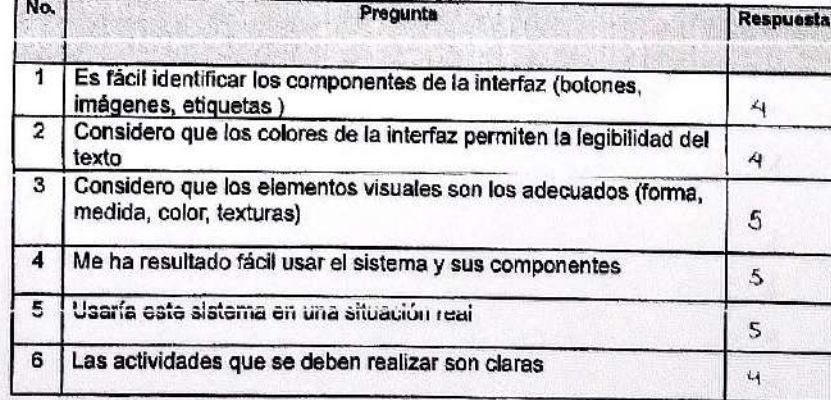

#### Comentarios o superencias

Si tiene algún comentario o sugerencia acerca de la interfaz, las tareas que realiza<br>el prototipo o cualquier observación, por favor escribalo en el espacio siguiente:

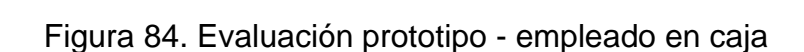

B. Encuesta contestada por el dueño de la segunda de evaluación del prototipo en la figura 85.

| Ŧ<br>Totalmente en desacuerdo<br>$\overline{2}$<br>En desacuerdo                                               |                                                                                      |
|----------------------------------------------------------------------------------------------------|--------------------------------------------------------------------------------------|
|                                                                                                    |                                                                                      |
|                                                                                                    |                                                                                      |
| 3<br>Indiferente -                                                                                             |                                                                                      |
| 4<br>De acuerdo                                                                                                |                                                                                      |
| 5<br>Totalmente de acuerdo                                                                                     |                                                                                      |
| imágenes, etiquetas)<br>$\overline{2}$<br>Considero que los colores de la interfaz permiten la legibilidad del | 圬                                                                                    |
| No.<br>Pregunta                                                                                                | <b>Respuesta</b>                                                                     |
| $\mathbf{1}$<br>Es fácil identificar los componentes de la interfaz (botones,                                  |                                                                                      |
| texto<br>3                                                                                                    | $\mathfrak{Z}_j$                                                                     |
| Considero que los elementos visuales son los adecuados (forma,<br>medida, color, texturas)                     | 4                                                                                    |
| $\overline{\bf{4}}$<br>Me ha resultado fácil usar el sistema y sus componentes                                 | 5                                                                                    |
| 5<br>Usaría este sistema en una situación real                                                                 |                                                                                      |
| 6<br>Las actividades que se deben realizar son claras                                                          | $\mathsf{S}$<br>$\mathfrak{p}$                                                       |
|                                                                                                    |                                                                                      |
| Comentarios o sugerencias                                                                                      |                                                                                      |
|                                                                                                    | Si tiene algún comentario o sugerencia acerca de la interfaz, las tareas que realiza |

Figura 85. Segunda Evaluación prototipo - Dueño

C. Encuestas contestadas por usuario dueño, administrador, empleado en caja y médico tablas 54 a 58.

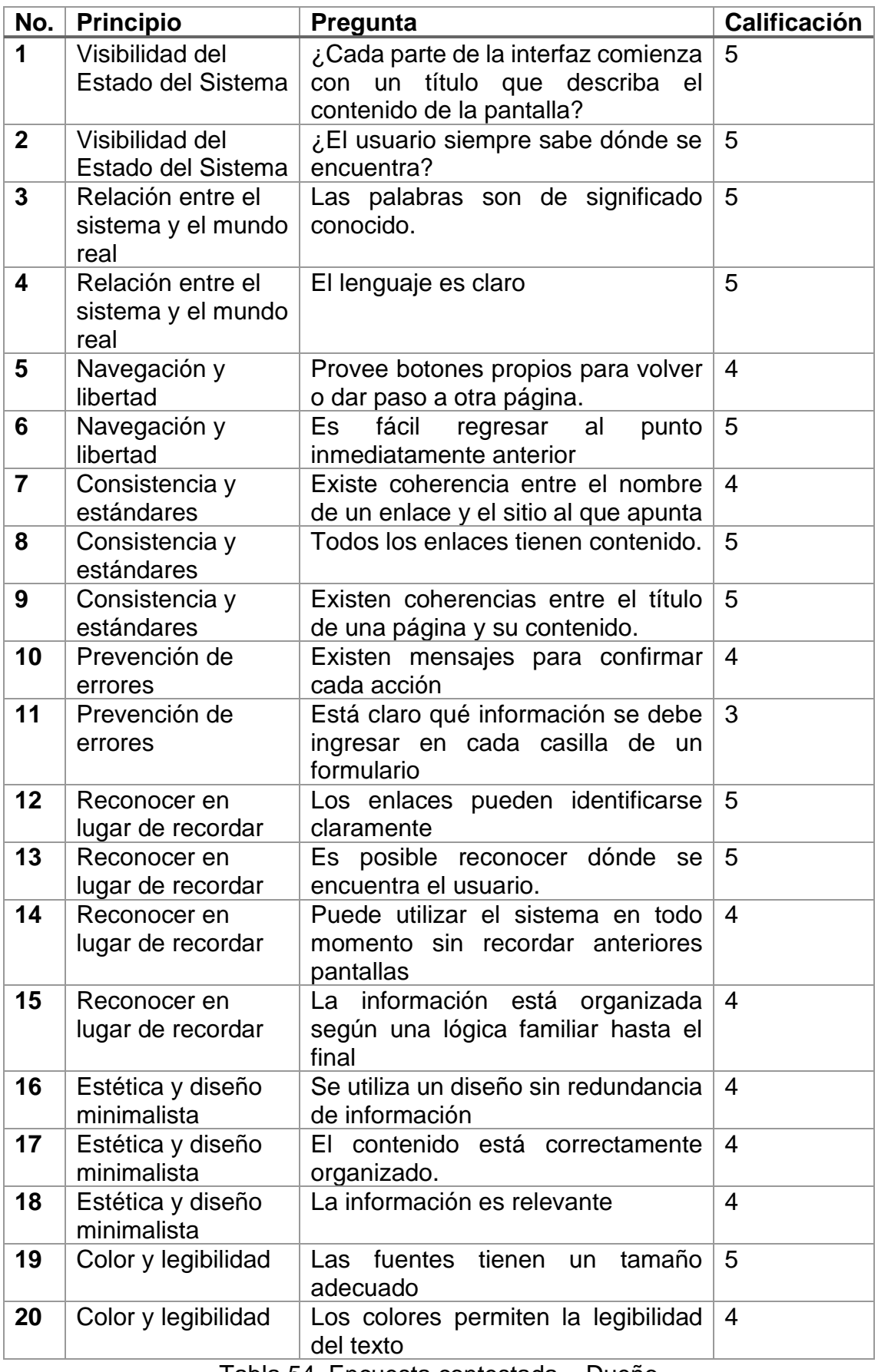

Tabla 54. Encuesta contestada – Dueño

| No.            | <b>Principio</b>                        | Pregunta                                                   | <b>Calificación</b> |
|----------------|-----------------------------------------|------------------------------------------------------------|---------------------|
| 1              | Visibilidad del                         | ¿Cada parte de la interfaz comienza                        | 5                   |
|                | Estado del Sistema                      | un título que describa el<br>con                           |                     |
|                |                                         | contenido de la pantalla?                                  |                     |
| $\overline{2}$ | Visibilidad del                         | ¿El usuario siempre sabe dónde se                          | $\overline{4}$      |
| 3              | Estado del Sistema<br>Relación entre el | encuentra?                                                 | 5                   |
|                | sistema y el mundo                      | Las palabras son de significado<br>conocido.               |                     |
|                | real                                    |                                                            |                     |
| 4              | Relación entre el                       | El lenguaje es claro                                       | $\overline{4}$      |
|                | sistema y el mundo                      |                                                            |                     |
|                | real                                    |                                                            |                     |
| 5              | Navegación y                            | Provee botones propios para volver                         | $\overline{4}$      |
|                | libertad                                | o dar paso a otra página.                                  |                     |
| 6              | Navegación y                            | fácil<br>Es<br>regresar al<br>punto                        | 5                   |
|                | libertad                                | inmediatamente anterior                                    |                     |
| $\overline{7}$ | Consistencia y                          | Existe coherencia entre el nombre                          | 5                   |
|                | estándares                              | de un enlace y el sitio al que apunta                      |                     |
| 8              | Consistencia y                          | Todos los enlaces tienen contenido.                        | 5                   |
| 9              | estándares<br>Consistencia y            | Existen coherencias entre el título                        | 4                   |
|                | estándares                              | de una página y su contenido.                              |                     |
| 10             | Prevención de                           | Existen mensajes para confirmar                            | $\overline{4}$      |
|                | errores                                 | cada acción                                                |                     |
| 11             | Prevención de                           | Está claro qué información se debe                         | 5                   |
|                | errores                                 | ingresar en cada casilla de un                             |                     |
|                |                                         | formulario                                                 |                     |
| 12             | Reconocer en                            | Los enlaces pueden identificarse                           | $\overline{4}$      |
|                | lugar de recordar                       | claramente                                                 |                     |
| 13             | Reconocer en                            | Es posible reconocer dónde se                              | 5                   |
| 14             | lugar de recordar                       | encuentra el usuario.<br>Puede utilizar el sistema en todo |                     |
|                | Reconocer en<br>lugar de recordar       | momento sin recordar anteriores                            | $\overline{4}$      |
|                |                                         | pantallas                                                  |                     |
| 15             | Reconocer en                            | información<br>está<br>La<br>organizada                    | $\overline{4}$      |
|                | lugar de recordar                       | según una lógica familiar hasta el                         |                     |
|                |                                         | final                                                      |                     |
| 16             | Estética y diseño                       | Se utiliza un diseño sin redundancia                       | $\overline{4}$      |
|                | minimalista                             | de información                                             |                     |
| 17             | Estética y diseño                       | El contenido está correctamente                            | $\overline{4}$      |
|                | minimalista                             | organizado.                                                |                     |
| 18             | Estética y diseño                       | La información es relevante                                | 4                   |
|                | minimalista                             |                                                            | 3                   |
| 19             | Color y legibilidad                     | fuentes<br>tienen<br>tamaño<br>Las<br>un<br>adecuado       |                     |
| 20             | Color y legibilidad                     | Los colores permiten la legibilidad                        | 3                   |
|                |                                         | del texto                                                  |                     |
|                |                                         |                                                            |                     |

Tabla 55. Encuesta contestada – Administrador

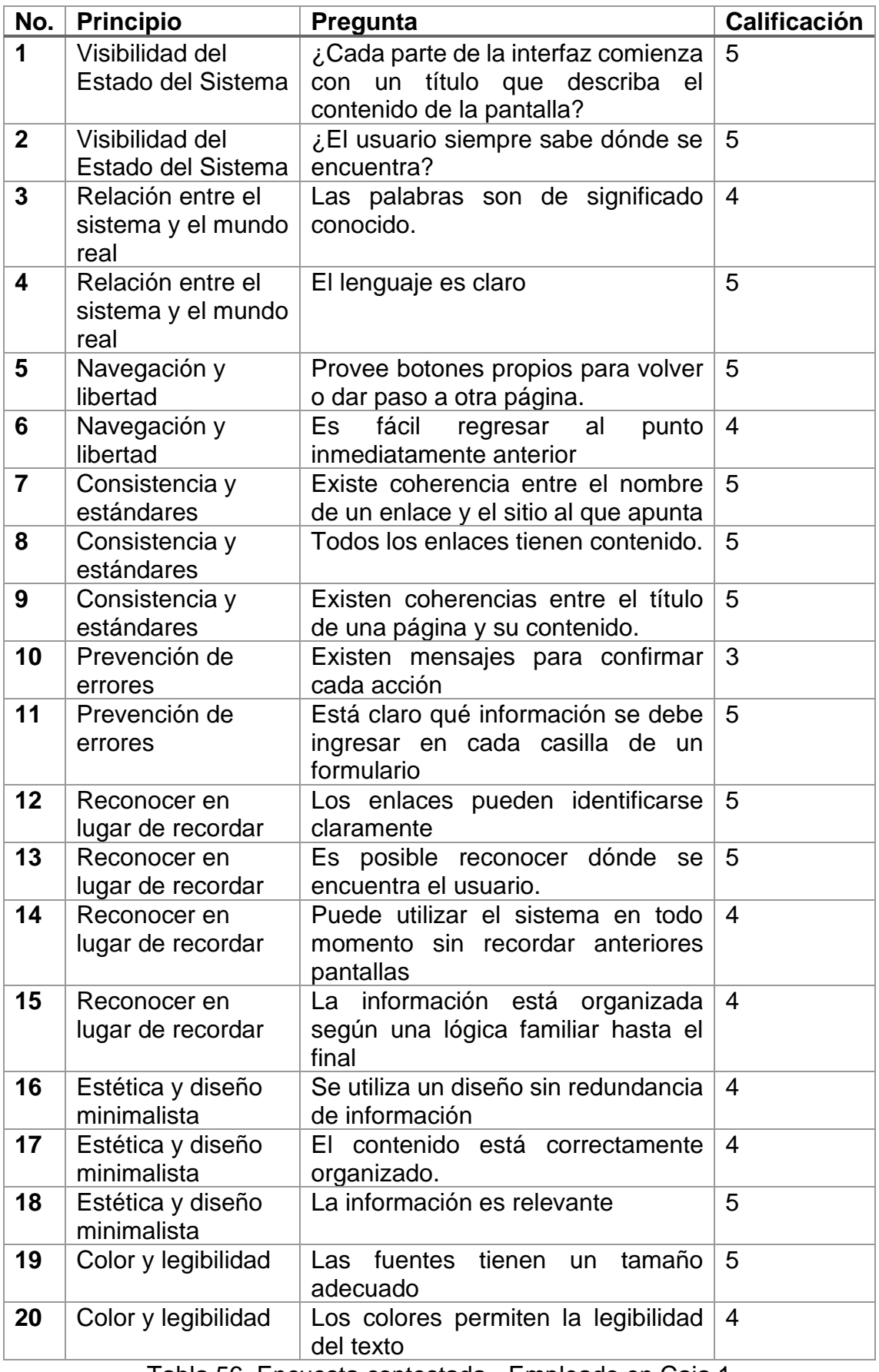

Tabla 56. Encuesta contestada - Empleado en Caja 1

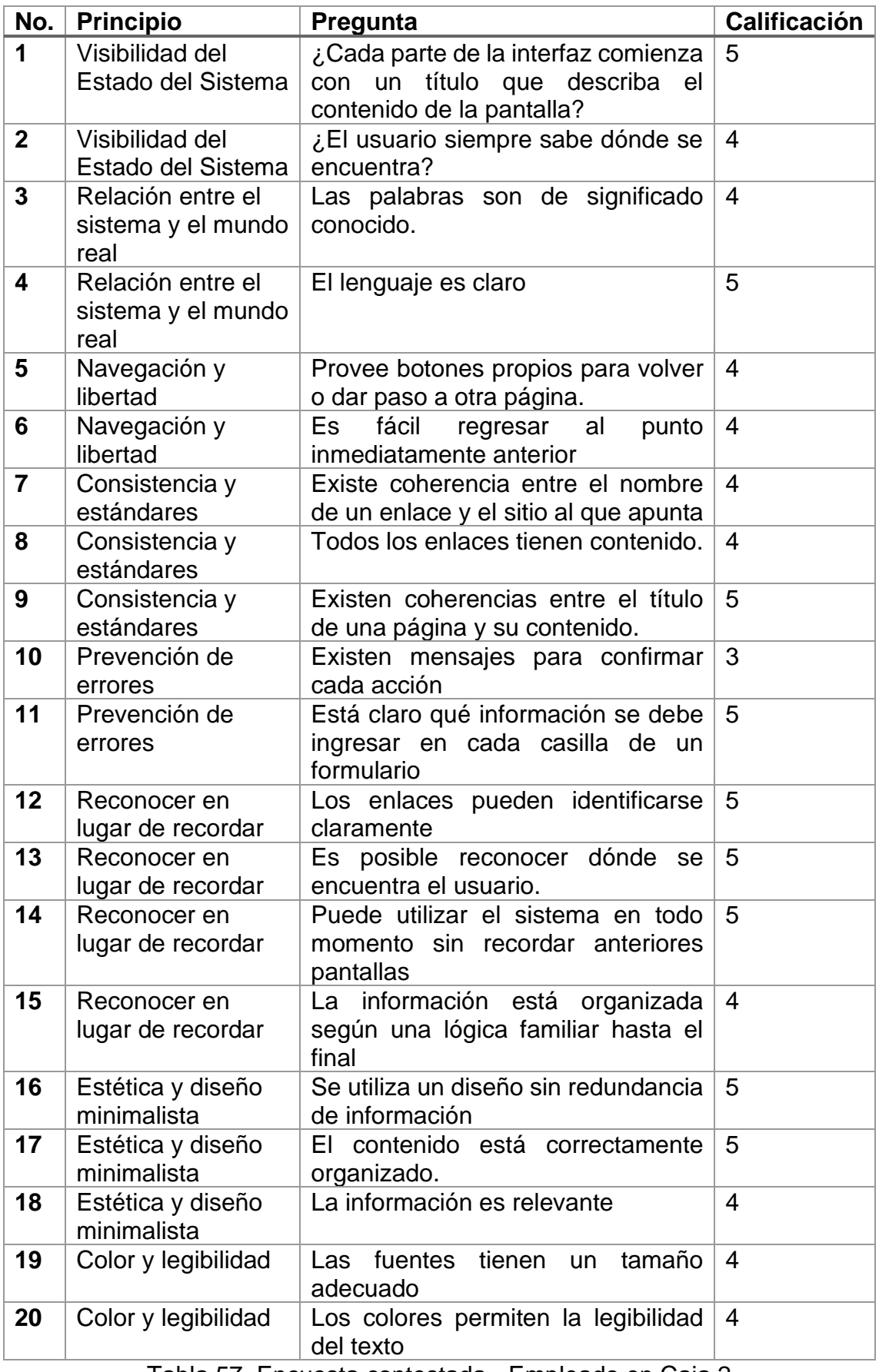

Tabla 57. Encuesta contestada - Empleado en Caja 2

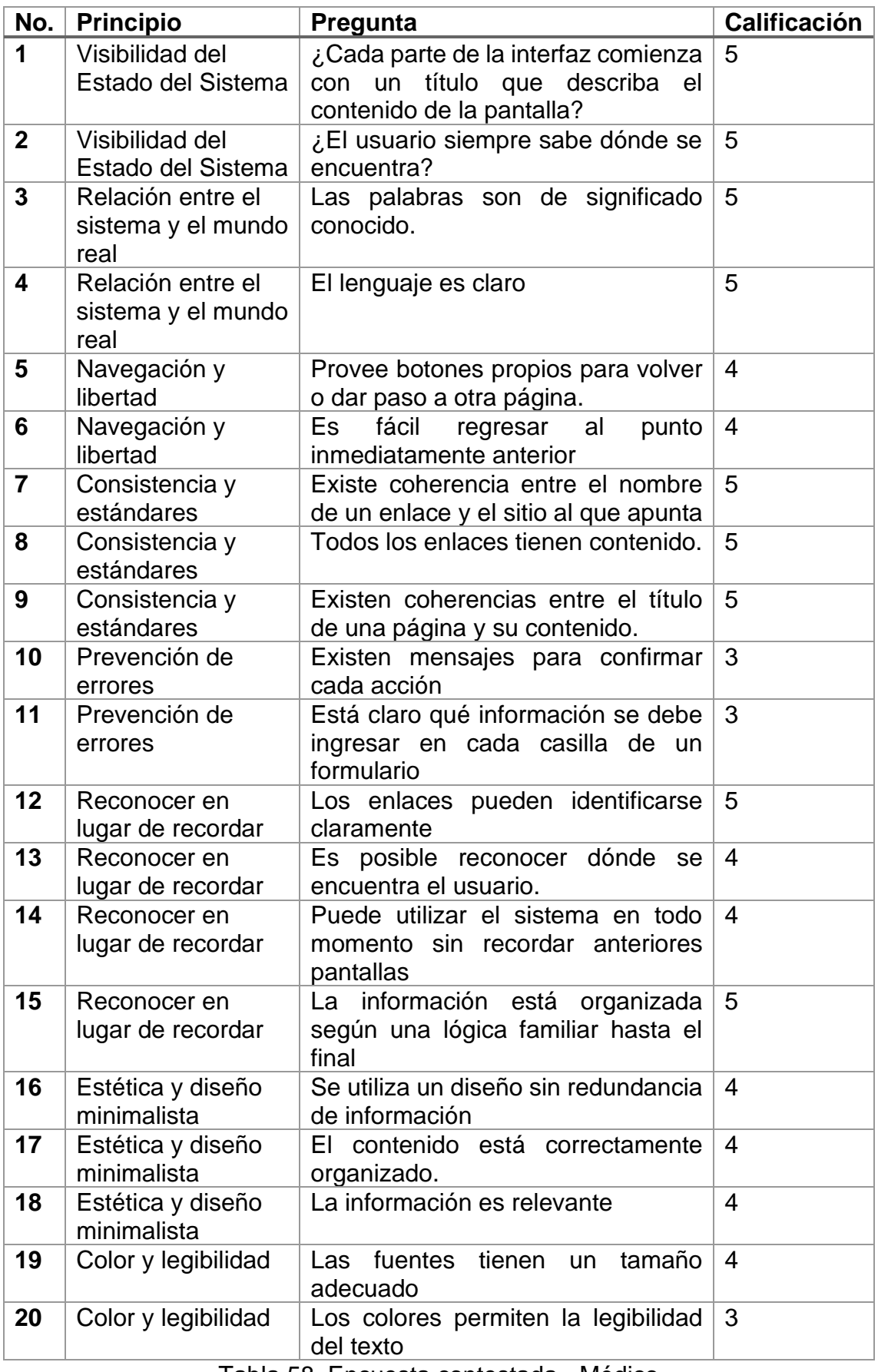

Tabla 58. Encuesta contestada - Médico

# **6. Referencias bibliográficas**

[1] Maida, EG, Pacienzia, J. "Metodologías de desarrollo de software" [en línea]. Tesis de Licenciatura en Sistemas y Computación. Facultad de Química e Ingeniería "Fray Rogelio Bacon". Universidad Católica Argentina, 2015. Disponible en: http://bibliotecadigital.uca.edu.ar/repositorio/tesis/metodologiasdesarrollo-software.pdf [Fecha de consulta: 24 de febrero de 2021]

[2] URL: Martinez, P. "What is Prototype Modeling in Software Engineering" (2020) página donde se puede encontrar información sobre el modelo de prototipado. https://mockitt.wondershare.com/prototyping/prototype-model-insoftware-engineering.html [Fecha de consulta: 24 de febrero de 2021]

[3] Azhar, M. "System development method with the prototype model" International Journal of Scientific & Technology Research, Volume 8. (2019) Disponible en: https://www.ijstr.org/final-print/july2019/System-Development-Method-With-The-Prototype-Method.pdf. [Fecha de consulta: 24 de febrero de 2021]

[4] Sommerville, I. "Ingeniería del Software", séptima edición, Madrid: Pearson Addison Wesley, (2005).

[5] Bravo, C. "Sistema de información para Encuestas Simples basado en Computación Móvil Multiplataforma" [En Línea] Proyecto de Tesis para Licenciatura en Computación, Facultad de Ciencias, Universidad Central de Venezuela, 2014. [Fecha de consulta: 25 de febrero de 2021]

[6] Herrera, E. "Arrancar con HTML5. Curso de programación" 1ra Edición Alfaomega Grupo Editor, México, (2011)

[7] URL: https://desarrolloweb.com/articulos/392.php en esta página se encuentra información sobre PHP. [Fecha de consulta: 25 de febrero de 2021]

[8] Vaswani, V. "Fundamentos de PHP" 1ra Edición, McGraw-Hill, (2009)

[9] Suehring, S., Valade, J. "PHP, MySQL, JavaScript & HTML All-in-One For Dummies", John Wiley & Sons, Inc. Hoboken, New Jersey, (2013).

[10] Huddleston, R. "HTML, XHTML, and CSS: Your visual blueprint for designing effective Web pages", Wiley Publishing Inc. Indiana, (2008)

[11] Russell, J. "MySQL in a Nutshell", O' Reilly, second edition, Sebastopol, (2008)

[12] URL: https://hostingpedia.net/mysql.html, página donde se pueden encontrar las ventajas y desventajas de MySQL. [Fecha de Consulta: 26 de febrero de 2021]

[13] URL: https://cipsa.net/sublime-text-informacion-y-trucos-para-empezardesde-cero/, donde se puede encontrar información de Sublime Text. [Fecha de consulta: 26 de febrero de 2021]

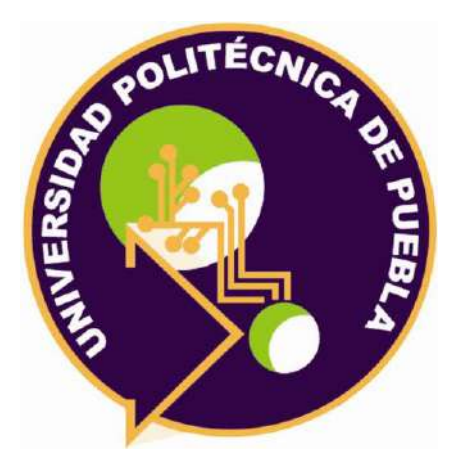

Universidad Politécnica de Puebla Ingeniería en Informática

*Katia Abigail Flores Pavón Aime del Rosario Castellanos Chávez Rebeca Rodríguez Huesca*

Este documento se distribuye para los términos de la Licencia 2.5 Creative Commons (CC-BC-NC-ND 2.5 MX)